**République Algérienne Démocratique et Populaire Ministère de l'Enseignement Supérieur et de la Recherche Scientifique Université A. MIRA-BEJAIA**

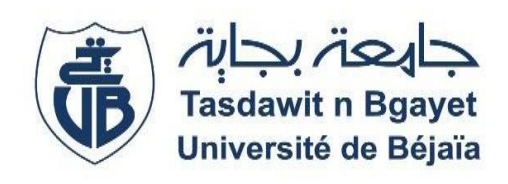

**Faculté de Technologie Département Génie Electrique**

# **Projet de Fin d'Etudes**

**Pour l'obtention du diplôme de Master en Electromécanique**

**Spécialité : Electromécanique**

**Thème**

# **Automatisation et supervision d'un réseau hydraulique au sein du complexe EATIT Bejaia**

**Préparé par : YOUSFI** Jugurtha **MAAFA** Nouredine **Encadré par :** M<sup>r</sup> **OUATAH** Elhanafi M<sup>r</sup>**BOUHAFS** Lyes

**Année Universitaire** : 2019/2020

Remerciements

Nous remercions « ALLAH » de nous avoir donné le courage et la force pour réaliser ce modeste travail.

Nous remercions notre promoteur Mr. EL HANAFI Ouatahquia suivi de très près ce travail, pour son aide, son orientation et sa disponibilité et tous les conseils qu'il a prodigué pendant toute la durée de ce travail.

Nous remercions aussi toutes les personnes qui nous ont aidés de près ou de loin au sein de complexe EATIT Bejaia lors de stage pratique plus particulièrement M<sup>r</sup> BOUHAFS Lyes et M<sup>r</sup> SLAMI.

Nous adressons nos plus vifs remerciements au membre de jury pour l'honneur qu'ils nous ont fait en acceptant d'examiné notre mémoire.

Nous tenons a remercié l'ensemble des enseignent de la spécialité électromécanique mais aussi d'avant spécialité.

En fin, nous exprimons notre très grande reconnaissance à nos familles,

# *Dédicaces*

Je dédie ce travail à mes chers parents, « mon chère père et ma chère mère » qui m'ont soutenu et aidé tout le long de mon parcours, sans eux je ne serai jamais arrivé là où je suis.

A ma grande mère qui m'a toujours soutenu et encourager pour aller toujours devant.

A mes frères qui ont toujours été là pour moi avec toutes les moyennes possibles.

A mes très chères sœurs

A mes oncles

A mes cousins et cousines

A toute la famille

A mon collègue Nouredine et sa famille.

A mes collègues qui ont étudié à mes coutés et à tous mes amis.

# *Dédicaces*

Je dédie ce travail à mes chères parents, « mon père et mère » qui m'ont soutenu et aidé tout le long de mon parcours, sans eux je ne serai jamais arrivé là où je suis.

A ma grande mère qui m'a toujours soutenu et encourager pour aller toujours devant.

A mes frères qui ont toujours été là pour moi avec toutes les moyennes possibles.

A ma très chère sœur et mon cher frère

A mes oncles

A mes cousins et cousines

A toute la famille

A mon collègue Jugurtha et sa famille.

A mes collègues qui ont étudié à mes coutés et à tous mes amis

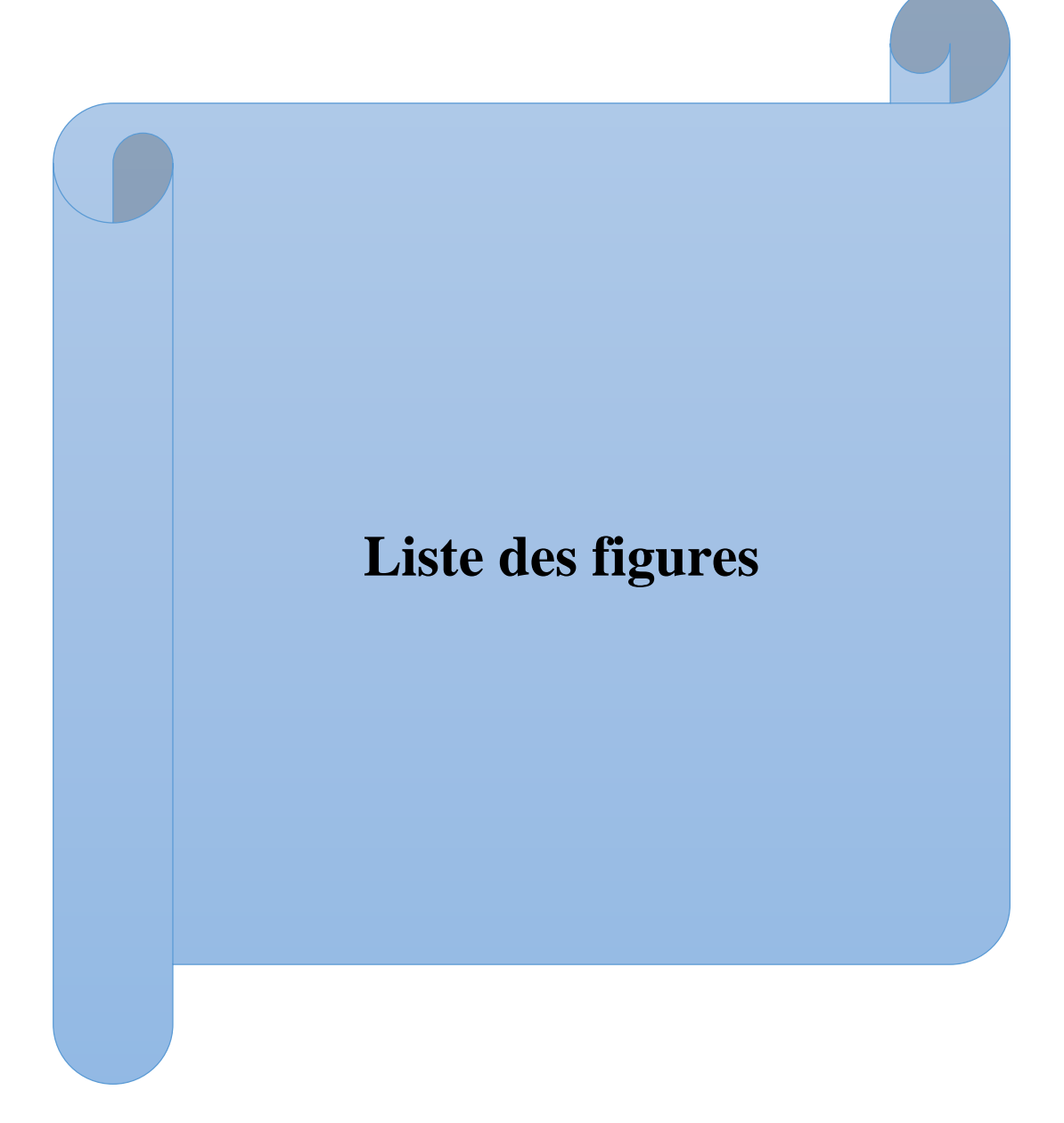

# **Liste des figures**

# **Chapitre I**

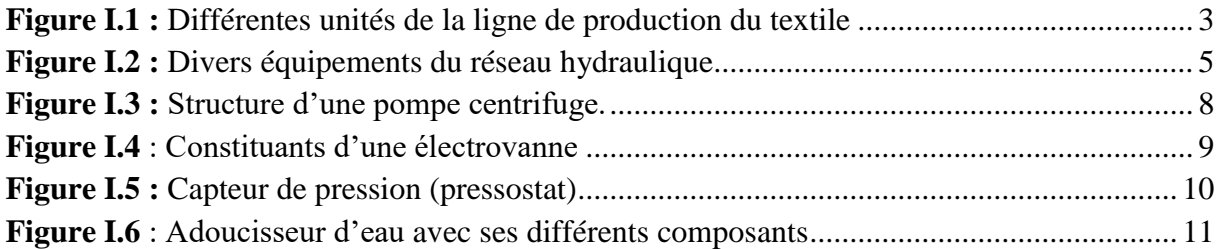

# **Chapitre II**

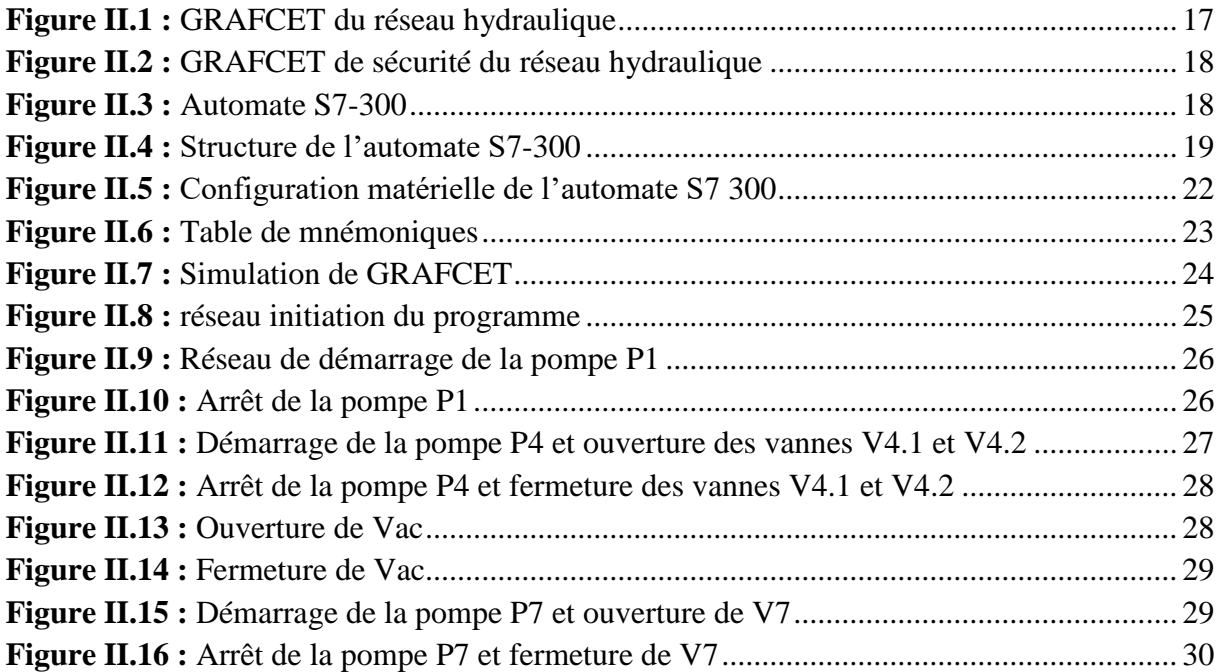

# **Chapitre III**

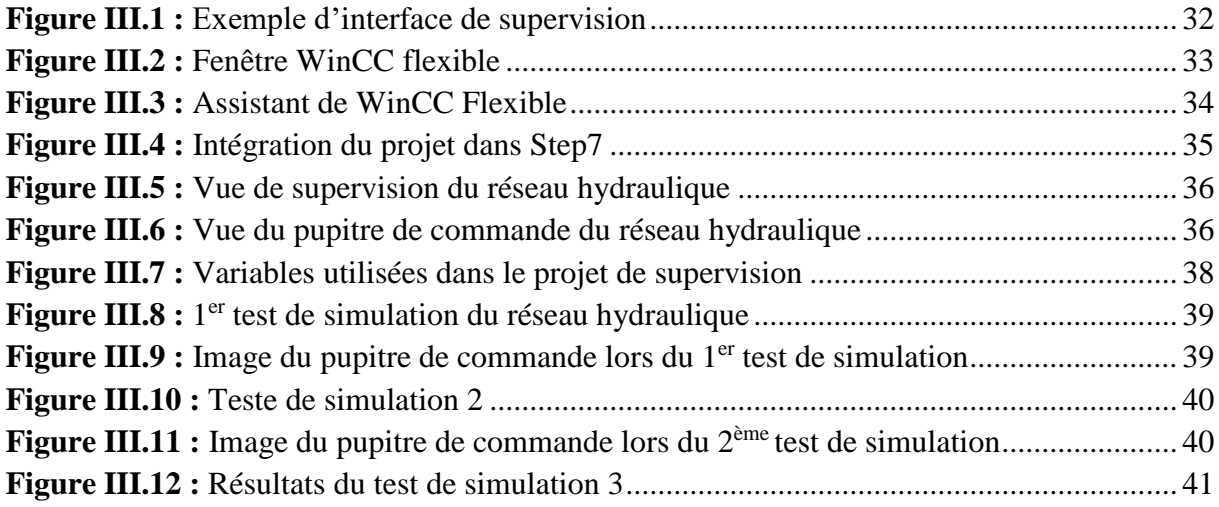

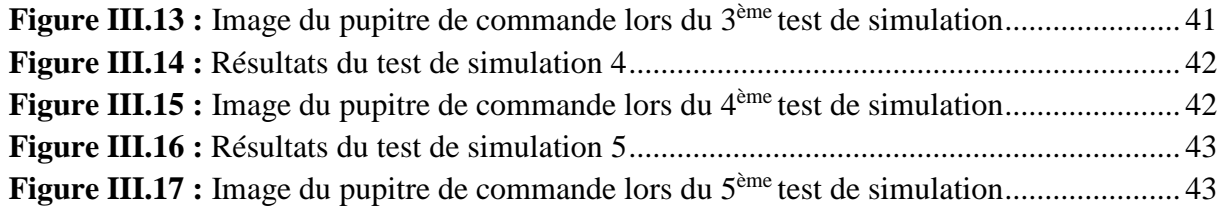

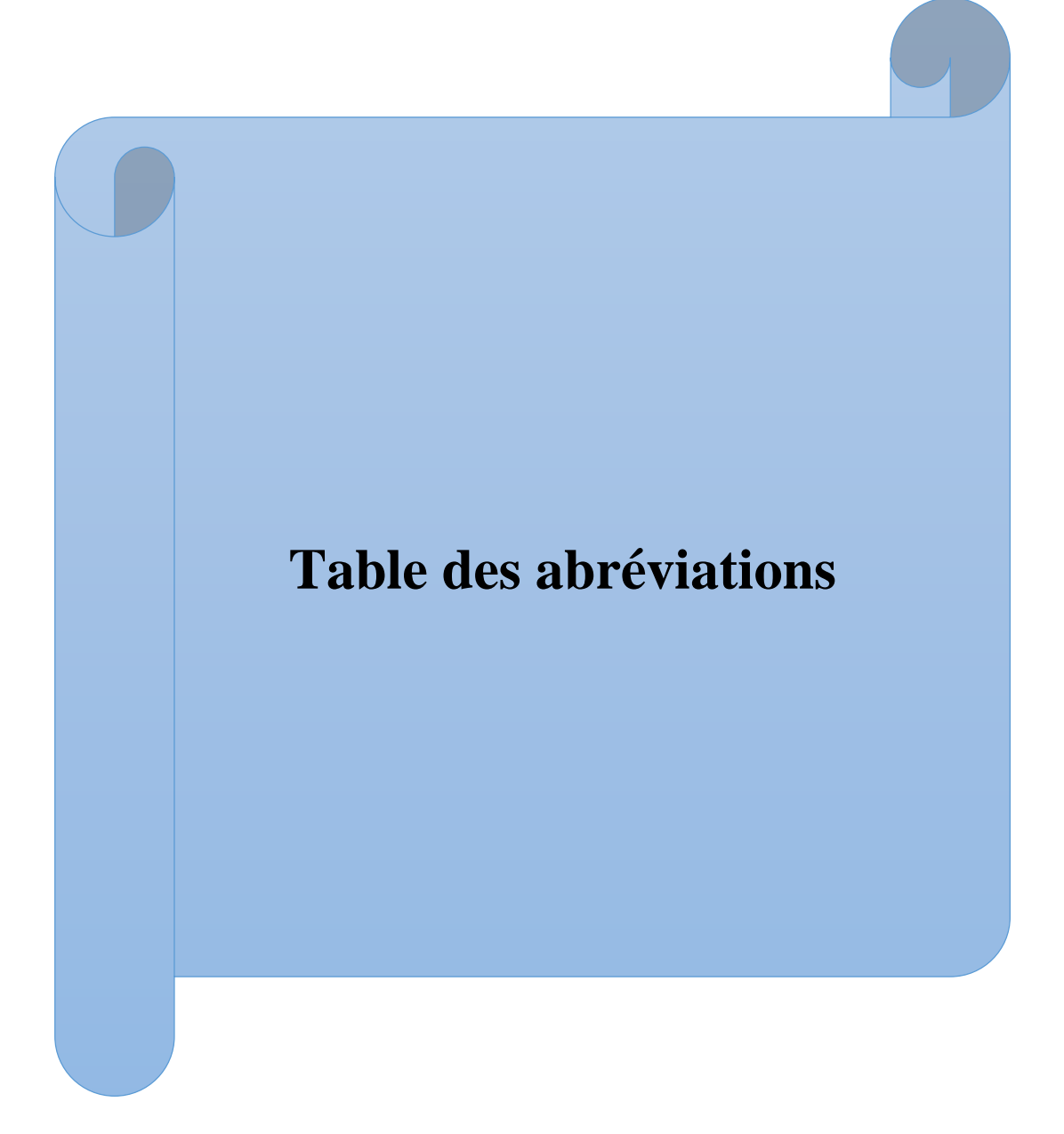

#### **Table des abréviations**

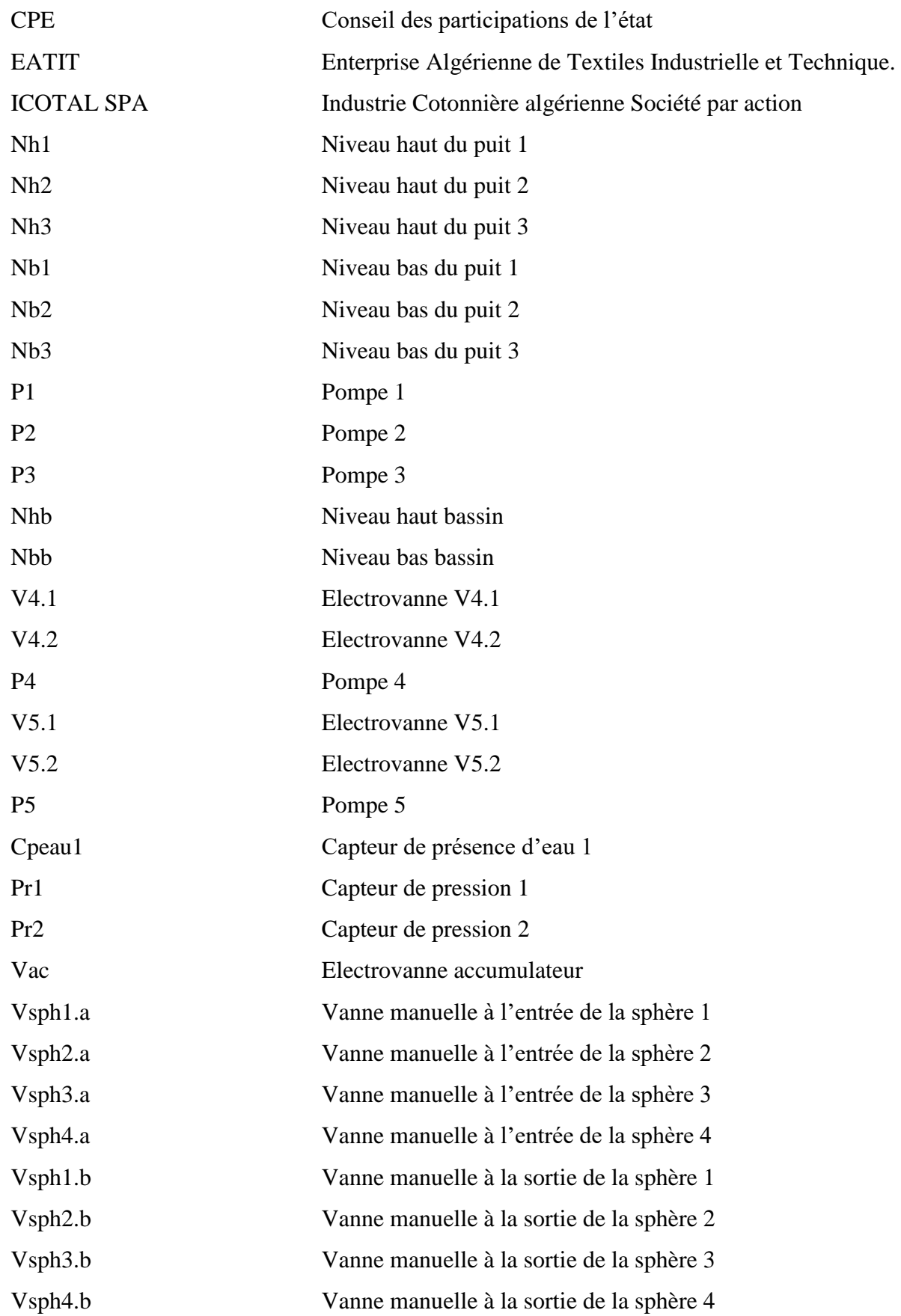

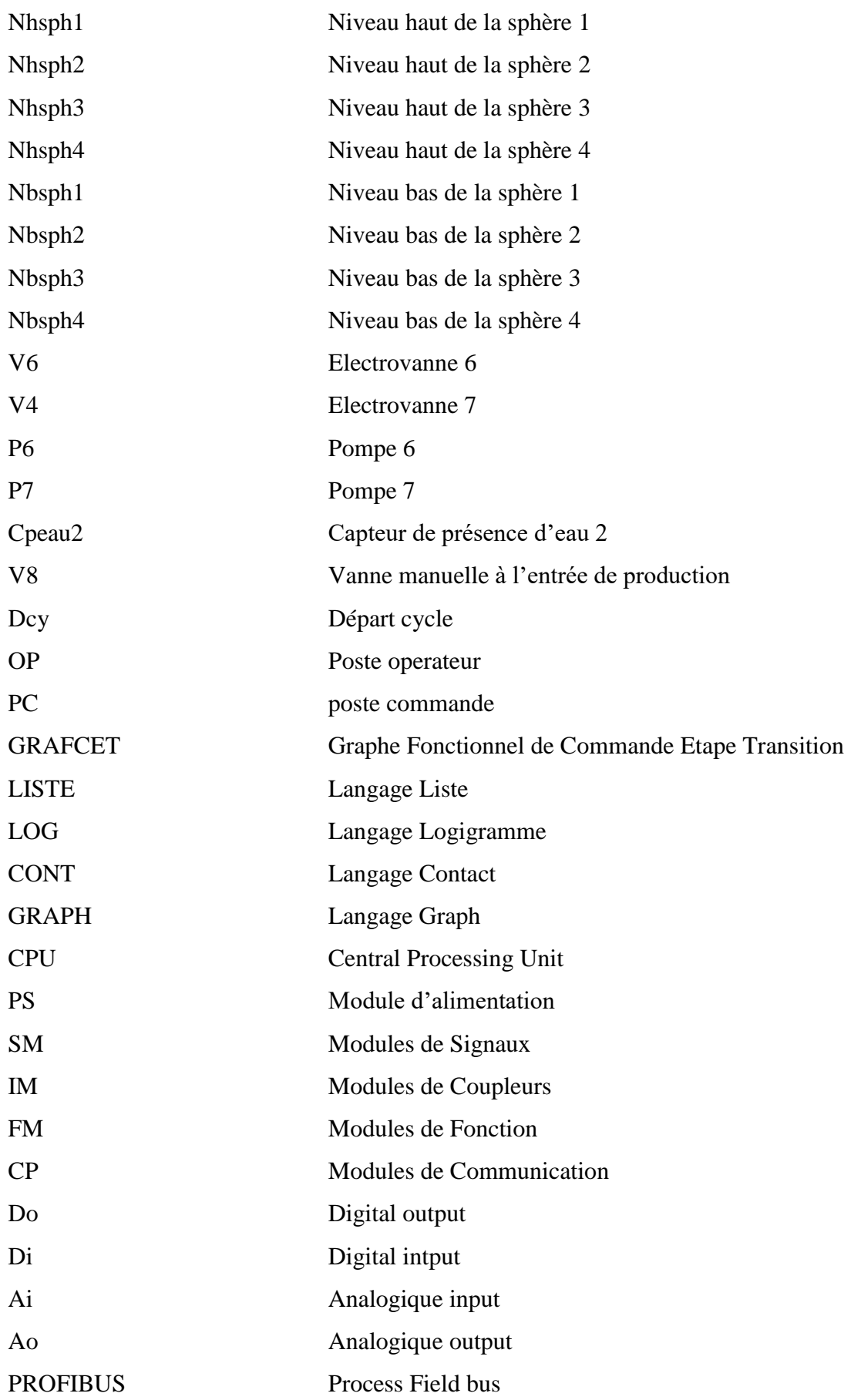

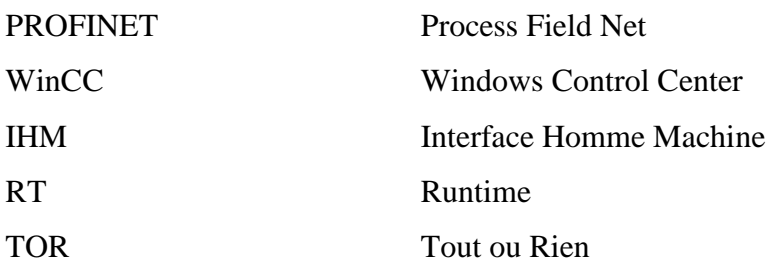

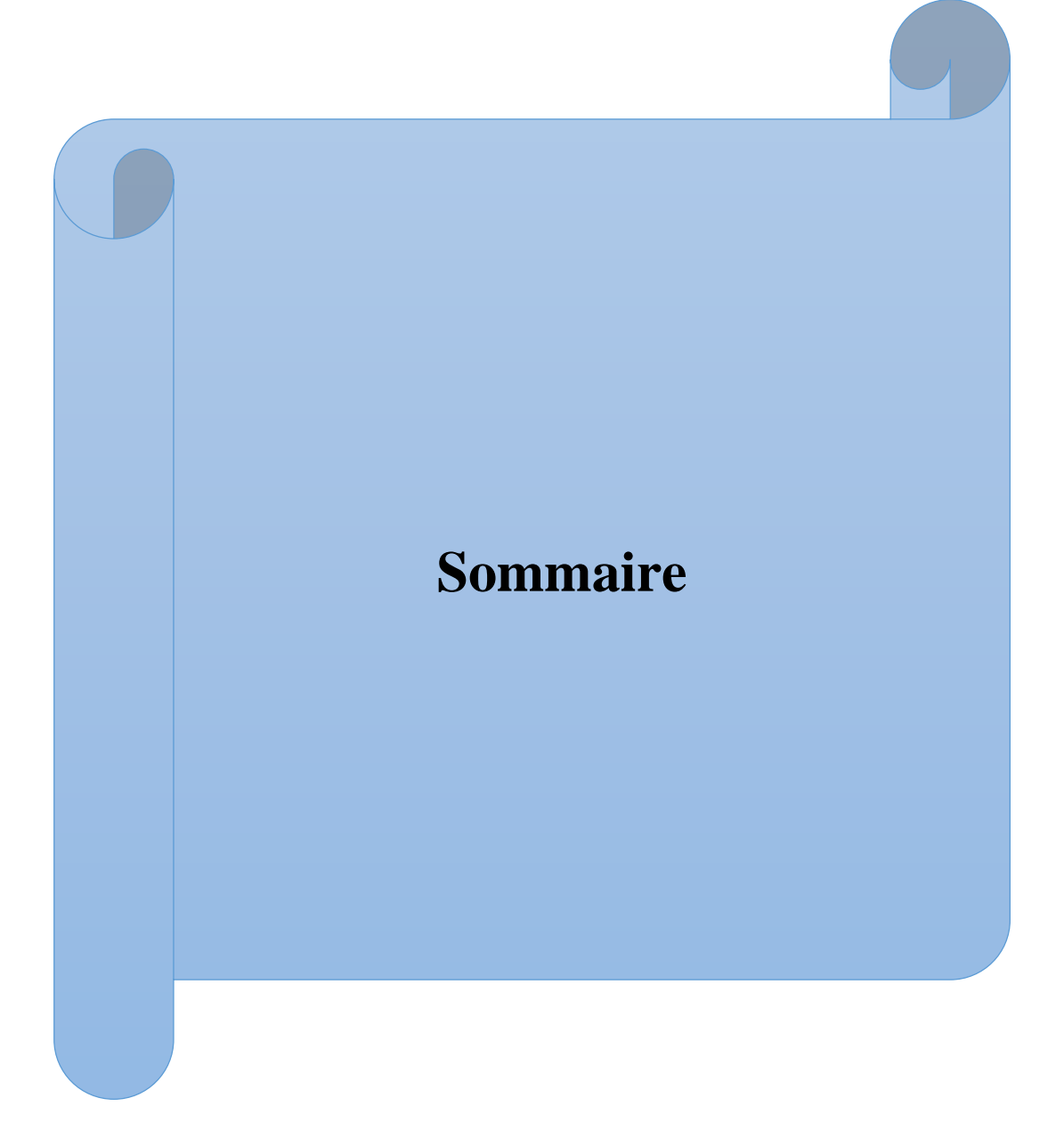

# **Sommaire**

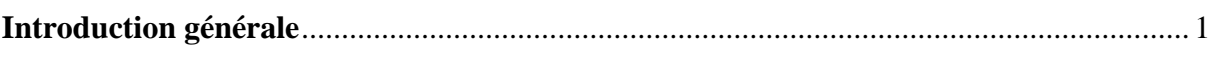

# Préambule: Définition de l'entreprise

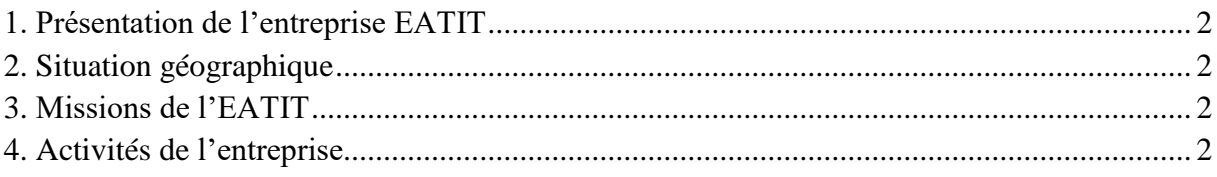

# Chapitre I: Description du procédé de production et identification des divers équipements

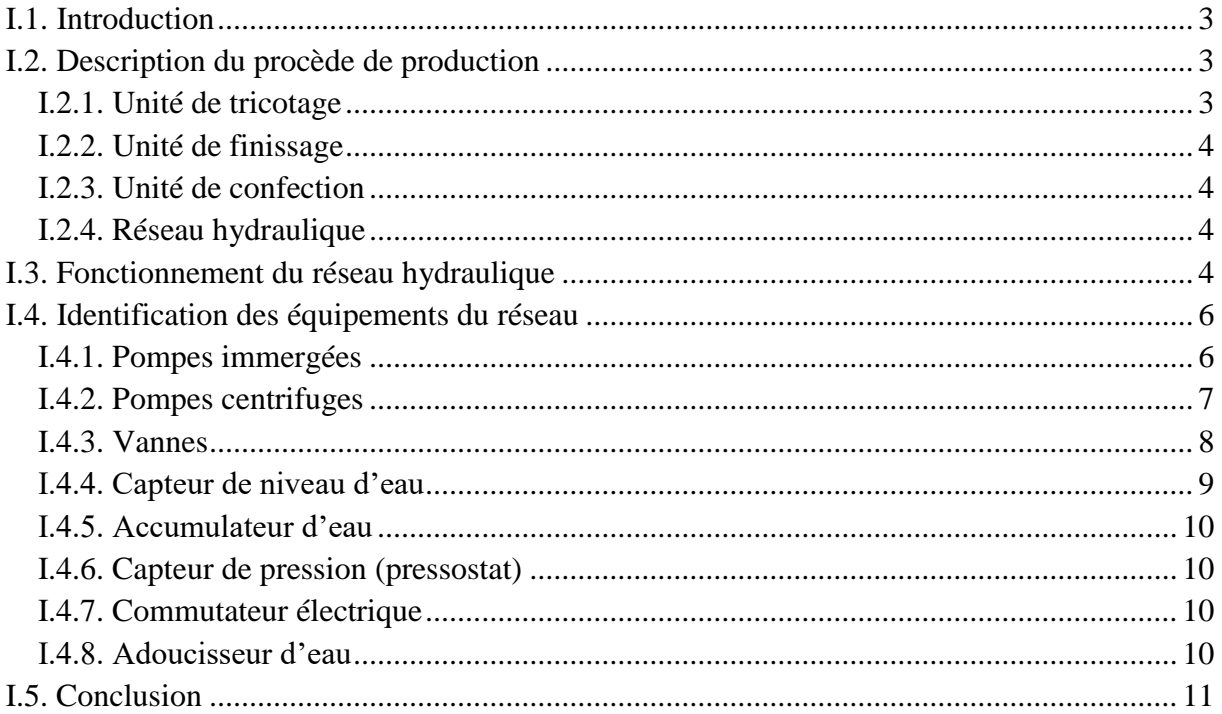

# **Chapitre II: Programmation Step7**

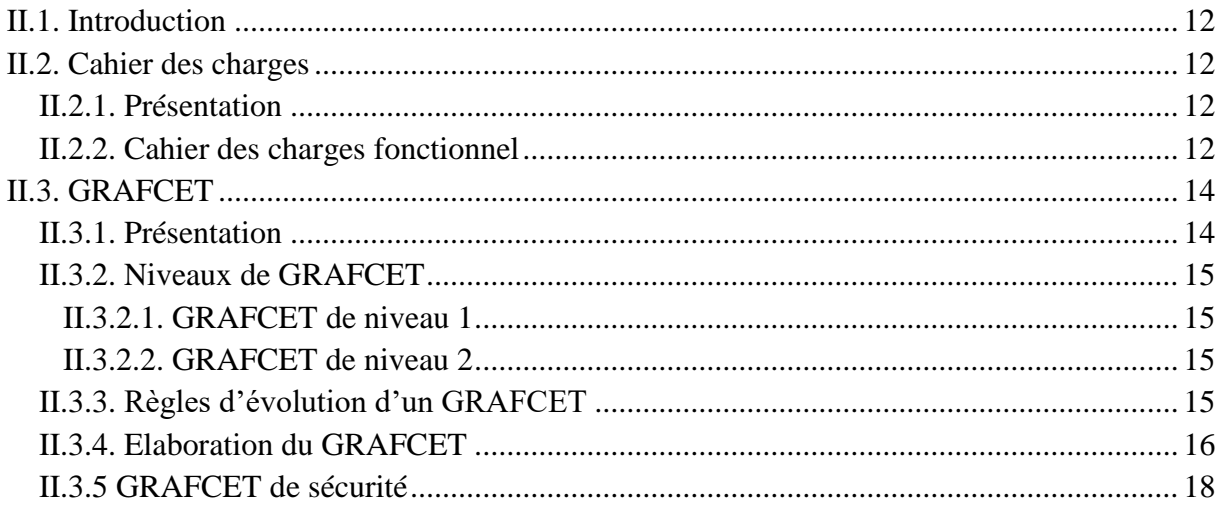

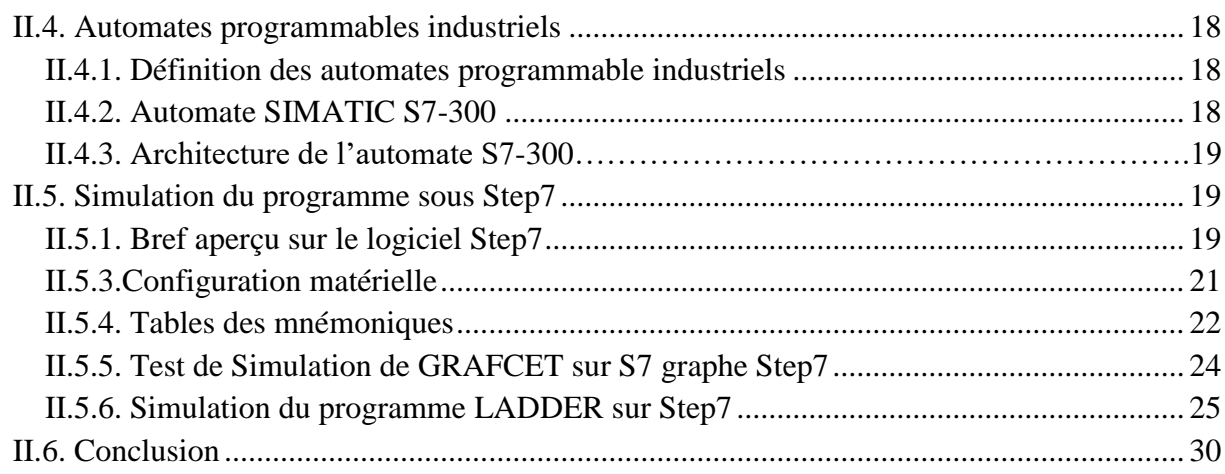

# Chapitre III: Supervision du réseau hydraulique

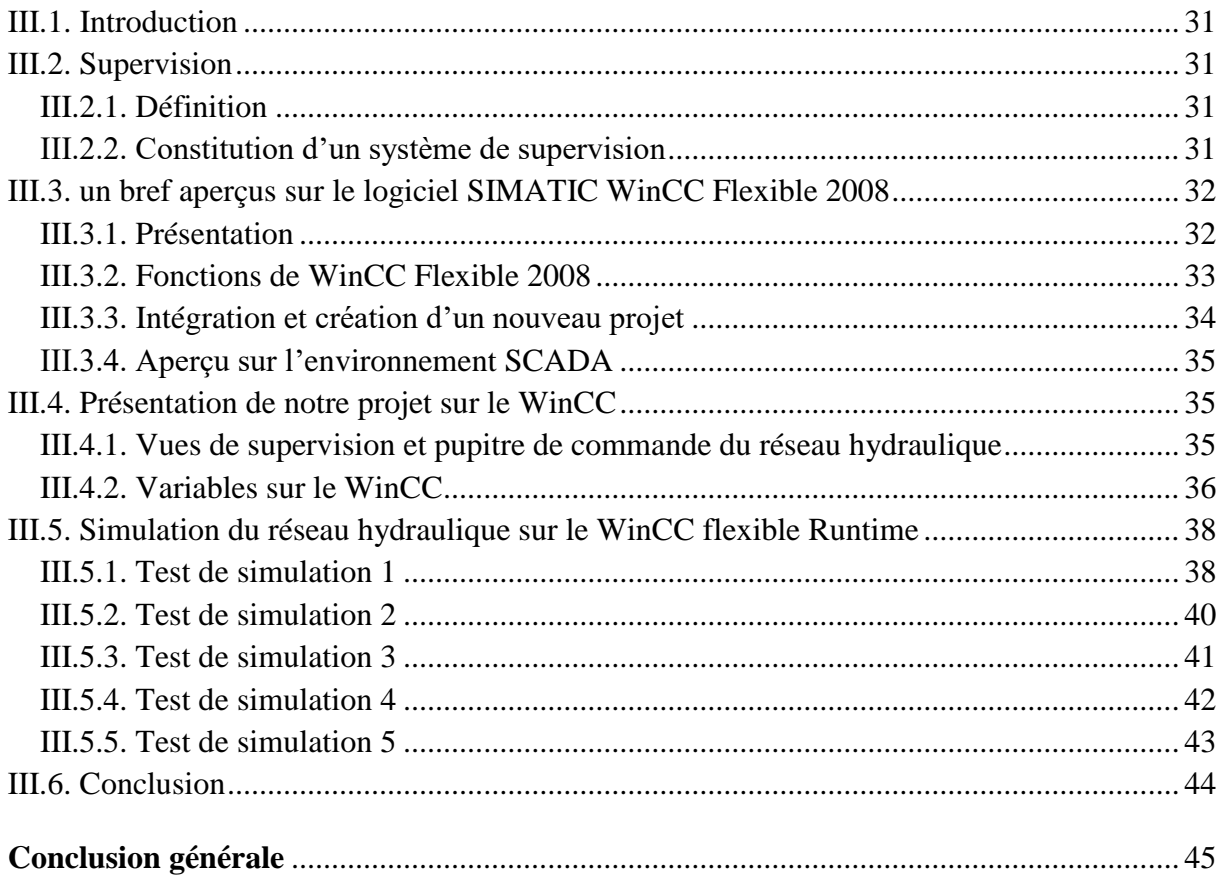

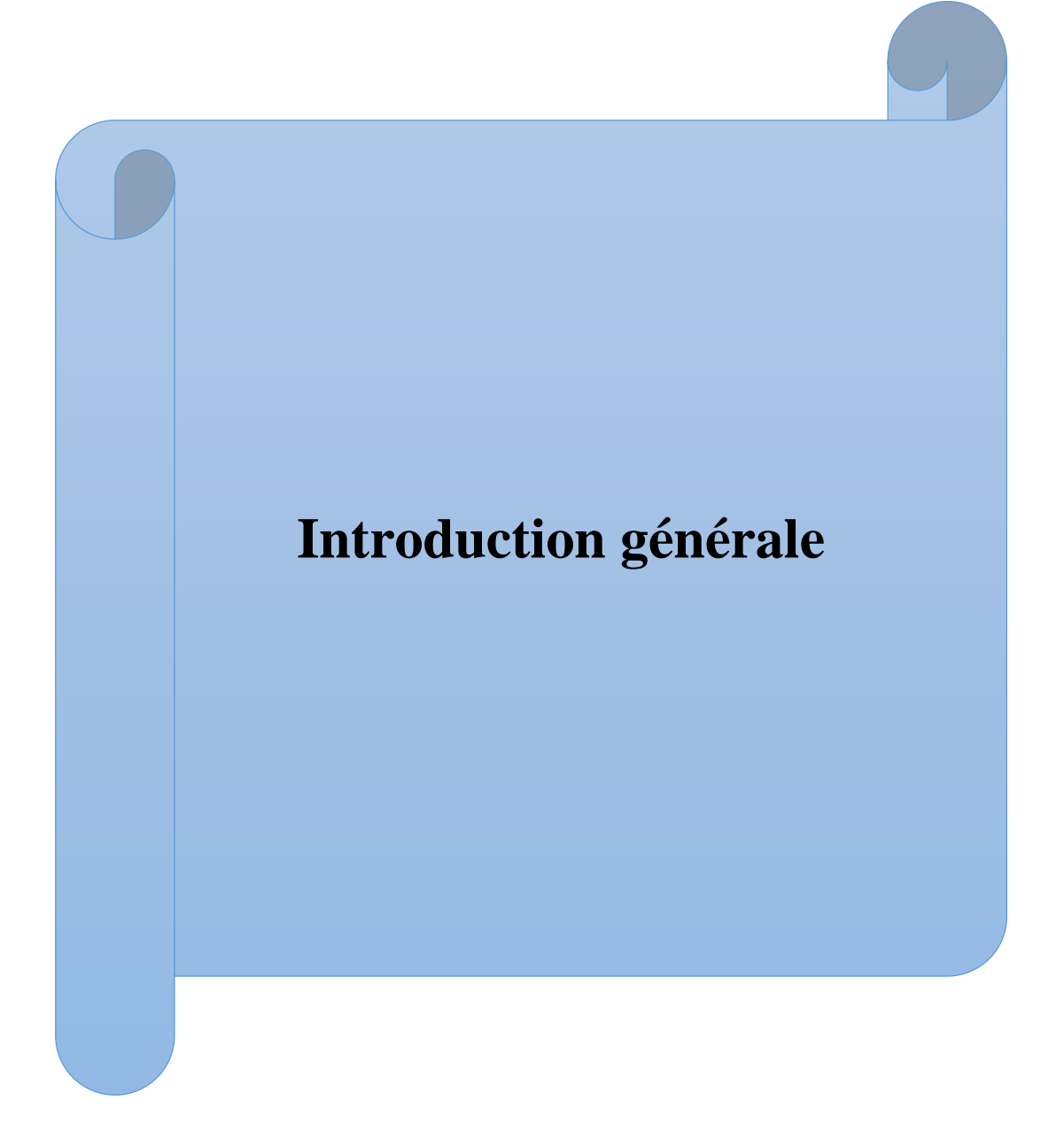

## **Introduction générale**

L'industrie ne cesse pas d'évoluer ou fils du temps par les différentes révolutions technologiques qui sert a facilité les processus de production et de simplifier les systèmes industriels, afin d'améliorer le taux de fabrication et la facilité de service avec un meilleur facteur de sécurité. Entre autres, on trouve l'automatisation qui est apparue entre les années 1950 et 1970, grâce aux progrès de l'électronique et l'informatique. Cette révolution a apporté une réorientation remarquable au monde industriel.

L'automatisation industrielle est une technique qui assure le fonctionnement d'une machine ou un groupe de machines sans intervention humaine ou parfois avec des interventions réduites dans le but de réduire la charge de travail des travailleurs et minimiser les risques sur les biens et les personnes. Les automates programmables industriels (API) représentent l'outil de base de l'automatisation des systèmes de production, leur intégration renforce le degré de fiabilité des équipements et facilite l'adaptation des autres évolutions de l'environnement (extension...). L'API remplace la logique câblée par la logique programmée.

Dans chaque projet d'automatisation on doit se référer à un cahier des charges afin de pouvoir programmer l'automate par les divers outils comme le GRAFCET, les organigrammes et les chronogrammes. Chaque automatisation est suivie généralement par une supervision, qui sert à surveiller à partir d'un seul lieu avec un écran afficheur contenant des vues représentatives des différents dispositifs du système, aussi de faire des commandes par un agent opérateur sur des pupitres tactiles programmés liés à l'API ou aux équipements.

Ce mémoire est consacré à l'intégration de cette révolution technologique avec des outils de modélisation, de programmation, réglage et simulation pour automatiser un système industriel dans le logiciel Step7 et la supervision par le logiciel WinCC Flexible. Le présent manuscrit est organisé en trois chapitres :

- $\checkmark$  Dans le premier chapitre nous allons décrire le procédé de production et le fonctionnement de l'installation de distribution d'eau avec l'identification des différents équipements utilisés dans ce réseau hydraulique.
- $\checkmark$  Le deuxième chapitre consistera à l'élaboration d'un cahier des charges qui répond au fonctionnement de l'installation. La deuxième partie de ce chapitre est réservée à la création d'un programme sur le logiciel Step7 tout en respectant les exigences du cahier des charges.
- Le troisième chapitre sera dédié à la création d'une interface de supervision du réseau hydraulique, afin de pouvoir surveiller et commander le processus de distribution.

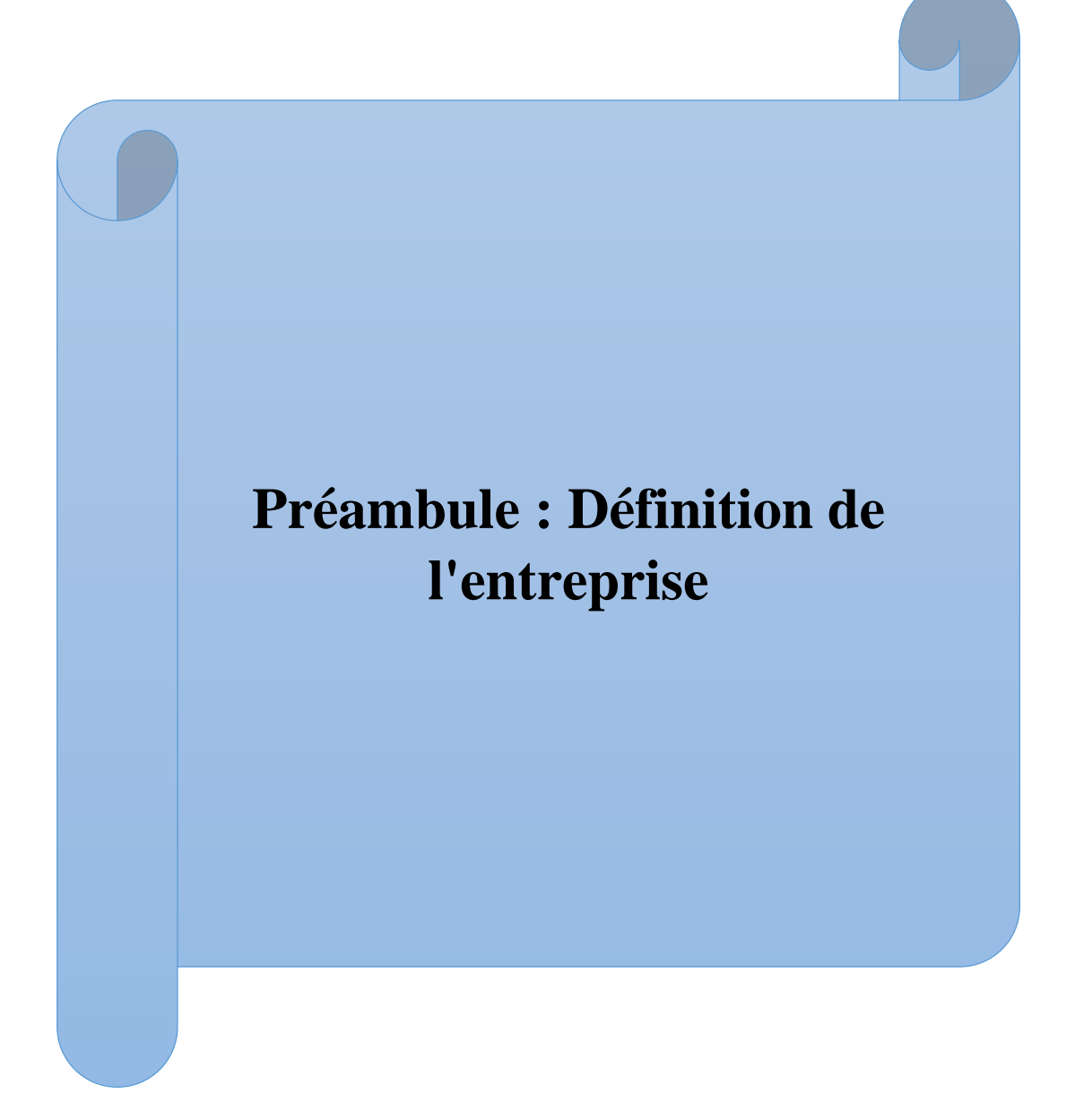

# **1. Présentation de l'entreprise EATIT**

L'Entreprise Algérienne des Textiles Industriels et Techniques EPE-EATIT Spa, a été créée lors de la relance économique du secteur textile décidée par le CPE dans sa résolution n°05/111 du 03 Mars 2011, portant intégration des sept entreprises du textile dont ICOTAL Spa dans l'entreprise publique économique non affiliée et dont les actionnaires sont l'EPIC-EHC et la SGP-IM. L'EATIT a été transformée en société par actions et filiale à 100% du groupe EATIT dont **la direction générale** est sis à : 46 Rue Patrice Lumumba Alger [1].

# **2. Situation géographique**

EATIT était créée en 1980, il se situe à l'arrière port de Bejaïa, à la proximité des 2 routes nationales 09 et 26. Elle est entourée de plusieurs entreprises telles que Cevital, Naftal, Sonatrach…etc. L'entreprise a beaucoup profité de cette situation géographique étant donné qu'elle a l'avantage de proximité économique. En effet, elle se trouve proche du port, de l'aéroport et des routes nationales 09 et 26 qui lui permet de faciliter la distribution de ses produits [1].

#### **3. Missions de l'EATIT**

L'entreprise a pour objectif la transformation des matières (tissu, coton) en articles de confection finis [1].

Dans le cadre de ses activités, l'EATIT assure les missions suivantes :

- $\checkmark$  Le Tricotage.
- $\checkmark$  Le finissage.
- $\checkmark$  La confection.

#### **4. Activités de l'entreprise**

L'entreprise EATIT est basée sur la fabrication et la commercialisation des articles suivants :

- $\checkmark$  Sous-vêtements ;
- Vêtements de sport ;
- $\checkmark$  Vêtements professionnels.

**Chapitre I : Description du procédé de production et identification des divers équipements**

# **I.1. Introduction**

Comme tout procédé industriel le réseau hydraulique est muni de plusieurs composants (électrique, électronique, hydraulique…) fonctionnant en harmonie pour satisfaire le besoin exprimé par l'entreprise, qui sont l'alimentation de l'unité de tricotage et l'unité de finissage et la chaufferie.

Dans ce chapitre nous allons décrire le procédé de production et définir les différentes unités et équipements du réseau hydraulique.

# **I.2. Description du procède de production**

L'organigramme de la figure I.1 illustre les différentes unités de la ligne de production du textile au sein de l'entreprise EATIT BEJAIA.

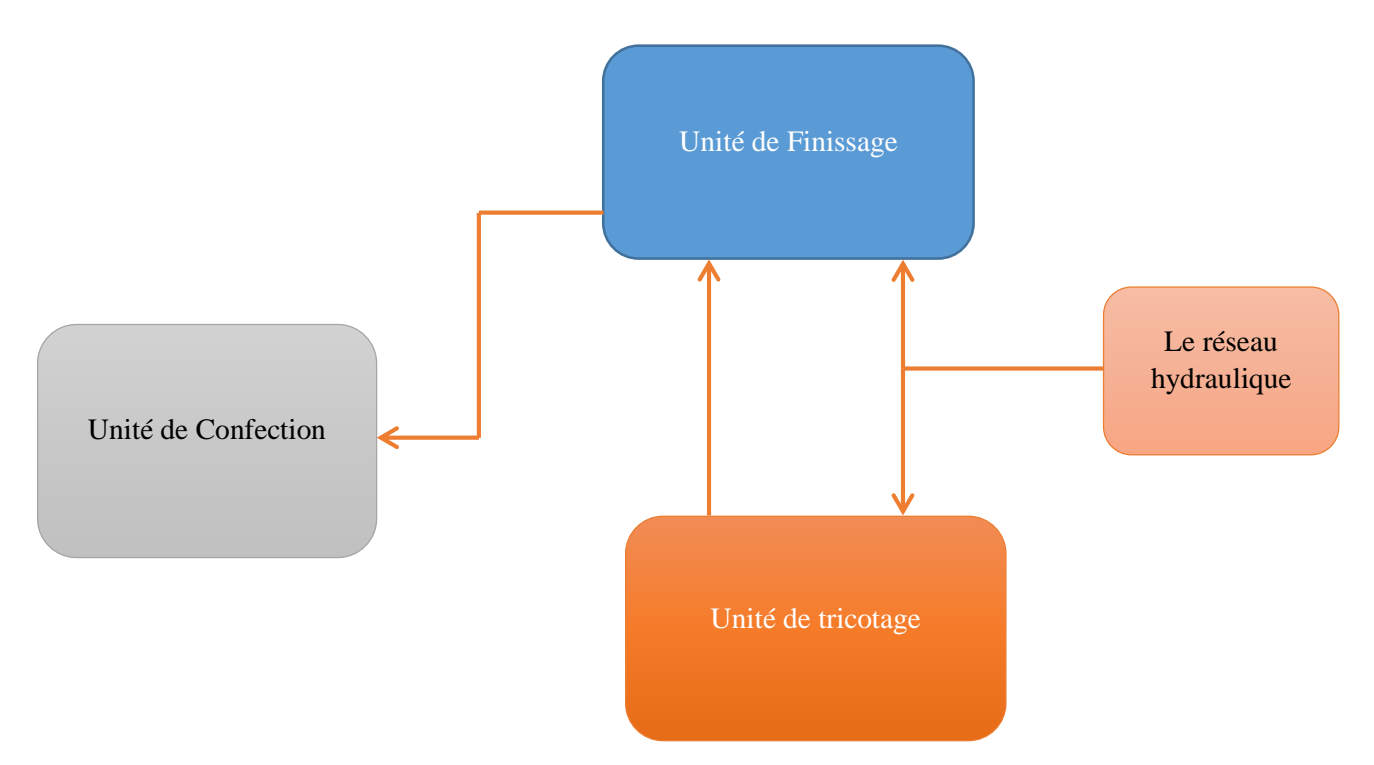

**Figure I.1 :** Différentes unités de la ligne de production du textile

#### **I.2.1. Unité de tricotage**

Cette unité comporte une centrale de traitement d'air pour but de conditionner la salle de tricotage ainsi 27 machines de tricotage (métier circulaire) transforme le fil en un tissu bidimensionnel à partir des bobines de couton avec une capacité de production de 12150 tonne/ans de textile.

L'unité de tricotage produit 3 familles de tissu qui sont : cote, tricots à base jersey et Interlock.

#### **I.2.2. Unité de finissage**

Dans cette unité le tissu sorti de l'unité de tricotage passe par une série d'opérations : blanchiment, teinture, rinçage et essorage, séchoir et compactage.

#### **I.2.3. Unité de confection**

La confection est l'ensemble des opérations qui nécessite le montage d'un vêtement en tout ou en parties mais qui ne sont pas réalisées sur mesure. Cette unité requiert un ensemble d'opérations à savoir : coupe, montage et assemblage, contrôle de qualité, conditionnement et stockage.

#### **I.2.4. Réseau hydraulique**

Le réseau hydraulique pompe de l'eau aux unités de tricotage et de finissage à partir des trois puits.

# **I.3. Fonctionnement du réseau hydraulique**

La figure I.2 montre les différents équipements du réseau hydraulique :

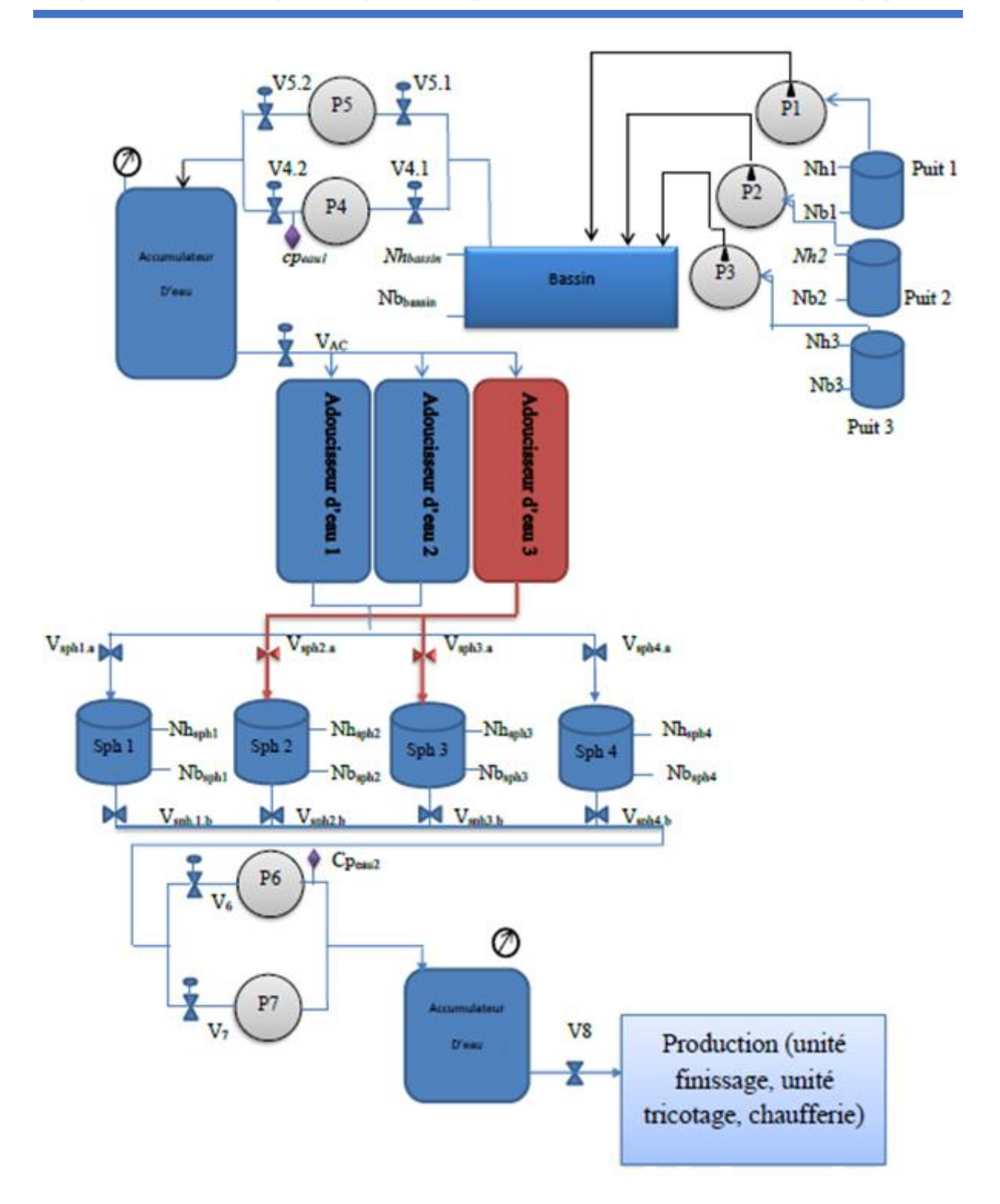

**Figure I.2 :** Divers équipements du réseau hydraulique

 $\downarrow$  Pour démarrer l'installation, il suffit d'appuyer sur le bouton poussoir départ cycle (Dcy). Le remplissage du bassin se fait par trois pompes émergées installées dans les puit, chaque pompe est commandée par le détecteur de niveau de son puit et par celui qui est installé dans le bassin, la pompe P1 aspire de l'eau dans le puit 1 si le niveau bas dans le puit 1 (Nb1) est vérifier ainsi le niveau haut du bassin (Nhb) n'est pas vérifier. Cette pompe s'arrête si le niveau bas dans le puit (Nb1=0) ou le niveau haut du bassin (Nhb =1). Il est de même pour les deux autres pompes (P2et P3). Les trois pompes (P1, P2 et P3) peuvent fonctionner simultanément.

A la sortie du bassin, on trouve deux électrovannes V4.1 et V5.1 puis deux pompes P4 et P5 qui fonctionnent alternativement à une pression qui peut varier de 4 à 6 bars. A la sortie des deux pompes précédentes, on trouve deux électrovannes V4.2 et V5.2 et un capteur de présence d'eau Cpeau (bougie). Ces pompes refoulent de l'eau vers un accumulateur d'eau. La sélection de la pompe se fait par l'intermédiaire d'un commutateur à 3 positions.

- $\geq$  La pompe P4 démarre et les vannes V4.1, V4.2 s'ouvrent si Nhb est détecté et la pression dans l'accumulateur est inférieure à 6 bars. Si Nbb est détecté ou la pression dans l'accumulateur dépasse 6 bars, la pompe s'arrête et les vannes se ferment.
- $\rightarrow$  P<sub>5</sub> est considérée comme étant une pompe de secours de la P4. Le fonctionnement de la pompe P5 est le même que celui de la P4 avec la condition de non vérification d'eau.
- $\overrightarrow{+}$  À la sortie de l'accumulateur on trouve une électrovanne Vac, elle s'ouvre lorsque le niveau haut dans les 4 sphères de stockage n'est pas atteint et la pression est supérieure à 4 bars dans le premier accumulateur. Cette électrovanne se ferme si le niveau haut d'eau dans l'une des sphères est atteint ou bien la pression dans l'accumulateur est inférieure à 4 bars. Puis l'eau passe par les adoucisseurs (unités de traitement de l'eau) pour traitement.
- $\overline{A}$  À l'entrée et à la sortie de chaque sphère on trouve des vannes manuelles (Vsph1.a, Vsph2.a, Vsph3.a, Vsph4.a, Vsph1.b, Vsph2.b, Vsph3.b et Vsph4.b). L'ouverture et la fermeture de ces vannes se fait d'une façon manuelle.
- La distribution vers l'unité de tricotage et le finissage se fait par deux pompes P6 et P7 en fonctionnement alterné à une pression qui peut varier entre 4 et 6 bars. La sélection de la pompe s'effectue par l'intermédiaire d'un commutateur à 3 positions.
	- Si le niveau d'eau dans au moins une sphère dépasse le niveau bas et la pression dans le 2 ème accumulateur est inférieure à 6 bars, la vanne V6 s'ouvre et la pompe P6 démarre. Si le niveau dans les 4 sphères est inférieur au niveau bas ou la pression dans le 2 ème accumulateur est supérieure à 6 bars, la P6 s'arrête et la V6 se ferme.
	- $\triangleright$  Le fonctionnement de la P7 et la V7 est identique à celui de la P6 et V6 avec la condition de non vérification d'eau.

#### **I.4. Identification des équipements du réseau**

#### **I.4.1. Pompes immergées**

Une pompe immergée est une pompe verticale mono ou multicellulaire centrifuge avec roues radiales ou semi-axiales. Les constructeurs réalisent des pompes immergées avec moteur intégré. Les roulements de guidage et les bagues d'usure garantissent la résistance à l'usure en assurant la constance et la fiabilité des caractéristiques hydrauliques dans le temps. Sur demande, les pompes sont disponibles en bronze ou en acier inoxydable pour les applications en eau de mer ou avec des liquides agressifs [2].

Dans notre réseau hydraulique nous avons 3 pompes immergées P1, P2 et P3 avec les caractéristiques suivantes :

- $\perp$  La pompe P1 : c'est une pompe de marque calpeda, d'un débit nominal de 300 l/min sur une hauteur manométrique de 26 à 58 m. Son moteur est d'une puissance 3 kW alimenté par le réseau triphasé 380 V, 50 Hz.
- $\perp$  La pompe P2 : c'est une pompe de marque pedrollo, d'un débit nominal de 200 l/min sur une hauteur manométrique de 30 à 87 m. Son moteur est d'une puissance 2.2 kW alimenté par le réseau triphasé 380 V, 50 Hz.
- La pompe P3 : c'est une pompe de marque pedrollo, d'un débit nominal de 100 l/min sur une hauteur manométrique de 35 à 92 m. Son moteur est d'une puissance 1.1 kW alimenté par le réseau triphasé 380 V, 50 Hz.

#### **I.4.2. Pompes centrifuges**

Une pompe centrifuge est une machine rotative qui pompe un liquide en le forçant au travers d'une roue à aube ou d'une hélice appelée impulseur (souvent nommée improprement turbine). C'est le type de pompe industrielle le plus commun. Par l'effet de la rotation de l'impulseur, le fluide pompé est aspiré axialement dans la pompe, puis accéléré radialement, et enfin refoulé tangentiellement [3].

La figure I.3 montre la structure d'une pompe centrifuge :

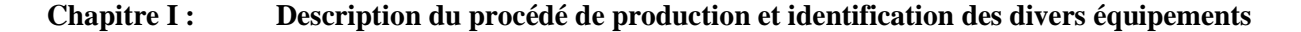

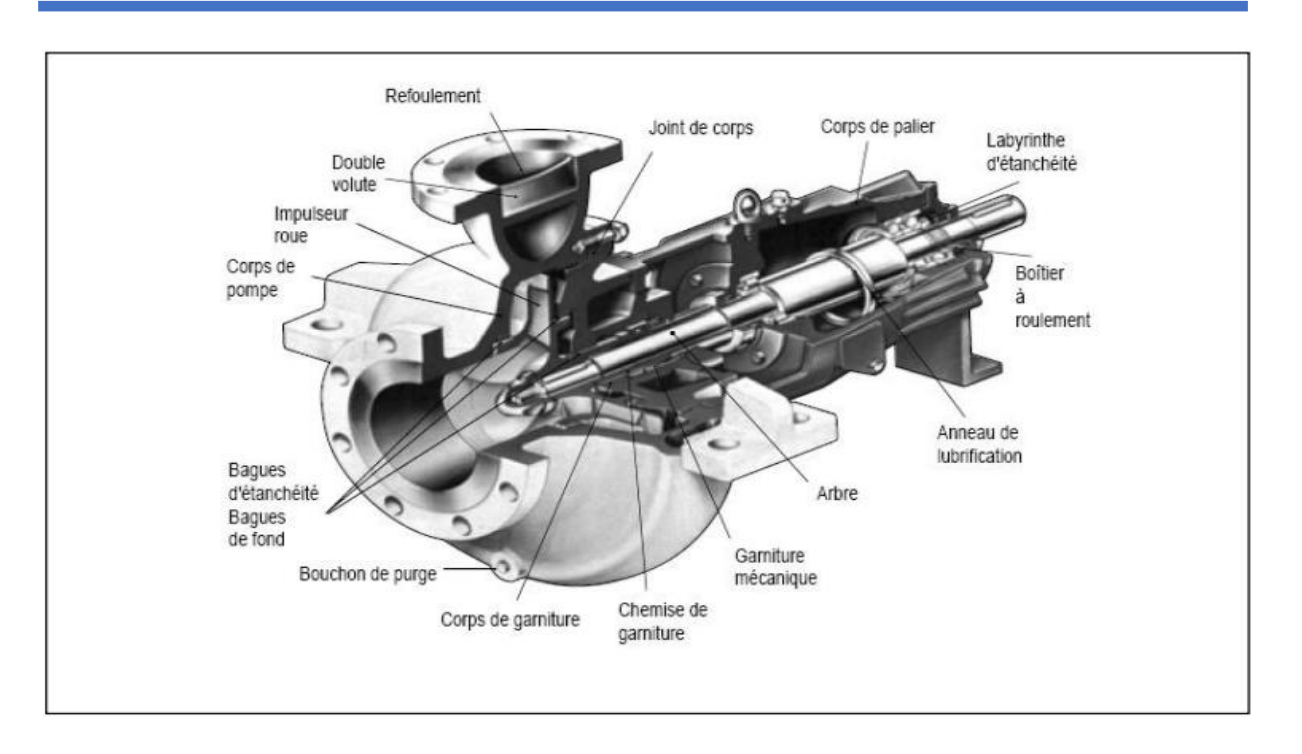

**Figure I.3 :** Structure d'une pompe centrifuge.

Dans notre installation, les quatre pompes P4, P5, P6, P7 sont de type centrifuge et elles ont les mêmes caractéristiques. Ces pompes sont entrainées par des moteurs asynchrones triphasés. Les caractéristiques de ces groupes motopompes sont :

- $\overline{\phantom{a}}$  Nom : Drainex water pump.
- $\text{Type : }$  PST (B) 50-250/185.
- Moteur triphasé :  $380 \text{ V}/50 \text{Hz}/2900 \text{ tr}.\text{min}^{-1}$ .
- Courant nominal :  $35.5$  A.
- $\overline{\text{}}$  Puissance : 18.5 kW.
- Le débit nominal : 900 l.min<sup>-1</sup>.
- $\overline{\text{■}}$  La hauteur de refoulement : 68 m.

# **I.4.3. Vanne**s

Dans l'ancien réseau on trouve 6 vannes manuelles (V4.1, V4.2, V5.1, V5.2, Vac, V6 et V7) qu'on propose les remplacer par des électrovannes afin qu'on puisse les commander à distance et on trouve aussi les vannes manuelles suivantes (Vsph1.a, Vsph2.a, Vsph3.a, Vsph4.a, Vsph1.b, Vsph2.b, Vsph3.b, Vsph4.b, V8, qu'on propose les laisser à commande manuelle.

Une électrovanne est commandée électriquement et grâce à elle il est possible d'agir sur le débit d'un fluide dans un circuit par un signal électrique [4].

Une électrovanne est composée de deux parties :

- Une tête magnétique constituée principalement d'une bobine, tube, culasse, Bague de déphasage, ressort(s) [5].
- $\downarrow$  Un corps, comprenant des orifices de raccordement, obturés par clapet, membrane, piston, etc. selon le type de technologie employée [5].

L'ouverture et la fermeture de l'électrovanne est liée à la position du noyau mobile qui est déplacé sous l'effet du champ magnétique engendré par la mise sous tension de la bobine [5].

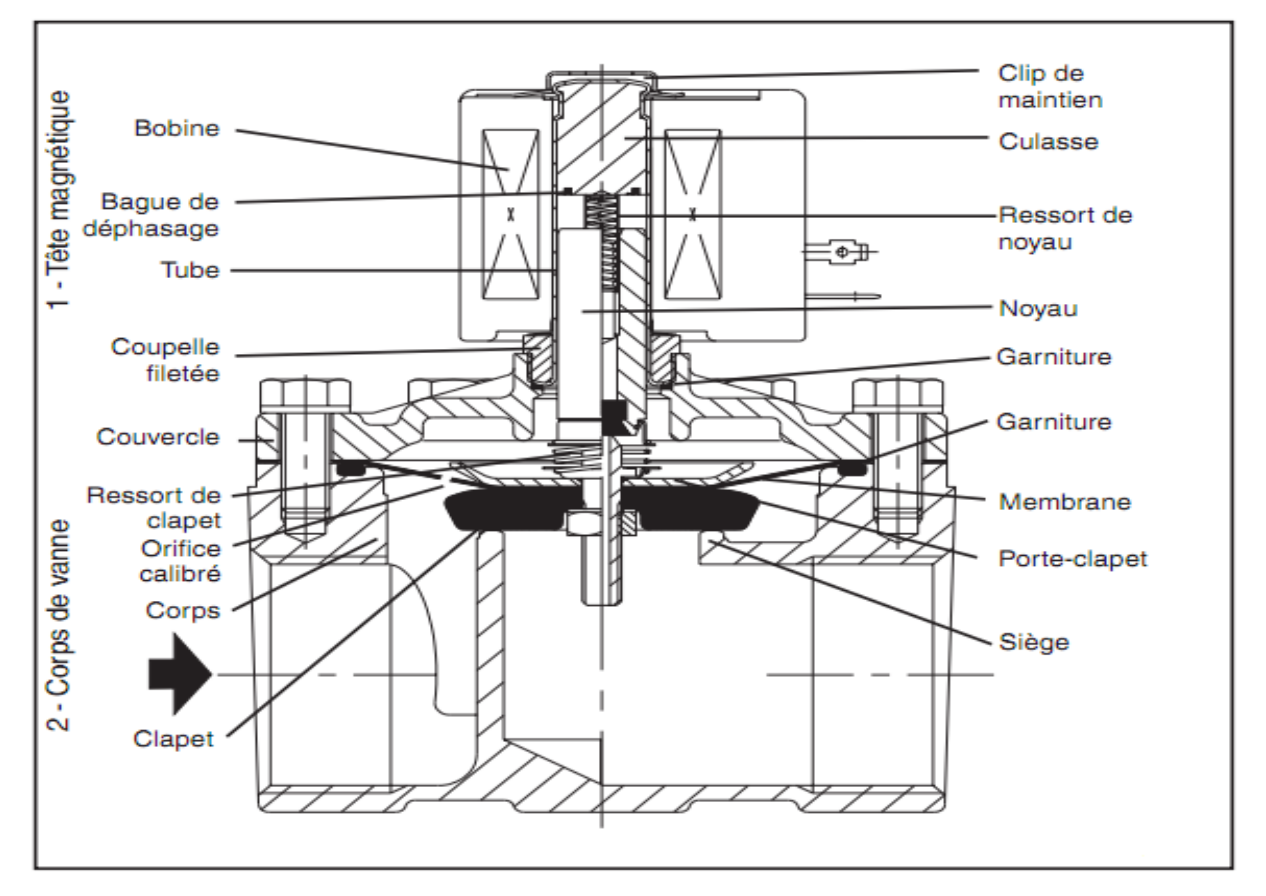

La figure I.4 représente les différents éléments constituants une électrovanne :

**Figure I.4** : Constituants d'une électrovanne

#### **I.4.4. Capteur de niveau d'eau**

Dans notre réseau hydraulique nous avons des sondes de niveau conductimétriques. La sonde conductimétrique est formée de deux électrodes cylindriques, le rôle de l'une d'elles pouvant être assuré par le réservoir lorsqu'il est métallique. La sonde est alimentée par une faible tension (10 V) alternative afin d'éviter la polarisation des électrodes [6]. Il est utilisable uniquement avec des liquides conducteurs (conductance minimale de l'ordre de 50 µS), non corrosifs et n'ayant pas en suspension une phase isolante [6].

#### **I.4.5. Accumulateur d'eau**

L'accumulateur d'eau est une partie importante du réseau hydraulique et il a deux rôles principaux :

- 1. Il assure le fonctionnement de la pompe P4 entre la pression des 4 à 6 bars et la sécurité des adoucisseurs d'eau.
- 2. La réserve d'eau qui le contient assure l'alimentation d'eau dans le réseau en cas de défaillance dans les pompes.

#### **I.4.6. Capteur de pression (pressostat)**

Un pressostat est un dispositif de contrôle qui détecte le dépassement d'une valeur prédéterminée de la pression d'un fluide. Ces appareils transforment une ou plusieurs valeurs de pression déterminées qu'ils subissent en informations électriques, mécaniques ou numériques [7]. Ils sont utilisés dans de nombreuses applications de systèmes de contrôle ou de régulation par exemple en provoquant le démarrage d'un compresseur d'air ou d'une pompe [7].

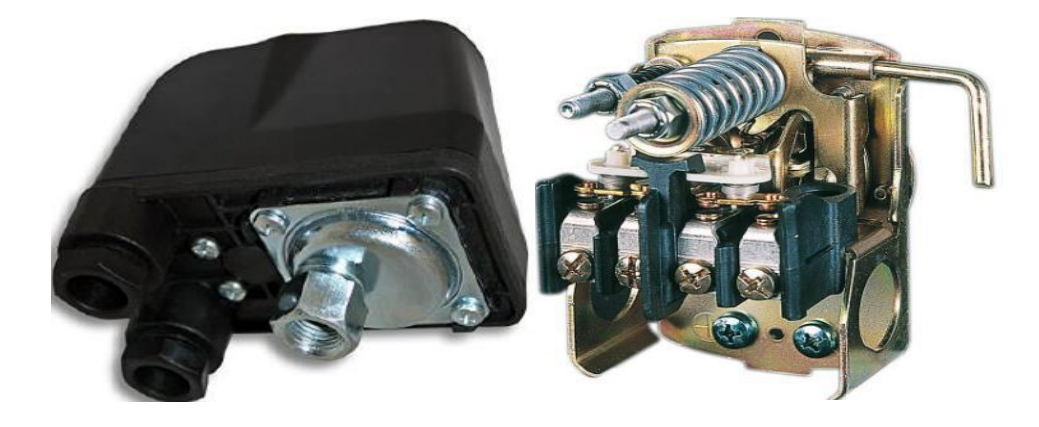

**Figure I.5 :** Capteur de pression (pressostat)

#### **I.4.7. Commutateur électrique**

C'est un interrupteur électrique qui permet le détournement de la circulation du courant électrique, le commutateur possède plusieurs voies de circulation de courant dans notre cas le commutateur est à 3 positions.

#### **I.4.8. Adoucisseur d'eau**

Les adoucisseurs d'eau sont des équipements agissant sur la composition physicochimique de l'eau, en réduisant le calcium et le magnésium responsables de l'entartrage [8], leur but est d'assurer une protection maximale contre l'entartrage des canalisations et des appareils [8].

Les adoucisseurs sont recommandés pour le bon fonctionnement des matériels industriels utilisant de l'eau dans leur processus. En effet, l'adoucisseur permet de supprimer le

calcaire et d'éviter la corrosion, et ainsi l'outil industriel verra sa durée de vie largement augmentée [8].

Dans notre réseau hydraulique les adoucisseurs ont une capacité de traitement de 70 m<sup>3</sup> /h d'eau.

La figure I.6 illustre un exemple d'un adoucisseur d'eau avec ses différents composants

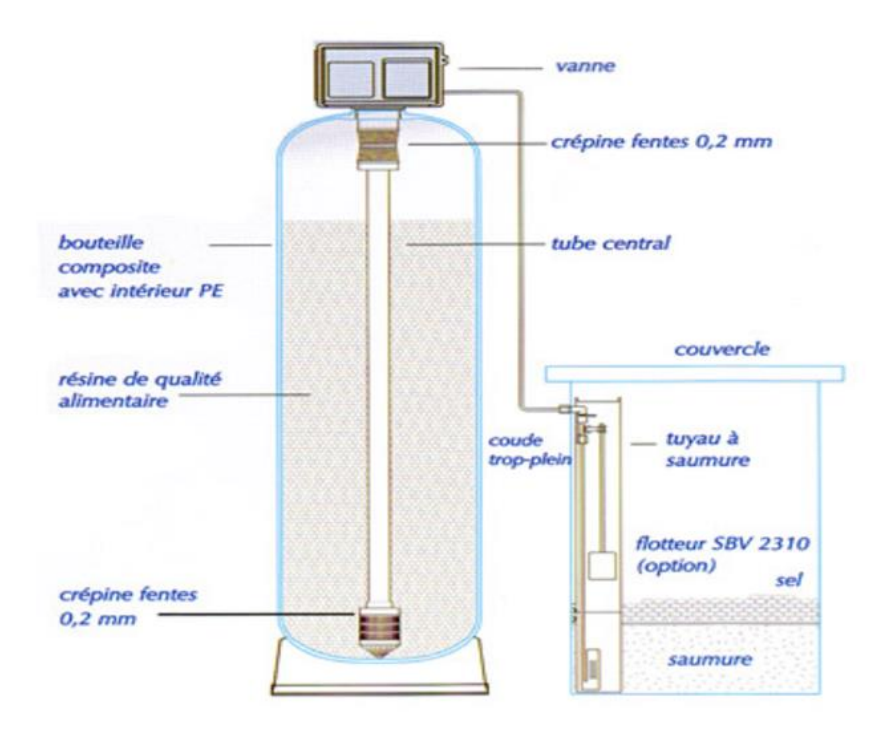

**Figure I.6** : Adoucisseur d'eau avec ses différents composants

# **I.5. Conclusion**

L'objectif de ce premier chapitre est de donner un bref aperçu sur les composants constituants le réseau hydraulique. Ce qui nous permettra dans le prochain chapitre de donner une analyse fonctionnelle détaillée et d'automatiser l'ensemble du système avec l'outil GRAFCET, ainsi que la conception d'une solution programmable avec le logiciel Step7.

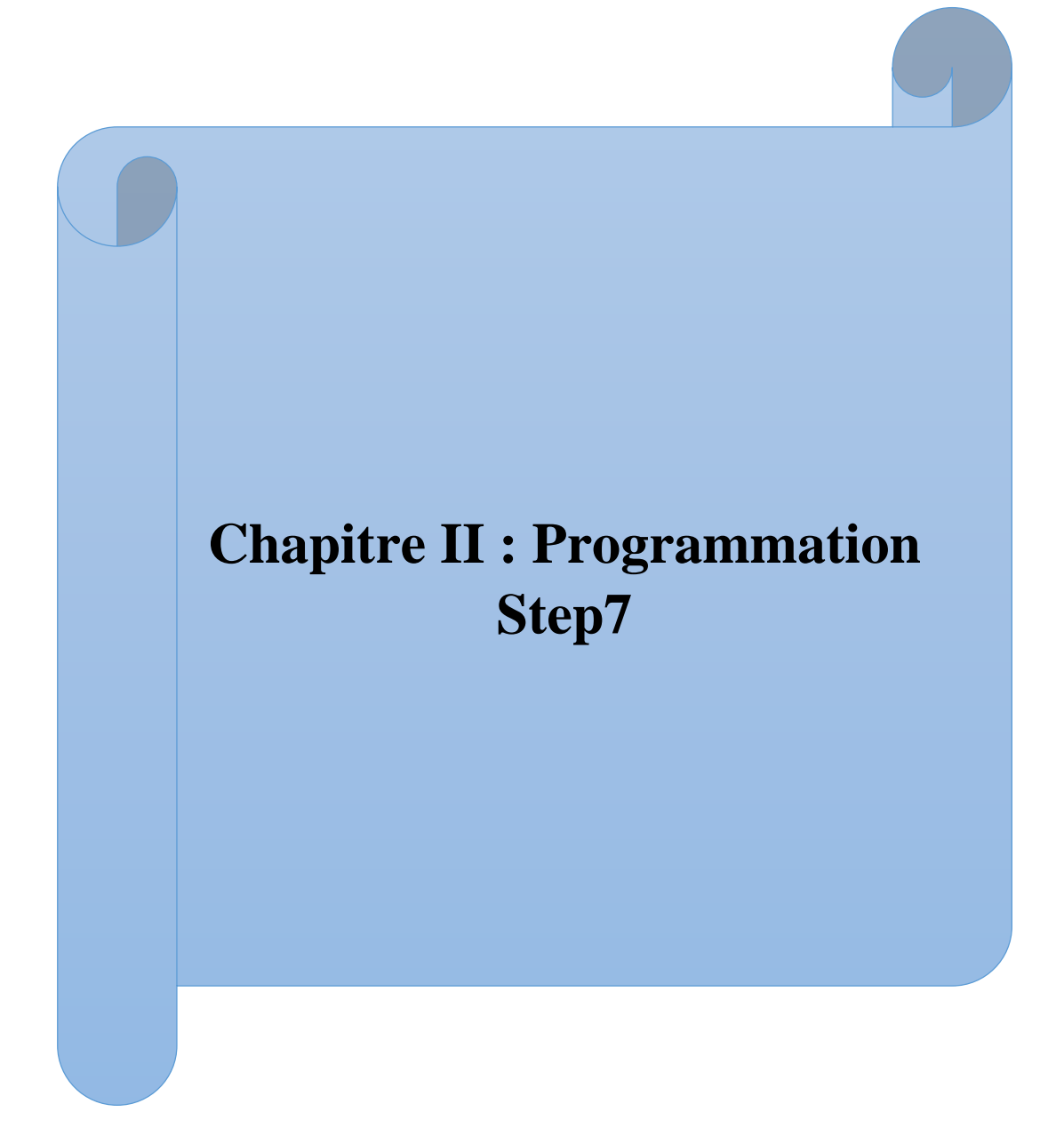

## **II.1. Introduction**

L'intégration des systèmes automatisés dans les industries est devenue une nécessité absolue vue la complexité des processus de fabrication et de production, ces systèmes consistent à faciliter l'exécution des taches et les opérations manuelles dans des périodes très courtes avec un facteur de sécurité élevé.

Dans ce chapitre on a élaboré un programme qui répond à un cahier des charges développé à partir d'une installation hydraulique ancienne, afin d'optimiser le processus de distribution d'eau et de réduire l'intervention manuelle de l'opérateur sur les équipements de l'installation.

#### **II.2. Cahier des charges**

#### **II.2.1. Présentation**

Le cahier des charges se définit comme un document de référence qui doit être respecté lors de conception d'un projet, il permet au personne spécialiste de décrire précisément les besoins et les exigences d'un système à mettre en œuvre.

#### **II.2.2. Cahier des charges fonctionnel**

Dans ce travail, on souhaite automatiser une installation hydraulique de distribution d'eau au sein de l'entreprise EATIT BEJAIA. L'installation dispose de trois puits qui servent à remplir un bassin de distribution avec trois pompes émergées. Ensuite, l'eau est aspirée par une pompe centrifuge pour être refoulée vers les 4 sphères de stockage en passant par un accumulateur d'eau et 3 adoucisseurs. Enfin, l'eau est distribuée vers les unités de consommation (unité de tricotage, unité de finissage et la chaufferie).Le fonctionnement de l'installation est résumé ci-dessous :

- **1.** Le démarrage de l'installation se fait simplement par appui sur le bouton poussoir Dcy et la vérification des conditions (niveaux d'eau, commutateurs et pression). Ce démarrage de l'installation provoque le remplissage du bassin, le remplissage des sphères et la distribution vers la production simultanément.
- **2.** Le remplissage du bassin se fait par trois pompes émergées installées dans 3 puits. Chaque pompe est commandée par le détecteur de niveau bas de son puit d'aspiration et le détecteur de niveau haut du bassin.
	- $\checkmark$  P1 démarre si le niveau dans le puit 1 dépasse le niveau bas (Nb1=1) et le niveau d'eau dans le bassin est inférieur au niveau haut (Nhb=0) et elle s'arrête si Nb1=0 ou Nhb=1. Les deux autres pompes immergées P2 et P3 fonctionnent de la même manière que la P1

(P2=1 si Nb2=1 et Nhb=0, P3=1 si Nb3=1 et Nhb=0). L'arrêt des trois pompes est obtenu en complémentant les équations précédentes ou si on demande un arrêt.

- **3.** Le pompage de l'eau vers l'accumulateur à partir du bassin s'effectue par l'une des pompes P4 ou P5. A l'aspiration et au refoulement de chaque pompe on trouve une électrovanne (V4.1 et V4.2, V5.1 et V5.2). Ces deux pompes fonctionnent dans une gamme de pression 4-6 bars. Cette gamme de pression est contrôlée par un pressostat à deux contacts Pr1 et Pr2 installé sur l'accumulateur d'eau (Pr1=1 si la pression dépasse 6 bars, Pr2=0 si la pression inférieure à 4 bars). Au refoulement de la P4 on trouve aussi un capteur de présence d'eau Cpeau1 (Cpeau1=1 si la P4 à une pression d'eau au refoulement). Un commutateur manuel à 3 positions permet de sélectionner la pompe désirée :
	- Position milieu (stop 1) signifie arrêt.
	- Position gauche signifie le démarrage de P4 (DP<sub>4</sub>).
	- Position droite signifie le démarrage de P5 (DP5).

Le fonctionnement des deux pompes les quatre électrovannes peut être résumé par :

- $\checkmark$  P4=1 et V4.1=1 et V4.2=1 (vannes ouvertes) si : Nbb=1 et Pr1=0 et DP4=1 et Cpeau1=1.
- $\checkmark$  P5=1 et V5.1=1 et V5.2=1 (vannes ouvertes) si : Nbb=1 et Pr1=0 et ([DP5=1] ou [DP4=1] et Cpeau1=0]).

La complémentation des équations précédentes ou la demande d'arrêt (arrêt=1) permettent d'obtenir les conditions d'arrêt des deux pompes.

- **4.** L'électrovanne Vac située à la sortie de l'accumulateur d'eau permet l'arrivée de l'eau aux adoucisseurs dans l'unité de traitement ensuite vers les sphères de stockage équipées de 4 vannes manuelles à l'entrée de chacune Vsph1.a, Vsph2.a, Vsph3.a et Vsph4.a ainsi qu'à la sortie Vsph1.b, Vsph2.b, Vsph3.b et Vsph4.b. L'ouverture et la fermeture de Vac est comme suit :
	- $\checkmark$  Vac=1 (ouverte) si :(Nhsph1=0 ou Nhsph2=0 ou Nhsph3=0ou Nhsph4=0) et Pr2=1.
	- $\checkmark$  Vac=0 (fermée) si :( Nhsph1=1, Nhsph2=1, Nhsph3=1 et Nhsph4=1) ou Pr2=0 ou arrêt=1.
- **5.** La distribution vers les unités de consommation est assurée par les deux pompes P6 et P7 fonctionnant en mode alterné. A l'entrée de chaque pompe, on trouve une électrovanne ; V6 et V7 respectivement. La sélection de la pompe P6 ou P7 est obtenue par un deuxième commutateur manuel à trois positions :
	- Position milieu (Stop 2) signifie arrêt.
	- Position gauche signifie le démarrage de P6  $(DP_6)$ .
	- Position droite signifie le démarrage de P7 (DP7).

On trouve aussi un pressostat dans l'accumulateur à la sortie des pompes (Pr3=1 si la pression dépasse 6 bars). Un détecteur de présence d'eau (Cpeau2) est installé au refoulement de la P6 (Cpeau2=1 si la P6 a une pression d'eau au refoulement).

Le fonctionnement des pompes P6 et P7 et les électrovannes V6 et V7 est comme suit :

- $\checkmark$  P6=1 et V6=1 (vanne ouverte) si : (Nhsph1=1 ou Nhsph2=1 ou Nhsph3=1 ou Nhsph4=1) et Pr3=0 et DP6=1 et Cpeau2=1.
- $\checkmark$  P7=1 et V7=1 si : (Nhsph1=1 ou Nhsph2=1 ou Nhsph3=1 ou Nhsph4=1) et Pr3=0 et  $(IDP7=1]$  ou  $[DP6=1$  et Cpeau2=0]).

La complémentation des équations précédentes ou la demande d'arrêt (arrêt=1) permettent d'obtenir les conditions d'arrêt des deux pompes.

- **6.** La distribution d'eau vers les unités de tricotage et de finissage est assurée respectivement par la vanne manuelle V8.
- **7.** Lorsqu'on appuie sur le bouton d'arrêt (arrêt) tout le système s'arrête et pour démarrer l'installation à nouveau il suffit d'appuyer sur le bouton poussoir Dcy.

En cas de problème, une action sur le bouton d'arrêt d'urgence permet l'arrêt immédiat de l'installation. Dans ce cas, pour relancer la production il faut désactiver d'arrêt d'urgence.

# **II.3. GRAFCET**

#### **II.3.1. Présentation**

L'acronyme GRAFCET signifie : **G**raphe **F**onctionnel de **C**ommande **E**tape **T**ransition. Le GRAFCET est un outil graphique de description du comportement attendu de la partie commande. Il décrit les relations à travers la frontière d'isolement de la partie commande et de la partie opérative d'un système automatisé. L'établissement d'un GRAFCET suppose la définition préalable :

- du système,
- de la frontière PO-PC, spécifiant la partie commande,
- des **Entrées** et des **Sorties** de la partie commande.

La description du fonctionnement d'un automatisme logique peut alors être représentée graphiquement par un ensemble :

- d'**étapes** auxquelles sont associées des **actions**,
- de **transitions** auxquelles sont associées des **réceptivités**,
- de **liaisons** (ou **arcs**) **orientées**,

Un tel ensemble (**graphe** ou **diagramme**) est appelé **GRAFCET**.

Le GRAFCET est donc un langage graphique pour décrire, étudier, réaliser et exploiter les automatismes. Il est composé d'un ensemble d'étapes et de transitions représentant le déroulement du cycle de l'automatisme. Cette représentation graphique permet une meilleure compréhension de l'automatisme par tous les intervenants [9].

#### **II.3.2. Niveaux de GRAFCET**

Pour aborder de façon progressive l'étude d'un automatisme, l'analyse GRAFCET est divisée en deux niveaux. Le premier niveau s'attarde aux spécifications fonctionnelles. Le second aux spécifications technologiques [9].

#### **II.3.2.1. GRAFCET de niveau 1**

Lors de l'analyse des spécifications fonctionnelles, le premier souci de l'automaticien est de comprendre le fonctionnement de l'automatisme. Il faut qu'il soit en mesure d'identifier le comportement de la partie commande par rapport à la partie opérative. Pour faciliter ce premier niveau d'analyse, il ne faut pas se soucier de la technologie des actionneurs et des capteurs. Le GRAFCET de niveau 1 permet donc de représenter la séquence de fonctionnement souhaitée. La description des actions et de la séquence de l'automatisme est littérale.

Le GRAFCET de niveau 1 permet d'identifier les fonctions que doit remplir l'automatisme. Pour chacune de ces fonctions, il faut déduire quelles sont les actions à faire, les informations assurant que les actions soient complétées et les précautions à prendre du point de vue sécurité, indépendamment de la matérialisation technologique [9].

#### **II.3.2.2. GRAFCET de niveau 2**

Lors de l'analyse des spécifications technologiques, l'automaticien utilisera l'analyse faite avec le GRAFCET de niveau 1 pour choisir les actionneurs et les capteurs nécessaires pour générer les actions et obtenir les informations nécessaires pour remplir les fonctions.

Le choix technologique se fait donc à cette étape. Le GRAFCET de niveau 2 est celui qui prend en compte la technologie des capteurs et actionneurs. Il pourrait mener à la programmation d'un automate ou à un séquenceur câblé. En pratique, ce GRAFCET sera ultérieurement modifié pour tenir compte des spécifications opérationnelles [9].

#### **II.3.3. Règles d'évolution d'un GRAFCET**

#### **1. Initialisation**

Il existe toujours au moins une étape active lors du lancement de l'automatisme, ces étapes activées lors du lancement sont nommées étapes initiales [6].

#### **2. Validation**

Une transition est soit validée ou non validée. Une transition est validée lorsque toutes les étapes immédiatement précédentes sont activées. Elle ne pourra être franchie que lorsqu' elle est validée et que la réceptivité associée est vrai [6].

#### **3. Franchissement**

Une transition est franchie lorsqu'elle validée est que la réceptivité associée à la transition est vrai. Le franchissement entraine l'activation de toutes les étapes suivantes et la désactivation de toutes les étapes précédentes [6].

#### **4. Evolution simultanée**

Plusieurs transitions simultanément franchissables sont simultanément franchies [6].

#### **5. Activation et désactivation simultanée d'une étape**

Si au cours du fonctionnement la même étape est simultanément activée et désactivée elle reste activer [6].

#### **II.3.4. Elaboration du GRAFCET**

A partir du cahier des charges développé précédemment, nous avons proposé un GRAFCET qui répond aux exigences de fonctionnement de l'installation.

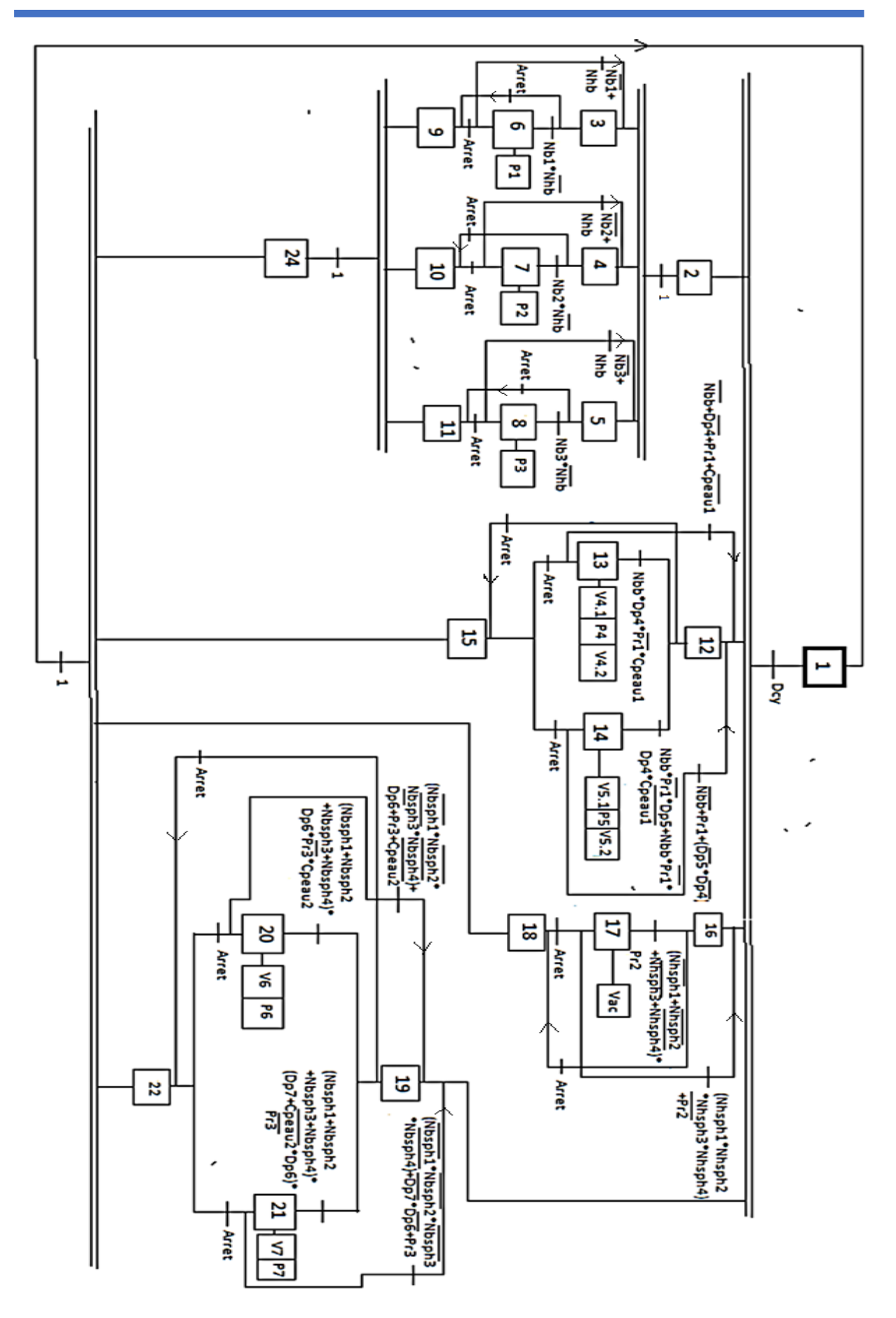

**Figure II.1 :** GRAFCET du réseau hydraulique

## **II.3.5 GRAFCET de sécurité**

Il décrit l'ensemble des procédures de sécurité du système qui permet d'arrêter le fonctionnement du cycle lors de présence de danger physique au matériel. Dans notre cas, l'action sur le bouton d'arrêt d'urgence engendre l'arrêt immédiat de toute l'installation.

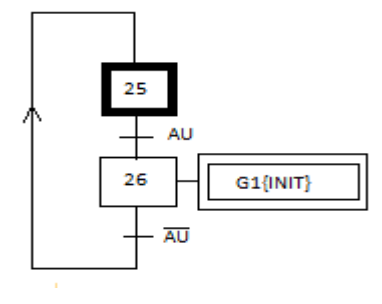

**Figure II.2 :** GRAFCET de sécurité du réseau hydraulique

#### **II.4. Automates programmables industriels**

#### **II.4.1. Définition des automates programmable industriels**

Un Automate Programmable Industriel (**API**) est un dispositif électronique programmable par un personnel spécialiste et destiné à piloter en temps réel des procédés industriels. Un automate programmable est adaptable à un maximum d'application, d'un point de vue traitement, composants et langage. C'est pour cela qu'il est de construction modulaire [10].

#### **II.4.2. Automate SIMATIC S7-300**

Le système d'automatisation SIMATIC S7-300 est un automate modulaire conçue pour des solutions dédiées au système manufacturier, On trouve une gamme étendue de modules S7- 300 pour répondre de manière optimale à une tâche d'automatisation. L'automate S7 est constitué d'une alimentation, d'une CPU et d'un module d'entrées ou de sorties (Modules E/S). A ceux-ci peuvent s'ajouter des processeurs de communication et des modules de fonction qui se chargeront de fonctions spéciales. L'automate est programmé à l'aide du logiciel Step7 [7].

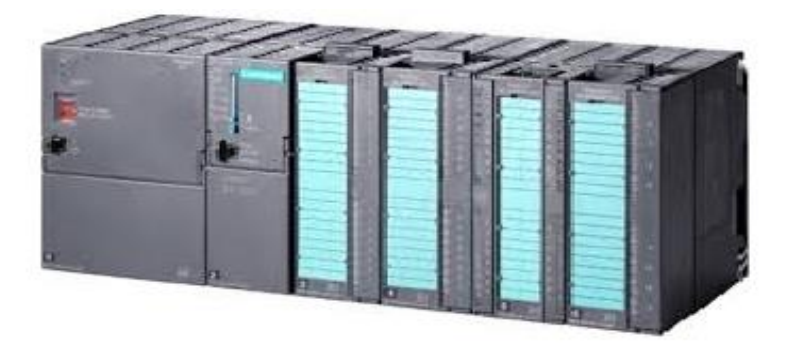

**Figure II.3 :** Automate S7-300
## **II.4.3. Architecture de l'automate S7-300**

L'automate utilisé dans notre projet appartient à la gamme SIMATIC S7 de SIEMENS.

Le SIMATIC S7-300 est un système d'automatisation modulaire offrant la gamme des modules suivant :

- Unité centrale (CPU) de capacité différentes, certaines avec d'entrée/sortie intégrées (ex : CPU 313c) ou avec interface PROFIBUS intégrées (ex : CPU315- 2DP).
- Module d'alimentation PS avec 2A, 5A et 10A.
- Module d'extension IM pour configuration de plusieurs lignes du SIMATIC S7- 300.
- Module de signaux SM pour entrées et sorties numériques et analogiques.
- Module de fonction FM pour fonction spéciales (ex : pilotage d'un moteur pas à pas) [13].

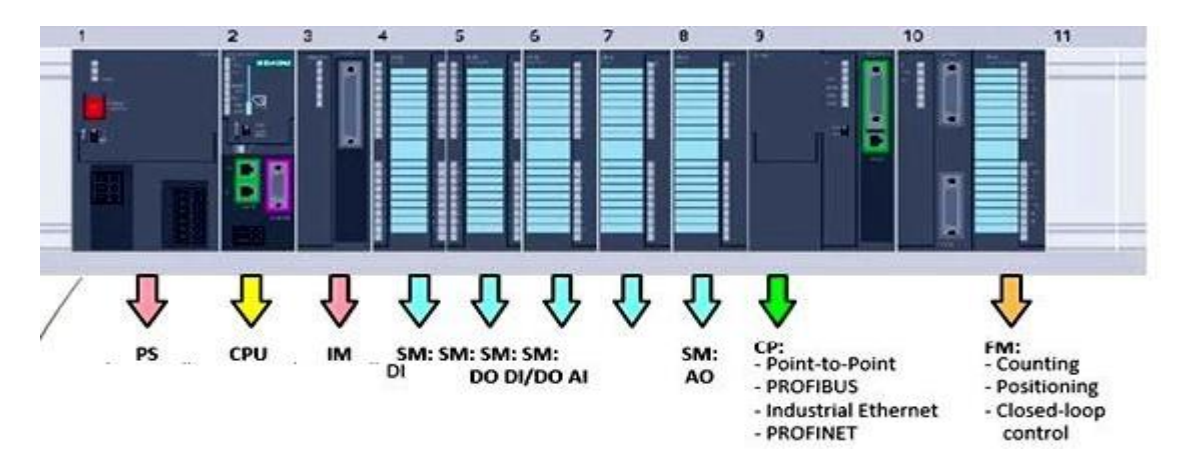

**Figure II.4 :** Structure de l'automate S7-300

# **II.5. Simulation du programme sous Step7**

#### **II.5.1. Bref aperçu sur le logiciel Step7**

Le logiciel Step7 est l'outil de programmation d'ingénierie par excellence pour la configuration et la programmation de tous les contrôleurs SIMATIC. Il prend en compte le réseau des automates, ce qui permet d'accéder à tout automate du réseau (pour le programmer), et éventuellement aux automates de s'envoyer des messages entre eux [7].

Le langage de programmation Step7 dispose de plusieurs modes de représentation, selon les exigences et l'état des connaissances, on peut citer :

- **CONT** : le schéma à contacts ressemble aux schémas de circuits électriques, il fait appel à des symboles, tels que les contacts et bobines. Le langage CONT permet de suivre facilement le trajet du courant entre les barres en passant par les d'alimentation en passant par les contacts, les éléments complexe et les bobines [11].
- **LIST** : la liste d'instructions est un langage textuel dont on introduit une liste des différentes instructions corresponds aux étapes par les quelles la CPU traite le programme. List permet de programmer librement (et parfois de manière complexe). Ce mode de représentation est plus particulièrement destiné aux programmeurs qui maîtrisent déjà d'autres langages de programmation [11].
- **LOG** : Est un langage de programmation graphique qui utilise des boites logiques. Le signe placé dans la boite symbolise la fonction (par exemple & opération logique ET). Ce mode de représentation permet à des non programmeurs, par exemple des spécialistes des procédés industriels, d'accéder à la programmation [11].
- **GRAPH** : Le langage de programmation graphique optionnel GRAPH vous permet de programmer des commandes séquentielles. Ceci implique la création d'une succession d'étapes, la définition des actions associées à chaque étape et celle des transitions indiquant les possibilités d'évolution entre deux étapes successives. Pour définir les actions associées aux étapes, vous utilisez un langage de programmation spécial (similaire à LIST), alors que pour déterminer les conditions de réceptivité des transitions, vous utilisez une représentation sous forme de schéma à contacts (langage de programmation CONT restreint) [11].

#### **II.5.2. Blocs de programmation sous Step7**

Le logiciel Step7 contient les blocs que l'on doit charger dans la CPU pour réaliser la tâche d'automatisation. Il englobe les blocs de code (OB, FB, FC) qui contiennent les programmes qu'on doit charger dans la CPU, et les blocs de données (DB d'instance et DB globaux) qui contiennent les paramètres du programme [12].

# **OB (Bloc Organisation)**

Un OB est appelé cycliquement par le système d'exploitation et réalise ainsi l'interface entre le programme utilisateur et le système d'exploitation. Le dispositif de commande est informé dans cet OB par des commandes d'appel de blocs et de quels blocs de programme il doit traiter. Dans ces blocs d'organisation sont ensuite appelés d'autres blocs comme par exemple la fonction FC1, FB. C'est ce qu'on appelle la programmation structurée. Elle permet de décomposer une tâche en plusieurs tâches

partielles qui sont ainsi plus faciles à résoudre et à tester dans leur fonctionnalité [12].

## **FB (Bloc de fonction)**

Le FB est à disposition via un espace mémoire correspondant. Si un FB est appelé, il lui est attribué un bloc de données (DB). On peut accéder aux données de cette instance DB par des appels depuis le FB. Un FB peut être attribué à différents DB. D'autres FB et d'autres FC peuvent être appelés dans un bloc de fonction par des commandes d'appel de blocs [12].

# **FC(Fonction)**

Une FC ne possède pas un espace mémoire attribuée. Les données locales d'une fonction sont perdues après le traitement de la fonction. D'autres FB et FC peuvent être appelés dans une fonction par des commandes d'appel de blocs [12].

#### **DB (Bloc de données)**

Les DB sont employés afin de tenir à disposition de l'espace mémoire pour les variables de données. Il y a deux types de blocs de données ; les DB globaux où tous les OB, FB et FC peuvent lire des données enregistrées et écrire eux–mêmes des données dans le DB. Les instances DB sont attribuées à un FB défini [12].

#### **II.5.3. Configuration matérielle**

La configuration matérielle consiste à choisir le matériel à utiliser pour créer notre projet, on entend par configuration la disposition du châssis, de modules, d'appareils de la périphérie décentralisée et de cartouches interface dans une fenêtre de station [7].

Notre configuration matérielle de l'installation hydraulique est basée sur les exigences fonctionnelles du système et le type d'automate à programmer.

| $\Box$<br>$\Sigma$<br><b>即5</b> HW Config - [Station SIMATIC 300 (Configuration) -- programe]<br>$\qquad \qquad \Box$                                                                                                    |                                         |             |                  |          |       |  |                                             |  |  |
|----------------------------------------------------------------------------------------------------|-----------------------------------------|-------------|------------------|----------|-------|--|---------------------------------------------|--|--|
| Du Station Edition Insérer Système-cible Affichage Outils Fenêtre ?<br>$ B$ $\times$                                                                                                    |                                         |             |                  |          |       |  |                                             |  |  |
| 0 2 3 - 5 4 4 4 4 4 5 4 4 5 6 7 8 7 8 8                                                                                                    |                                         |             |                  |          |       |  |                                             |  |  |
| ۸<br>$\equiv$ (0) UR<br>Chercher:<br><b>PS 307 2A</b><br>$\overline{1}$<br>$\overline{2}$<br><b>CPU 313C(1)</b><br>H<br>Profil:<br>Standard<br>22<br><b>COMMA</b><br>DI24/DO16<br>日·器 PROFIBUS-DP<br> -器 PROFIBUS-PA<br>2.3<br>AI5/AO2<br>2.4<br>B<br>Comptage<br>由器 PROFINET IO<br>3<br>Al4/AO4x14/12Bit<br>$\overline{4}$<br>E<br>由图 SIMATIC 300<br>$\overline{5}$<br>B<br>DI8/DX8<br>由图 SIMATIC 400<br>$\overline{6}$<br><b>HE CP 342-5</b><br>EI-RE SIMATIC PC Based Control 300/-<br>7<br>中 Station HMI SIMATIC<br>由 Station PC SIMATIC<br>8<br>9<br>$\overline{10}$<br>$\checkmark$<br>$\overline{11}$<br>$\rightarrow$<br>∢<br>$\Rightarrow$ (0) UR |                                         |             |                  |          |       |  |                                             |  |  |
| Référence<br>Emplacement<br>Module                                                                                                    | Firmware                                | Adresse MPI | Adresse d'entrée | Adresse. | Comme |  |                                             |  |  |
| <b>B</b> PS 307 2A                                                                                                    | 6ES7 307-1BA00-0AA0                     |             |                  |          |       |  |                                             |  |  |
| $\overline{2}$<br>CPU 313C(1)                                                                                                    | 6ES7 313-5BE01-0AB0<br>V <sub>2.0</sub> | 2           |                  |          |       |  |                                             |  |  |
| 22<br>DI24/D016                                                                                                    |                                         |             | a.2              | a.1      |       |  |                                             |  |  |
| 23<br>A/5/A/12                                                                                                    |                                         |             | 3.12             | 2.5      |       |  |                                             |  |  |
| 24<br>Complage                                                                                                    |                                         |             | 768.783          | 768783   |       |  |                                             |  |  |
| $\overline{3}$                                                                                                    |                                         |             |                  |          |       |  |                                             |  |  |
| $\overline{4}$<br>AI4/A04x14/12Bit                                                                                                    | 6ES7 335-7HG00-0AB0                     |             | 1530             | 1522     |       |  |                                             |  |  |
| $\overline{5}$<br>DI8/DX8                                                                                                    | 6ES7 327-1BH00-0AB0                     |             | 1314             | 1314     |       |  |                                             |  |  |
| $\overline{6}$<br><b>INCP 342-5</b>                                                                                                    | 6GK7 342-5DA00-0XE0                     | 3           | 3146             | 3146     |       |  | $\checkmark$<br>$\rightarrow$               |  |  |
| 7                                                                                                    |                                         |             |                  |          |       |  | $\tau_{\zeta}$<br>Esclaves PROFIBUS-DP pour |  |  |
| 8                                                                                                    |                                         |             |                  |          |       |  | SIMATIC S7 et C7 (configuration             |  |  |
| $\overline{9}$                                                                                                    |                                         |             |                  |          |       |  | décentralisée)                              |  |  |
|                                                                                                    |                                         |             |                  |          |       |  |                                             |  |  |
| Pour obtenir de l'aide, appuyez sur F1.<br>MODtiz                                                                                                    |                                         |             |                  |          |       |  |                                             |  |  |

**Figure II.5 :** Configuration matérielle de l'automate S7 300

### **II.5.4. Tables des mnémoniques**

Une mnémonique est un nom défini par l'utilisateur qui obéit à certaines règles de syntaxes. Ce nom peut remplacer une variable, un type de donnée, un repère de saut ou un bloc dans la programmation. Il est destiné à rendre le programme utilisateur lisible, et à se retrouver facilement dans le cas de grands nombres de variables. C'est une table qui permet d'affecter des variables à des adresses de données globales qui sont accessibles à partir de tous les blocs.

Il s'agit en général de mémentos(M), d'entrées (E), ou de sorties (S), de temporisation, compteur, et d'éléments de blocs de données(DB). Pour notre programmation nous avons conçu une table mnémonique détaillée représentée ci-dessous.

|      | B Programme S7(1) (Mnémoniques) -- programe\Station SIMATIC 300\CPU 313C(1) |                       |             | $\mathbf{x}$<br>$\circ$ $\circ$ |
|------|-----------------------------------------------------------------------------|-----------------------|-------------|---------------------------------|
| Etat | Mnémonique /                                                                | Opérande              | Type de do  | Commentaire                     |
| 1    | arrêt                                                                       | $\overline{2.0}$<br>Ε | <b>BOOL</b> |                                 |
| 2    | AU                                                                          | Ε<br>2.1              | <b>BOOL</b> |                                 |
| 3    | Cpeau1                                                                      | Ε<br>2.2              | <b>BOOL</b> |                                 |
| 4    | Cpeau2                                                                      | Ε<br>2.3              | <b>BOOL</b> |                                 |
| 5    | <b>Cycle Execution</b>                                                      | <b>OB</b><br>1        | OB<br>1     |                                 |
| 6    | Dicy                                                                        | Ε<br>0.1              | <b>BOOL</b> |                                 |
| 7    | DP4                                                                         | Ε<br>2.4              | <b>BOOL</b> |                                 |
| 8    | DP <sub>5</sub>                                                             | Ε<br>2.5              | <b>BOOL</b> |                                 |
| 9    | DP6                                                                         | Ε<br>2.6              | <b>BOOL</b> |                                 |
| 10   | DP7                                                                         | E<br>2.7              | <b>BOOL</b> |                                 |
| 11   | init                                                                        | Ε<br>0.0              | <b>BOOL</b> |                                 |
| 12   | Nb1                                                                         | Ε<br>0.3              | <b>BOOL</b> |                                 |
| 13   | Nb <sub>2</sub>                                                             | 0.5<br>Ε              | <b>BOOL</b> |                                 |
| 14   | Nb <sub>3</sub>                                                             | Ε<br>0.7              | <b>BOOL</b> |                                 |
| 15   | <b>Nbb</b>                                                                  | E<br>3.1              | <b>BOOL</b> |                                 |
| 16   | Nbsph1                                                                      | Ε<br>1.1              | <b>BOOL</b> |                                 |
| 17   | Nbsph2                                                                      | Ε<br>1.3              | <b>BOOL</b> |                                 |
| 18   | Nbsph3                                                                      | Ε<br>1.5              | <b>BOOL</b> |                                 |
| 19   | Nbsph4                                                                      | Ε<br>1.7              | <b>BOOL</b> |                                 |
|      | Nh <sub>1</sub>                                                             | E<br>0.2              | <b>BOOL</b> |                                 |
| 20   | Nh <sub>2</sub>                                                             | E<br>0.4              |             |                                 |
| 21   |                                                                             |                       | <b>BOOL</b> |                                 |
| 22   | Nh <sub>3</sub>                                                             | Ε<br>0.6              | <b>BOOL</b> |                                 |
| 23   | Nhb                                                                         | Ε<br>3.0              | <b>BOOL</b> |                                 |
| 24   | Nhsph1                                                                      | Ε<br>1.0              | <b>BOOL</b> |                                 |
| 25   | Nhsph <sub>2</sub>                                                          | E<br>1.2              | <b>BOOL</b> |                                 |
| 26   | Nhsph3                                                                      | E<br>1.4              | <b>BOOL</b> |                                 |
| 27   | Nhsph4                                                                      | Ε<br>1.6              | <b>BOOL</b> |                                 |
| 28   | P1                                                                          | 0.0<br>А              | <b>BOOL</b> |                                 |
| 29   | P <sub>2</sub>                                                              | 0.1<br>А              | <b>BOOL</b> |                                 |
| 30   | P <sub>3</sub>                                                              | 0.2<br>А              | <b>BOOL</b> |                                 |
| 31   | P <sub>4</sub>                                                              | A<br>0.3              | <b>BOOL</b> |                                 |
| 32   | P <sub>5</sub>                                                              | 0.6<br>А              | <b>BOOL</b> |                                 |
| 33   | P6                                                                          | 1.3<br>А              | <b>BOOL</b> |                                 |
| 34   | P7                                                                          | А<br>1.5              | <b>BOOL</b> |                                 |
| 35   | Pr1                                                                         | 13.0<br>Ε             | <b>BOOL</b> |                                 |
| 36   | Pr <sub>2</sub>                                                             | E<br>13.1             | <b>BOOL</b> |                                 |
| 37   | Pr3                                                                         | Ε<br>13.2             | <b>BOOL</b> |                                 |
| 38   | Pr4                                                                         | Ε<br>13.3             | <b>BOOL</b> |                                 |
| 39   | programe                                                                    | FC<br>1               | FC<br>1     |                                 |
| 40   | V4.1                                                                        | 0.4<br>А              | <b>BOOL</b> |                                 |
| 41   | V4.2                                                                        | 0.5<br>А              | <b>BOOL</b> |                                 |
| 42   | V <sub>5.1</sub>                                                            | 0.7<br>A              | <b>BOOL</b> |                                 |
| 43   | V5.2                                                                        | 1.0<br>А              | <b>BOOL</b> |                                 |
| 44   | V6                                                                          | А<br>1.2              | <b>BOOL</b> |                                 |
| 45   | V <sub>7</sub>                                                              | 1.4<br>А              | <b>BOOL</b> |                                 |
| 46   | Vac                                                                         | А<br>1.1              | <b>BOOL</b> |                                 |
| 47   | X1                                                                          | 0.0<br>М              | <b>BOOL</b> |                                 |
| 48   | X10                                                                         | M<br>1.1              | <b>BOOL</b> |                                 |
| 49   | X11                                                                         | М<br>1.2              | <b>BOOL</b> |                                 |
| 50   | <b>X12</b>                                                                  | 1.3<br>М              | <b>BOOL</b> |                                 |
| 51   | <b>X13</b>                                                                  | M<br>1.4              | <b>BOOL</b> |                                 |
| 52   | X14                                                                         | 1.5<br>M              | <b>BOOL</b> |                                 |
| 53   | <b>X15</b>                                                                  | М<br>1.6              | <b>BOOL</b> |                                 |
|      |                                                                             | М                     |             |                                 |
| 54   | X16                                                                         | 1.7                   | <b>BOOL</b> |                                 |
| 55   | X17                                                                         | 2.0<br>М              | <b>BOOL</b> |                                 |
| 56   | X18                                                                         | 2.1<br>М              | <b>BOOL</b> |                                 |
| 57   | X19                                                                         | M<br>22               | <b>BOOL</b> |                                 |
| 58   | X2                                                                          | М<br>0.1              | <b>BOOL</b> |                                 |
| 59   | X20                                                                         | М<br>2.3              | <b>BOOL</b> |                                 |
| 60   | X21                                                                         | 2.4<br>М              | <b>BOOL</b> |                                 |
| 61   | <b>X22</b>                                                                  | 2.5<br>М              | <b>BOOL</b> |                                 |
| 62   | X23                                                                         | 2.6<br>M              | <b>BOOL</b> |                                 |
| 63   | x24                                                                         | 2.7<br>М              | <b>BOOL</b> |                                 |
| 64   | x25                                                                         | 3.0<br>М              | <b>BOOL</b> |                                 |
| 65   | x26                                                                         | M<br>3.1              | <b>BOOL</b> |                                 |
| 66   | X3                                                                          | 0.2<br>М              | <b>BOOL</b> |                                 |
| 67   | X4                                                                          | 0.3<br>М              | <b>BOOL</b> |                                 |
| 68   | X5                                                                          | М<br>0.4              | <b>BOOL</b> |                                 |
| 69   | X6                                                                          | 0.5<br>М              | <b>BOOL</b> |                                 |
| 70   | X7                                                                          | M<br>0.6              | <b>BOOL</b> |                                 |
| 71   | X8                                                                          | 0.7<br>M              | <b>BOOL</b> |                                 |
|      |                                                                             | 1.0                   | <b>BOOL</b> |                                 |

**Figure II.6 :** Table de mnémoniques

# **II.5.5. Test de Simulation de GRAFCET sur S7 graphe Step7**

Nous avons utilisé le langage GRAPH dans l'élaboration du GRAFCET. Ce dernier permet de vérifier la validation des transitions et l'activation des étapes.

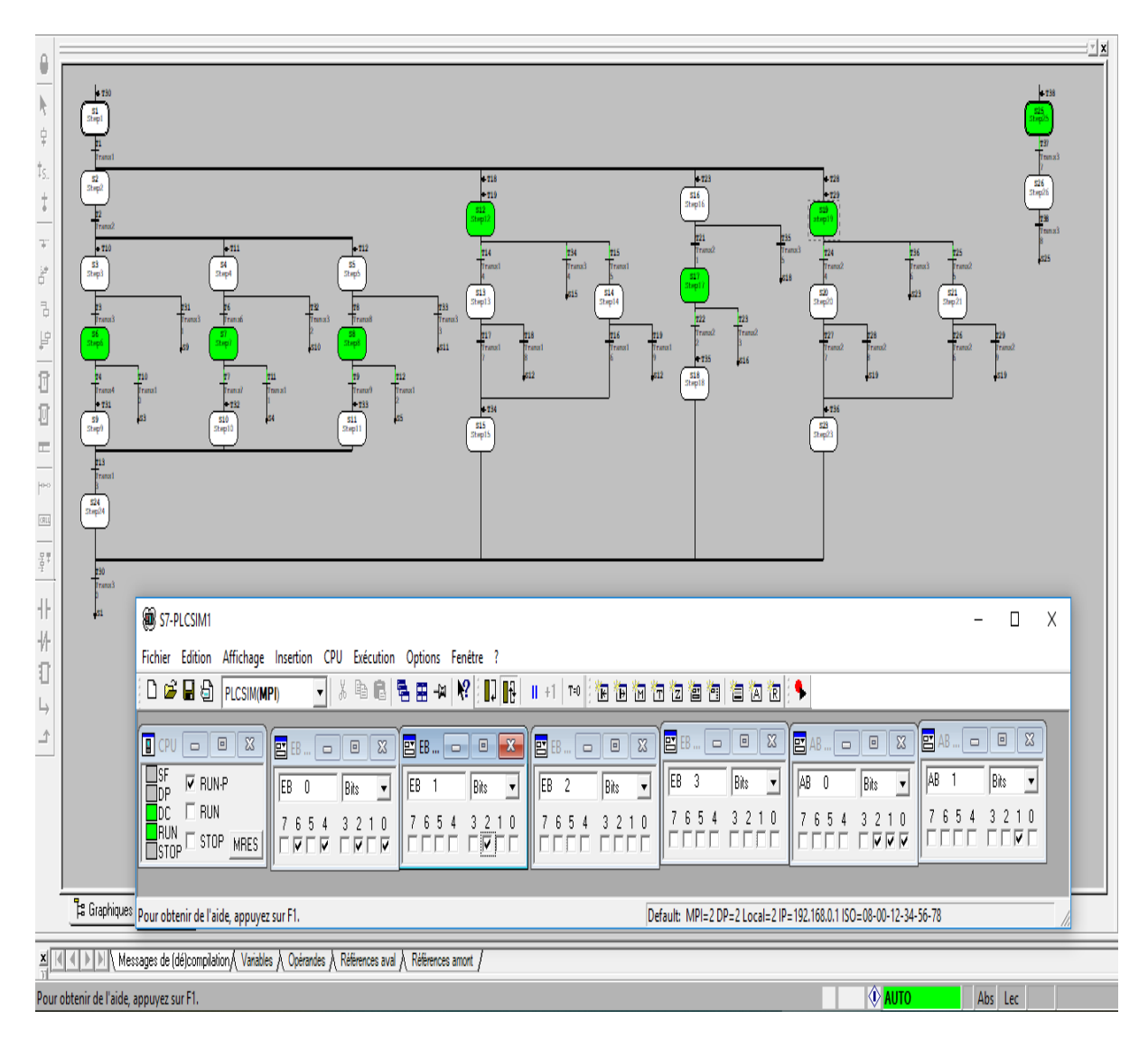

**Figure II.7 :** Simulation de GRAFCET

# **II.5.6. Simulation du programme LADDER sur Step7**

Dans cette partie, nous donnons seulement certains réseaux du programme réalisés. Le programme complet est donné dans l'annexe.

# **a. Initialisation du programme**

| $\Box$ Réseau 1: Titre : |                   |
|--------------------------|-------------------|
| $EO = 0$<br>"init"       | $MO = 0$<br>"x1"  |
| 4 F                      | {s}-              |
|                          | M2.7              |
|                          | "x24"<br>{s}-     |
|                          |                   |
|                          | $MO - 1$<br>"x2"  |
|                          | (R)               |
|                          | $MO_2$<br>"x3"    |
|                          | (R)               |
|                          | MO.3              |
|                          | "X4"              |
|                          | (R)               |
|                          | MO.4<br>"xs"      |
|                          | (R)               |
|                          | $MO$ . 5          |
|                          | "xe"<br>(R)       |
|                          |                   |
|                          | $MO-6$<br>"x7"    |
|                          | (R)               |
|                          | M0.7              |
|                          | "xs"<br>(R)       |
|                          | $ML = 0$          |
|                          | "xs"              |
|                          | (R)               |
|                          | ML.1<br>"xio"     |
|                          | (R)-              |
|                          | $ML_2$            |
|                          | "x11"<br>√R)-     |
|                          |                   |
|                          | $ML-3$<br>"X12"   |
|                          | $(\mathbf{R})$    |
|                          | ML.4<br>"x13"     |
|                          | (R)-              |
|                          | ML.5              |
|                          | "X14"             |
|                          | (R)               |
|                          | $ML - 6$<br>"xis" |
|                          | (R)               |
|                          | M1.7<br>"X16"     |
|                          | (R)               |
|                          | M2.0<br>"X17"     |
|                          | (R)               |
|                          | M2.1              |
|                          | "xis"             |
|                          | (R)               |
|                          | $M2 - 2$<br>"xis" |
|                          | (a)-              |
|                          | M2.3              |
|                          | "X20"<br>(R)      |
|                          | M2.4              |
|                          | "x21"             |
|                          | (R)               |
|                          | M2.5<br>"X22"     |
|                          | (R)               |
|                          | M2.6              |
|                          | "X23"<br>(R)      |
|                          | M3.0              |
|                          | "x25"             |
|                          | (R)               |

**Figure II.8 :** réseau initiation du programme

### **b. Fonctionnement de la pompe P1**

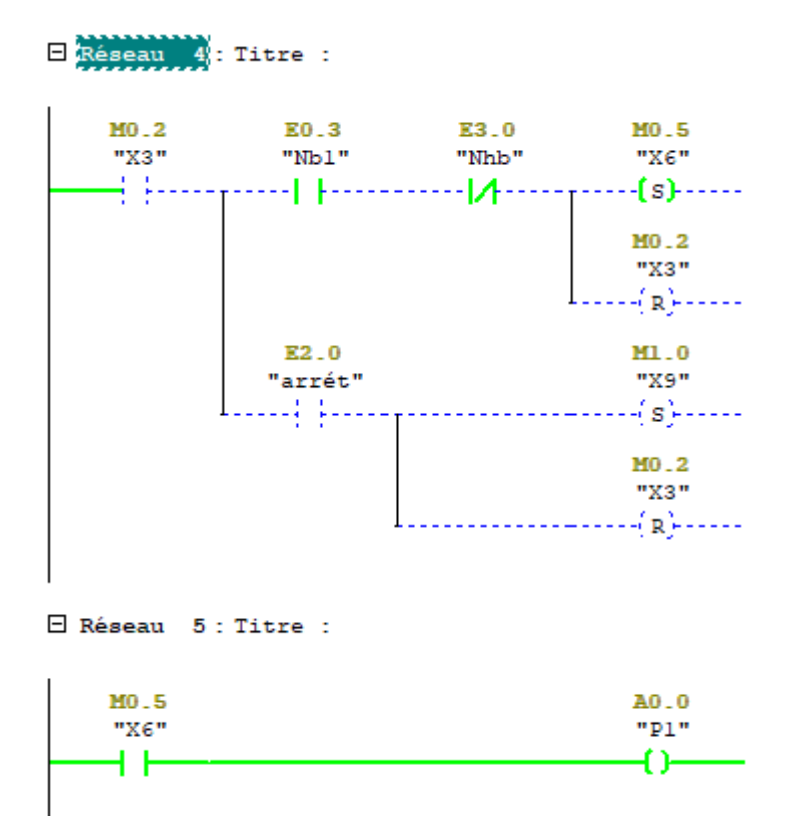

**Figure II.9 :** Réseau de démarrage de la pompe P1

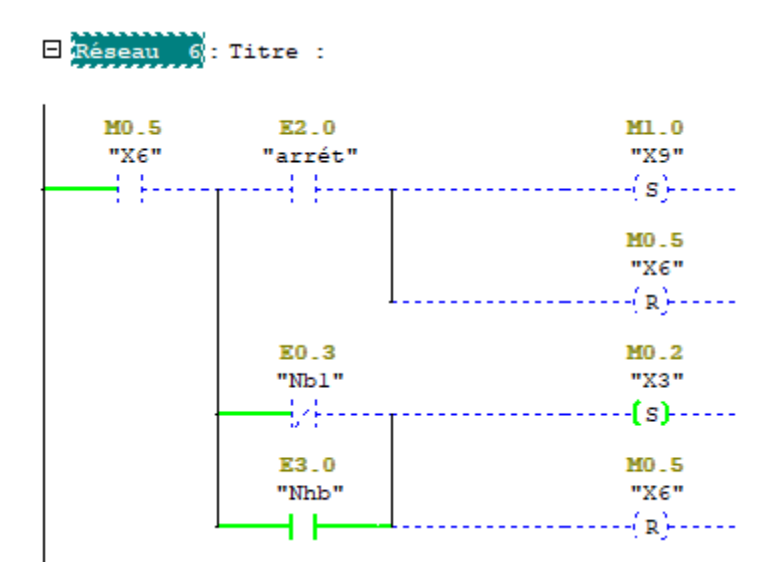

**Figure II.10 :** Arrêt de la pompe P1

## **c. Fonctionnement de la pompe P4 et les électrovannesV4.1 et V4.2**

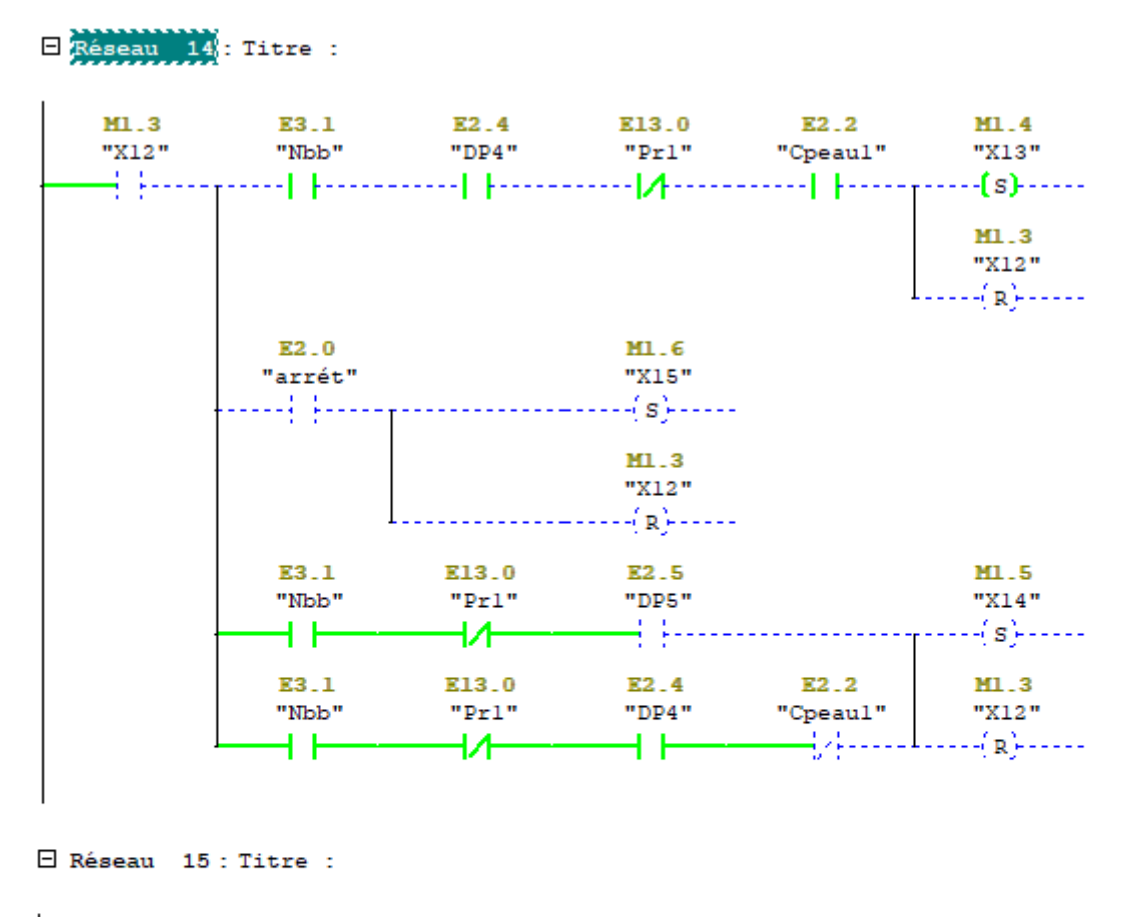

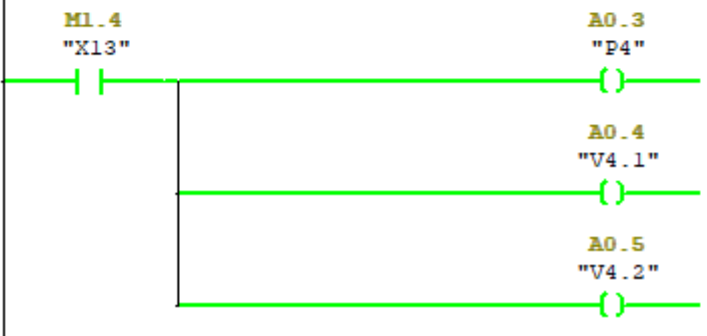

Figure II.11 **:** Démarrage de la pompe P4 et ouverture des vannes V4.1 et V4.2

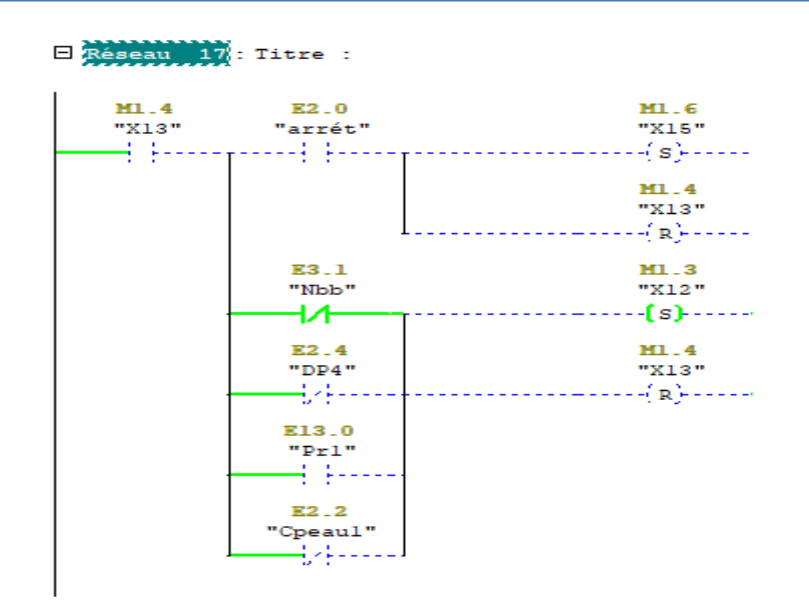

**Figure II.12 :** Arrêt de la pompe P4 et fermeture des vannes V4.1 et V4.2

# **d. Ouverture fermeture de la vanne Vac**

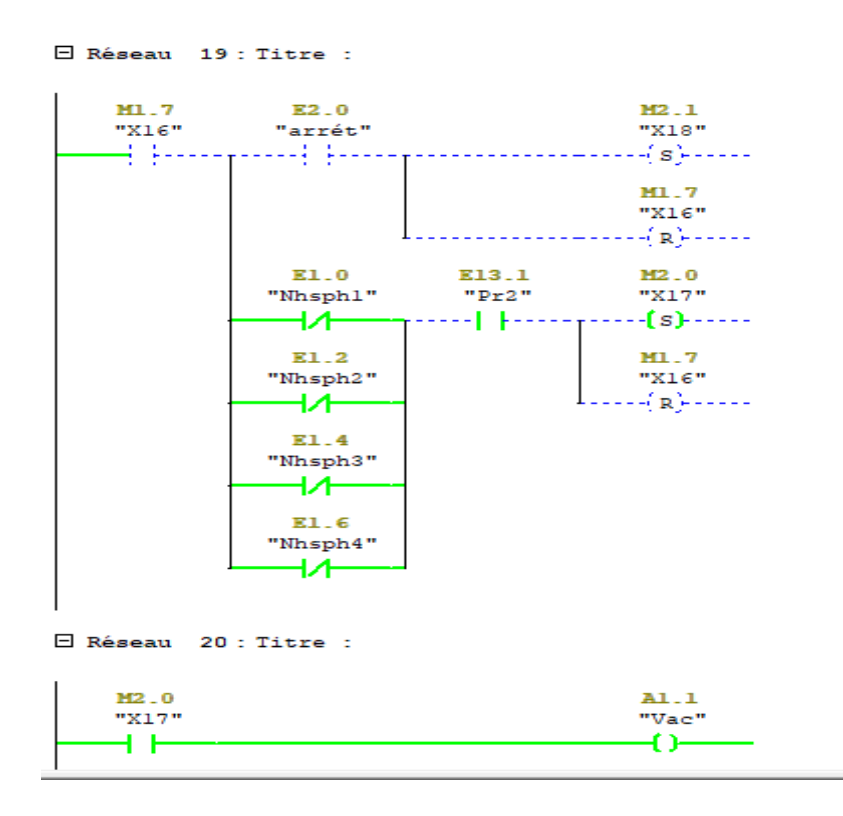

**Figure II.13 : Ouverture de Vac** 

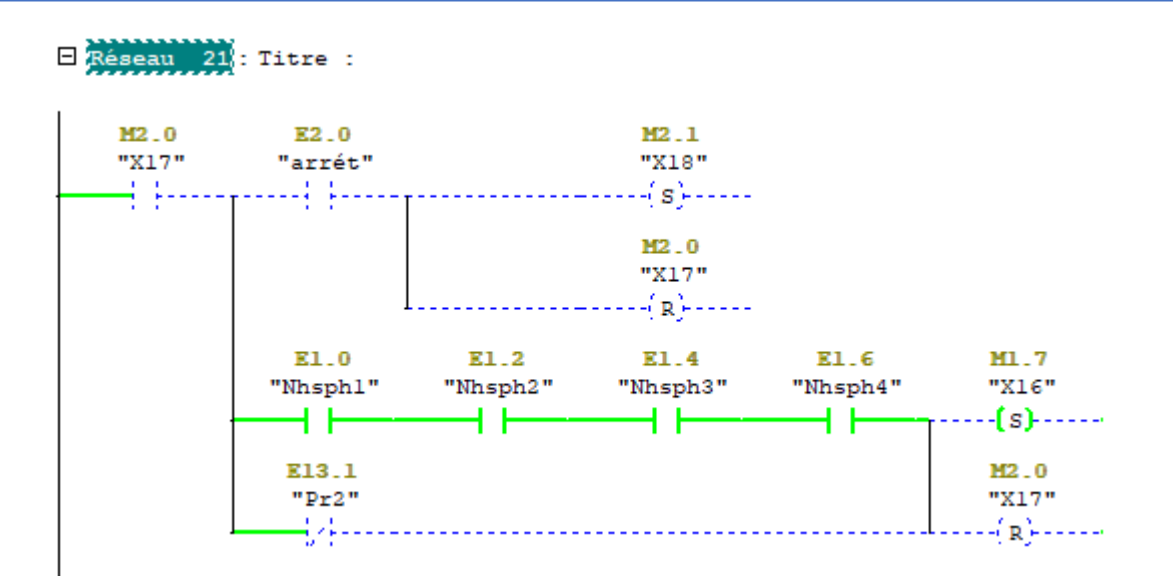

**Figure II.14 : Fermeture de Vac** 

# **e. Fonctionnement de la pompe P7 et l'électrovanne V7**

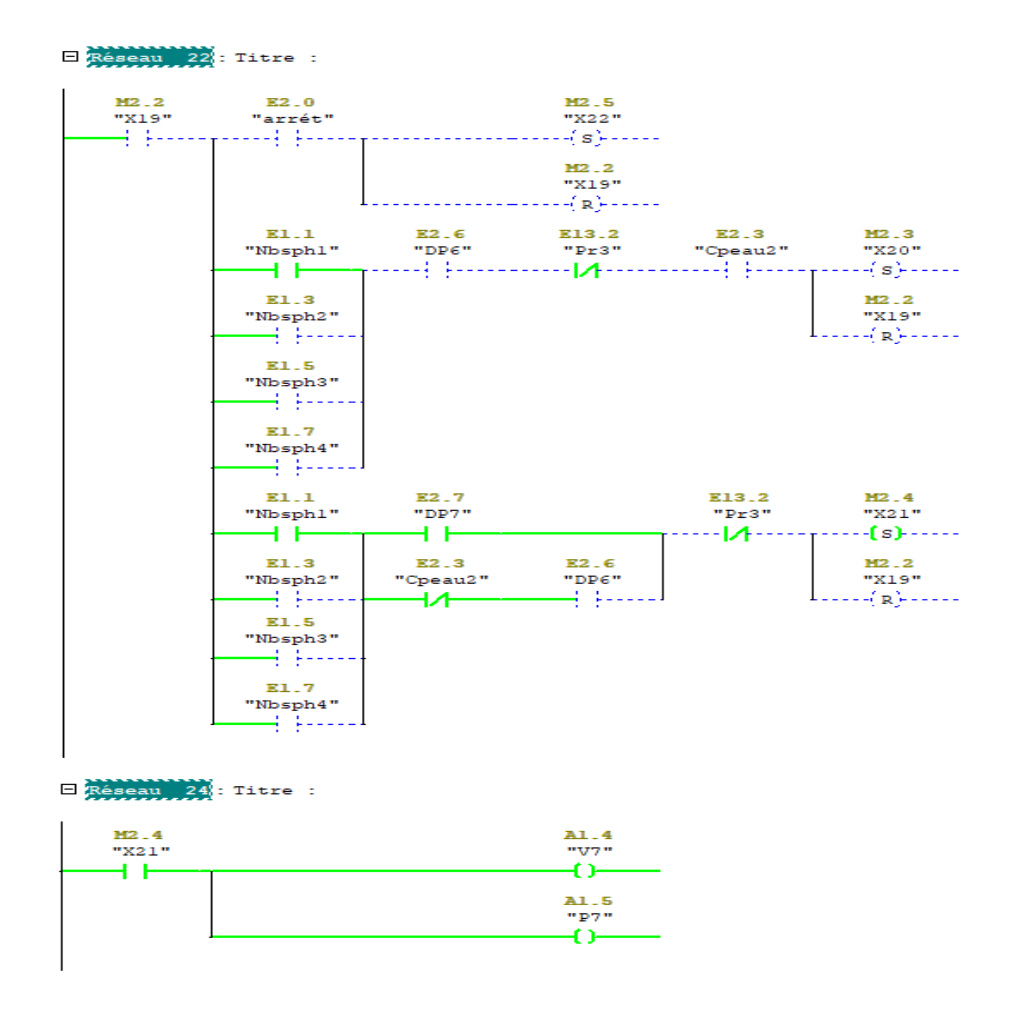

**Figure II.15 :** Démarrage de la pompe P7 et ouverture de V7

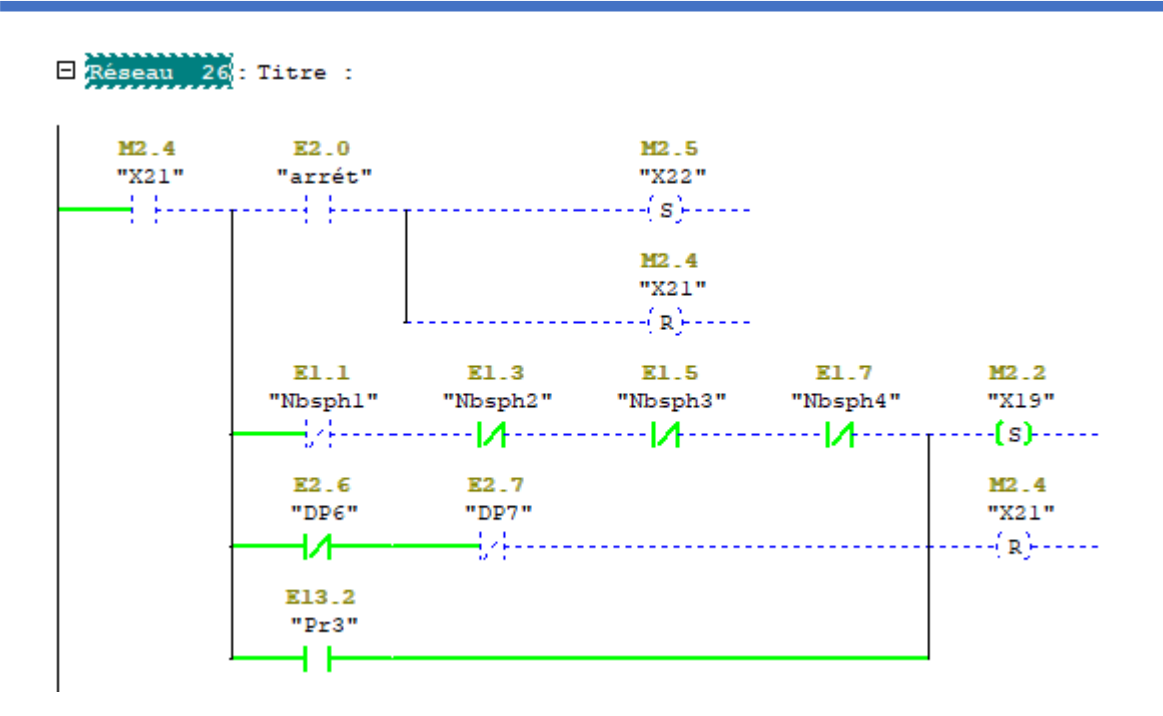

**Figure II.16 :** Arrêt de la pompe P7 et fermeture de V7

# **II.6. Conclusion**

Dans ce chapitre, après avoir choisi l'automate adéquat (S7-300) à notre problématique, nous avons proposé une solution programmable pour notre système à l'aide du logiciel Step7. Nous avons tout d'abord réalisé notre GRAFCET qui a été traduit plus tard en un programme Ladder. Enfin, nous avons simulé le programme pour vérifier la certitude de la réponse de ce dernier par rapport aux exigences du cahier des charges. La création d'une interface de supervision de notre système fera objet du prochain chapitre.

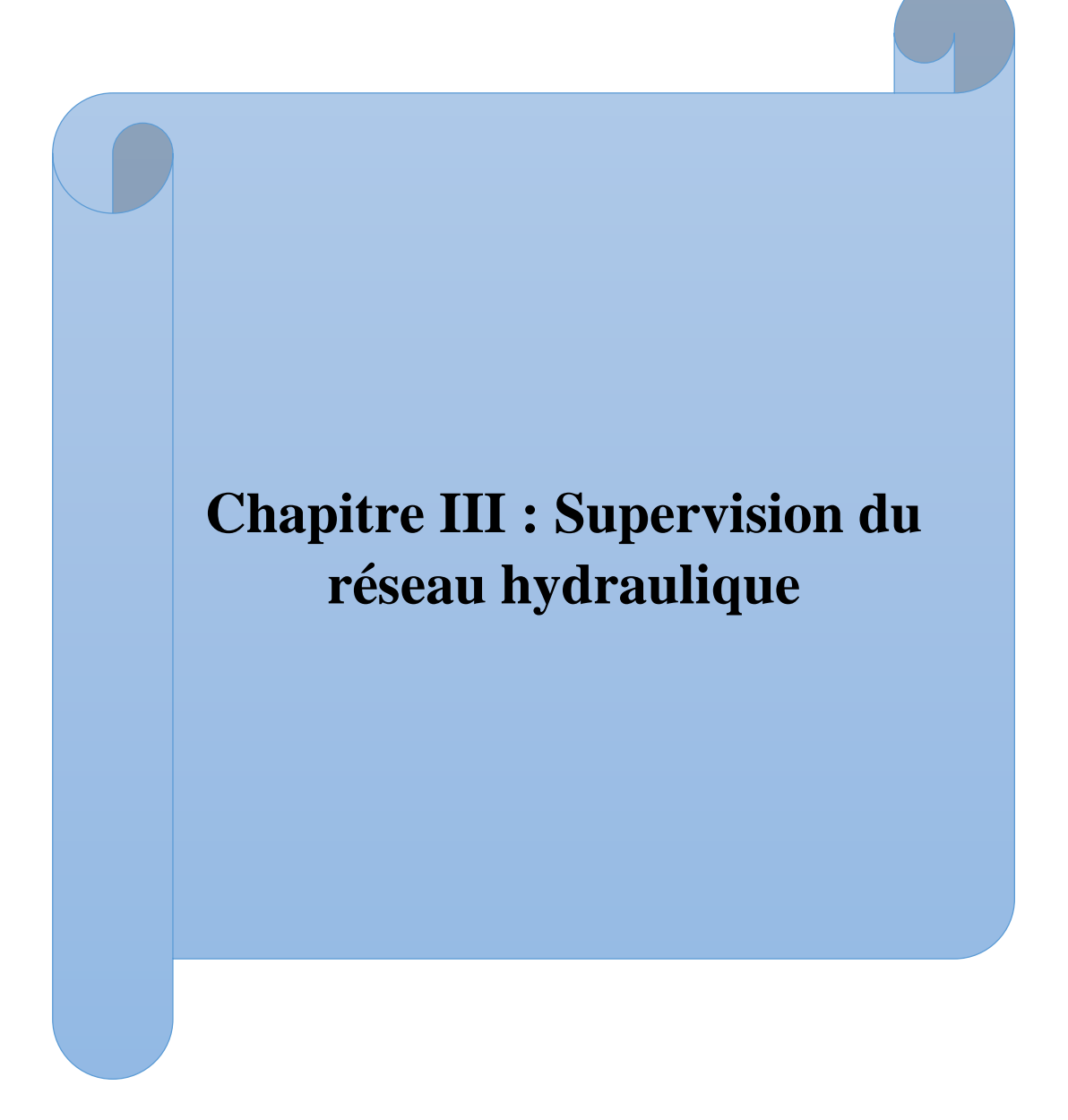

# **III.1. Introduction**

Afin de compléter le rôle de l'automatisation qui est la facilité des opérations et la gestion autonome des taches, la supervision nous permet de suivre et surveiller le bon fonctionnement des dispositifs avec des interfaces homme machine (IHM) qui sert aussi à effectuer des commandes par un agent opérateur à partir d'une salle de contrôle.

Cette méthode de contrôle nous permet de garantir la sécurité des équipements et du personnel intervenant, la fluidité des opérations et le suivi du fonctionnement des dispositifs à partir d'un seul lieu sans la nécessité de déplacement dans les différents endroits des équipements.

Dans ce dernier chapitre nous avons programmé une plateforme de supervision avec les diverses vues de représentation des dispositifs pour notre réseau de distribution d'eau.

# **III.2. Supervision**

# **III.2.1. Définition**

La supervision est une technique industrielle de suivi et de pilotage informatique en temps réel d'un procédé de fabrication, station ou machine automatisée. Le processus est représenté par une synoptique comprenant des images et des objets animés, qui concerne l'acquisition des données (mesures, alarmes, retour d'état de fonctionnement) et des paramètres de commande des processus généralement confiés à des [automates](https://fr.wikipedia.org/wiki/Automate_programmable_industriel) [programmables. E](https://fr.wikipedia.org/wiki/Automate_programmable_industriel)lle permet l'affichage dynamique et la surveillance du bon fonctionnement d'un système ou d'une activité. De nos jours, de nouveaux procédés de supervision commencent à voir le jour se basant sur les architectures de systèmes distribués permettant la surveillance ou le monitoring à distance. [7]

### **III.2.2. Constitution d'un système de supervision**

Un système de supervision industriel est généralement constitué d'un moteur central, qui est le logiciel de supervision (exemple : WinCC), auquel se rattache toutes les données provenant des équipements de contrôle tel que les API. Ce moteur central assure l'affichage dynamique, le traitement et l'archivage des données, ainsi que la communication avec d'autres périphériques. La figure III.1 illustre un exemple d'une interface de supervisions [7].

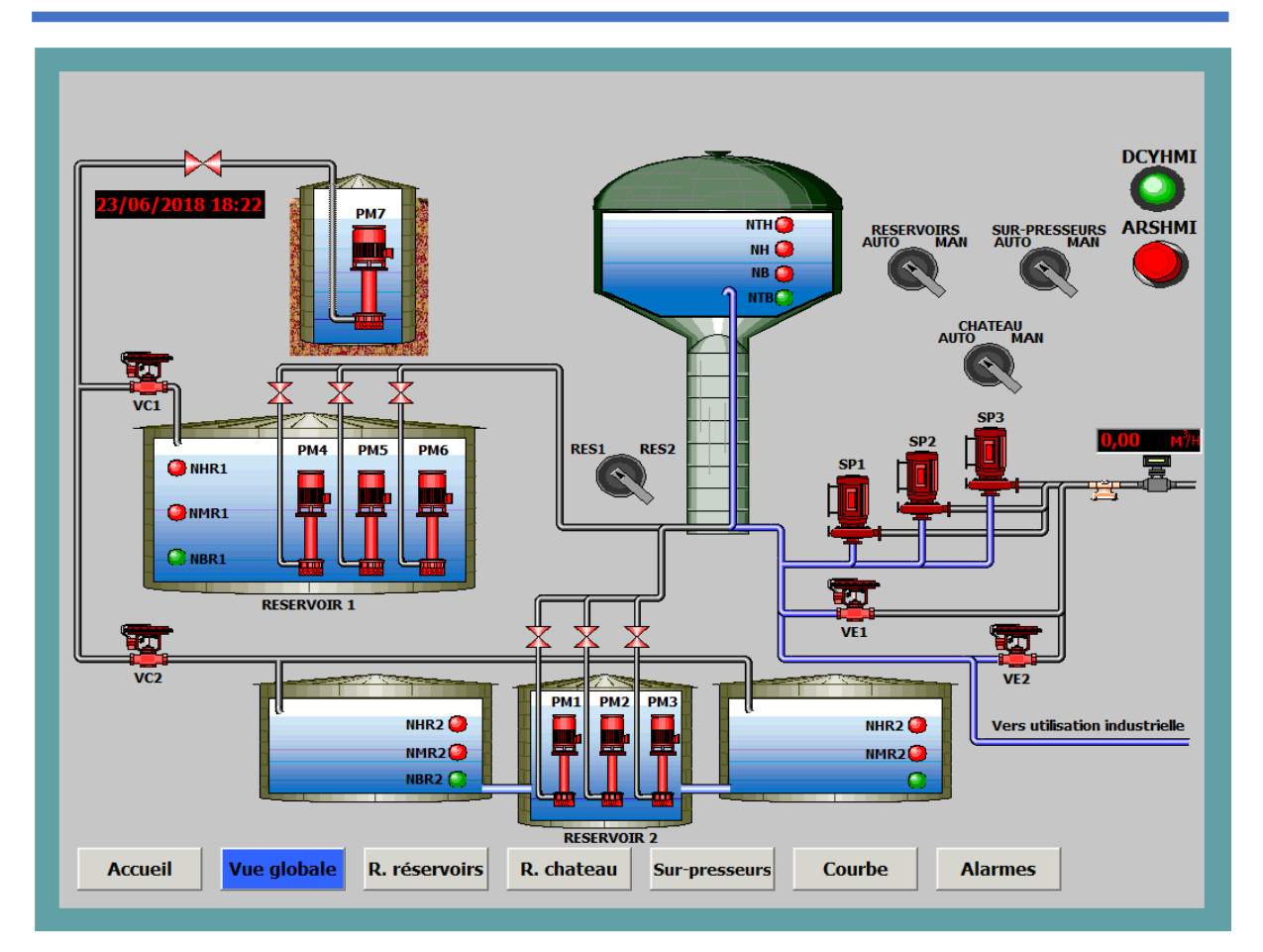

**Figure III.1 :** Exemple d'interface de supervision

# **III.3. un bref aperçus sur le logiciel SIMATIC WinCC Flexible 2008**

# **III.3.1. Présentation**

SIMATIC **WinCC flexible** est un logiciel de supervision développé par SIMENS, il sert à créer des Interfaces Homme-Machine (IHM) sur des pupitres tactiles et des écrans afficheurs, dont on représente des vues et animations qui permettent de visualiser en temps réel l'état du processus, et de le commander en envoyant des instructions à d'autres équipements interconnectés tels que l'automate.

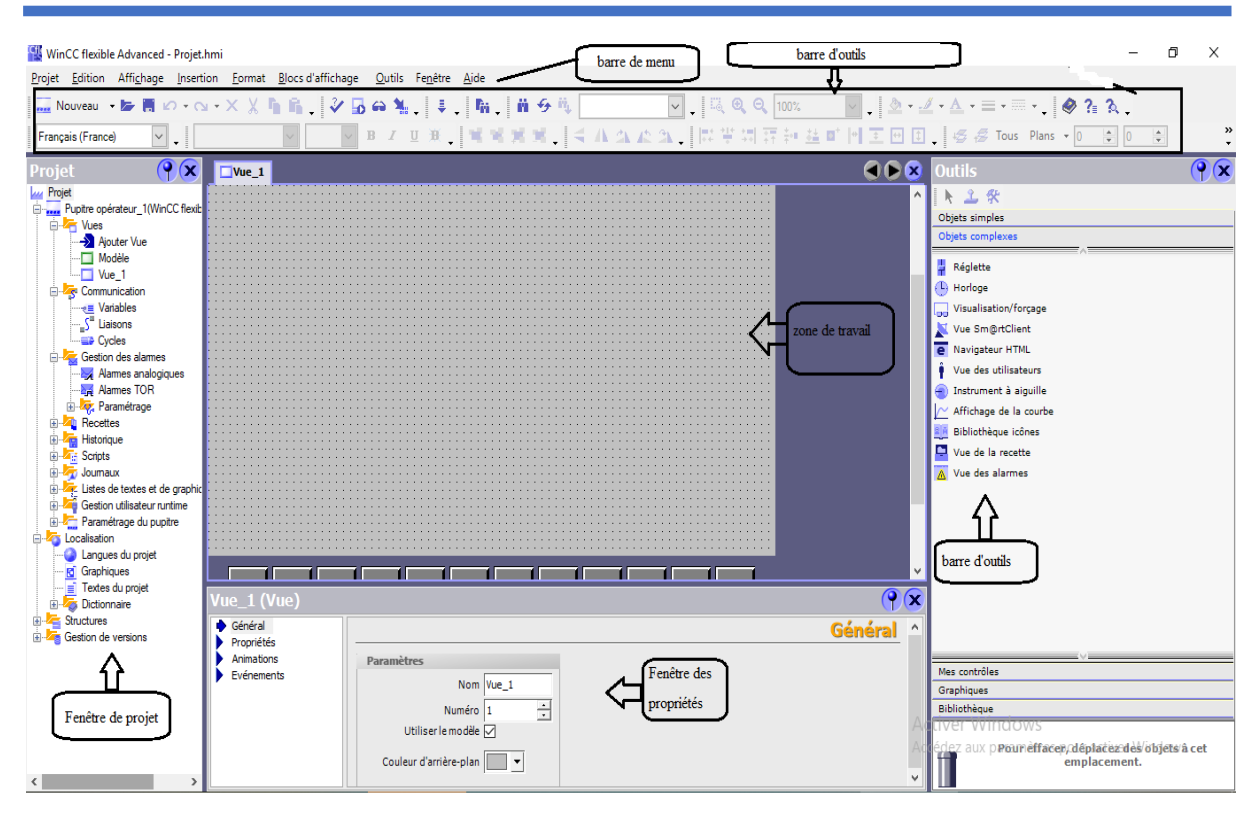

**Figure III.2 :** Fenêtre WinCC flexible

# **III.3.2. Fonctions de WinCC Flexible 2008**

- **WinCC Flexible RT :** Gestion centrale du projet pour un accès rapide à toutes les données du projet et aux paramètres centraux.
- **Communication :** Déclaration et adressage des variables. Les variables peuvent être internes à WinCC ou externes.
- **Vue :** Système graphique qui permet la visualisation librement configurable et le pilotage via des objets entièrement graphiques.
- **Historique :** compression et archivage des mesures et des alarmes.
- **Gestion des alarmes :** Système de message pour la saisie des alarmes analogique et des alarmes TOR qui permet la visualisation des alarmes.
- **Paramétrage :** Système qui fait la configuration des alarmes.
- **Journaux :** Système de journalisation pour la documentation à déclenchement temporel ou événementiel des messages, d'actions opérateur et des données de processus temps réel sous forme de rapport utilisateur ou de documentation de projet avec mis en page au choix.
- **Gestion utilisateur Runtime :** Sécurité et paramétrage de Runtime
- **Autres outils :** Recettes, scripts, listes de textes graphiques, dictionnaires, structures, gestion des versions, diagnostics, paramétrage des pupitres et localisation [14].

#### **III.3.3. Intégration et création d'un nouveau projet**

La création d'un nouveau projet se fait par le choix de l'option « créer un nouveau projet » on cliquant sur le bouton droit de la sourie après l'ouverture de l'assistant de WinCC Flexible.

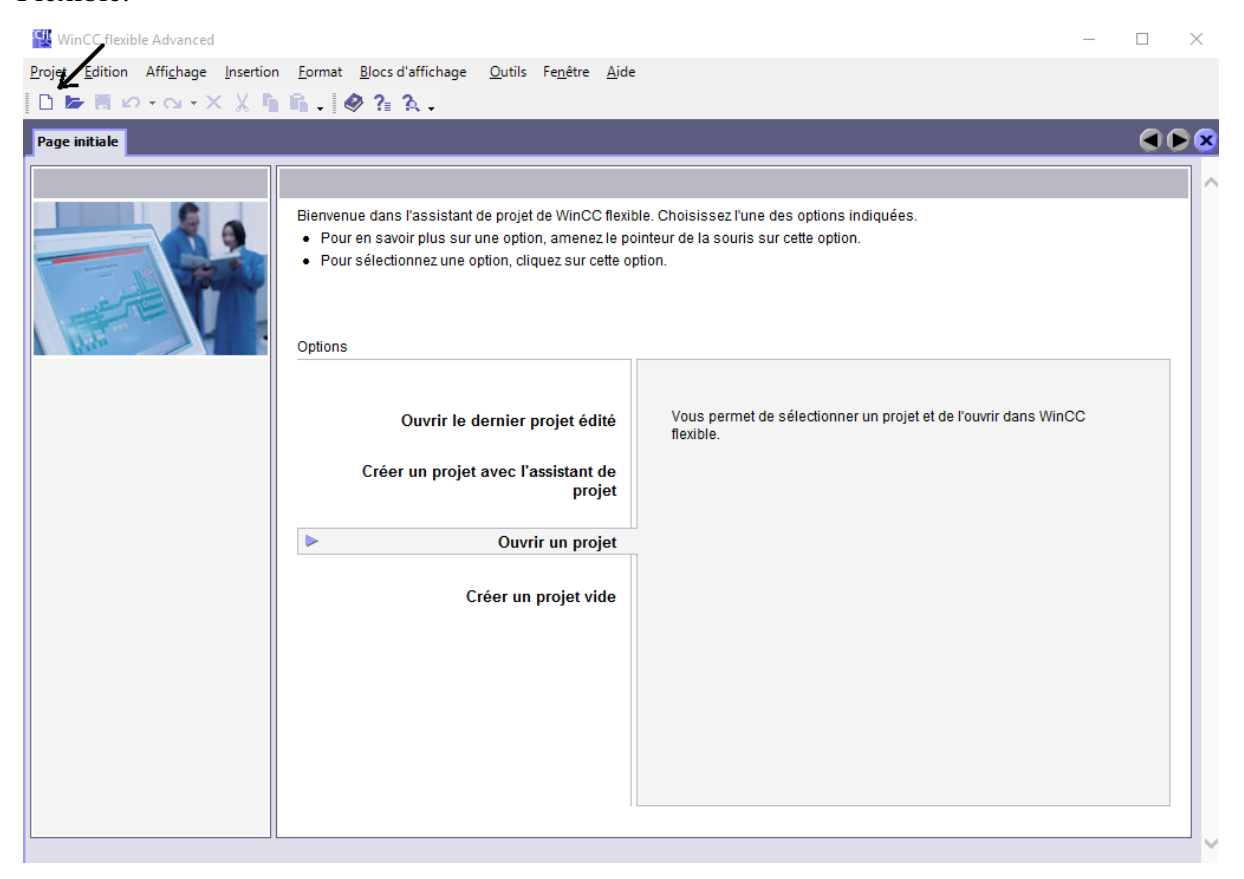

**Figure III.3 :** Assistant de WinCC Flexible

L'intégration d'un projet de supervision dans le logiciel SIMATIC S7/300 se fait par l'instruction « projet » dans la barre de menu en choisissant l'option « intégrer dans le Step7 », cette démarche nous permet de suivre sur les mêmes données de notre programme d'automatisation, par la création des liaisons de communication soit des PROFIBUS ou des PROFINET afin d'effectuer l'adressage des vue et du pupitre tactile.

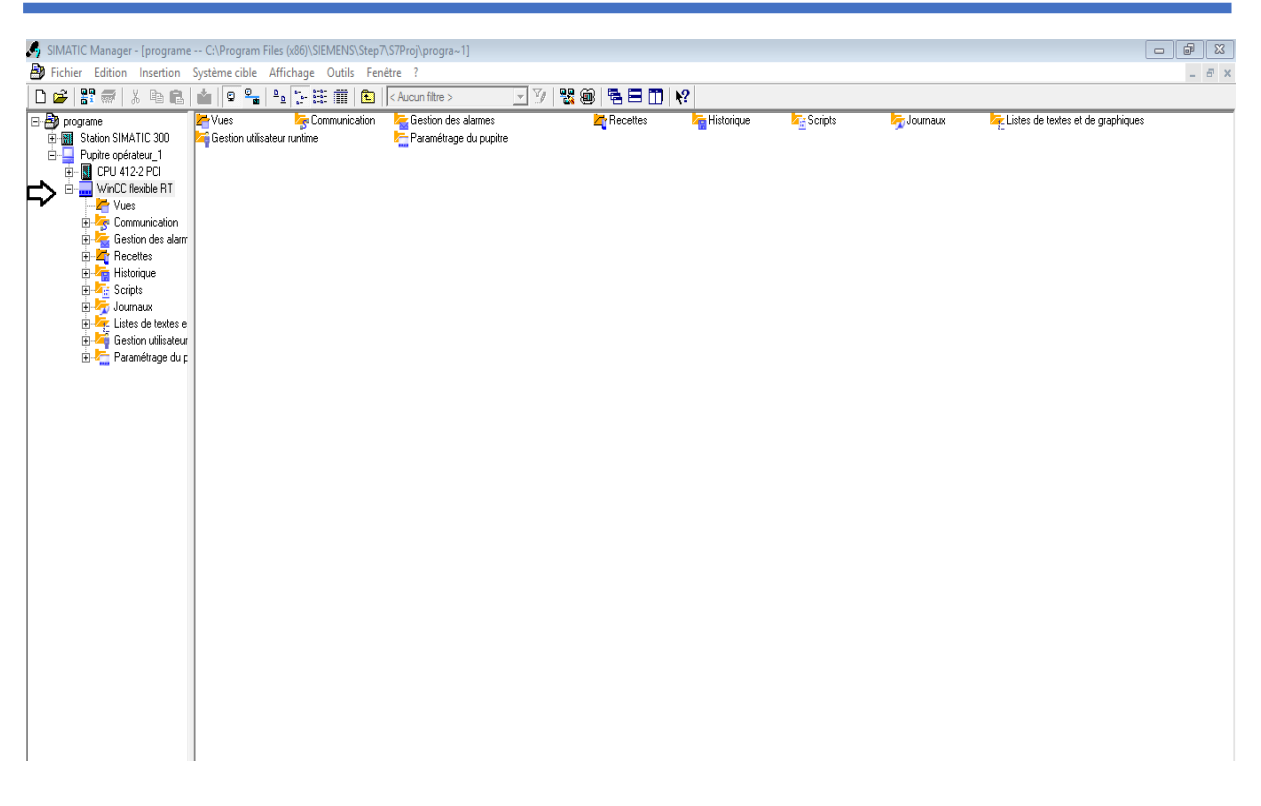

**Figure III.4 :** Intégration du projet dans Step7

# **III.3.4. Aperçu sur l'environnement SCADA**

SCADA est un acronyme qui signifie le contrôle et la supervision par acquisition de données (en anglais : Supevisory Control And Data Acquisition). L'environnement SCADA collecte des données de divers appareils d'une installation, puis transmit ces données à un ordinateur central, que ce soit proche ou éloigné, qui alors contrôle et supervise l'installation, ce dernier est subordonné par d'autres postes d'opérateurs [15].

# **III.4. Présentation de notre projet sur le WinCC**

# **III.4.1. Vues de supervision et pupitre de commande du réseau hydraulique**

Les figures III.5 et III.6 représentent respectivement la vue de supervision de l'installation et la vue du pupitre de commande.

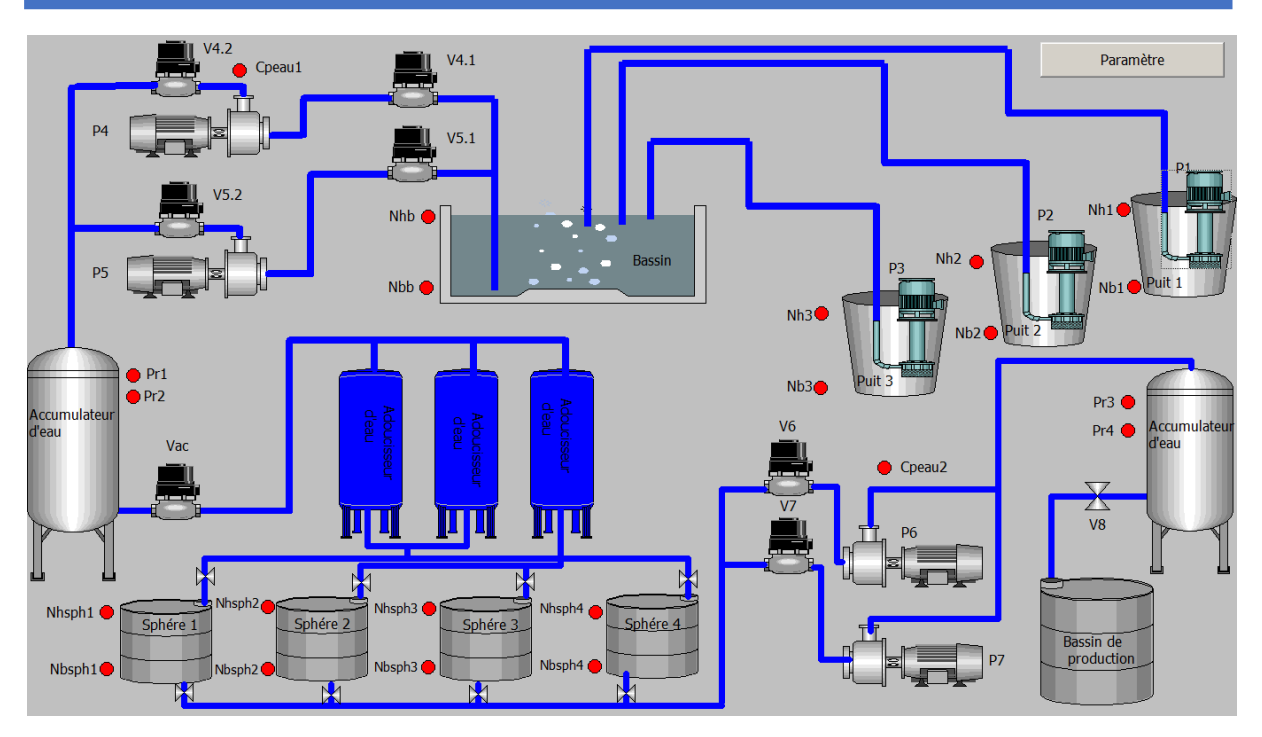

**Figure III.5 :** Vue de supervision du réseau hydraulique

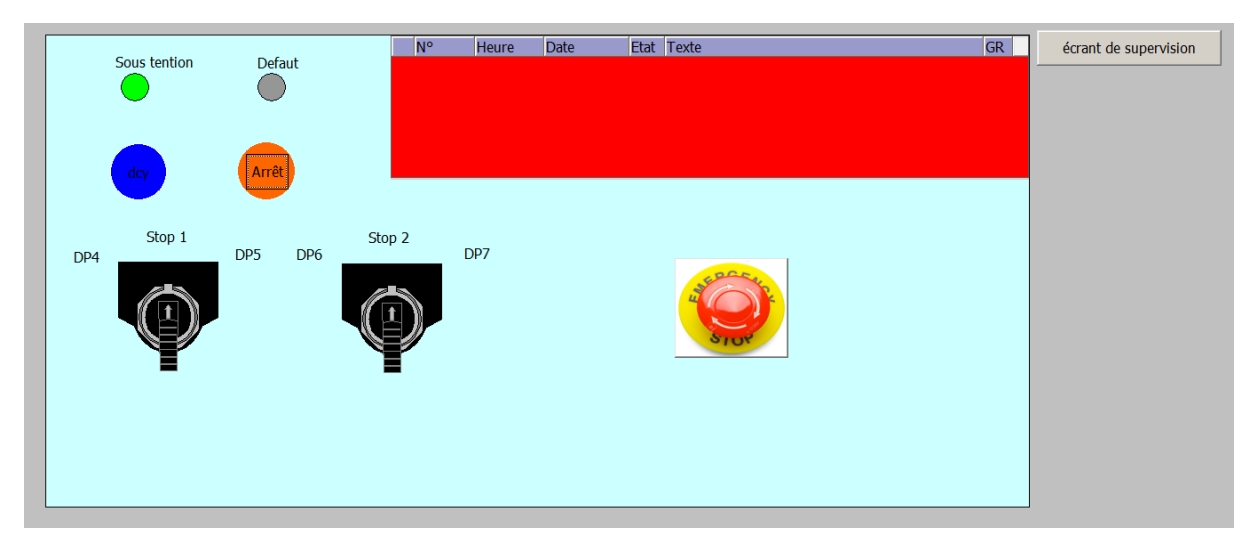

**Figure III.6 :** Vue du pupitre de commande du réseau hydraulique

# **III.4.2. Variables sur le WinCC**

Introduire les variables dans notre projet WinCC est une étape très importante car elle nous permet d'utiliser les entrées/sorties du projet Step7 pour pouvoir animer les objets créés dans nos vues et pour faire introduire les variables. Nous choisissons dans la fenêtre de communication « variables », puis on commence d'ajouter les variables une par une en respectant l'adresse, le mnémonique et le type de donnés de chaque variable.

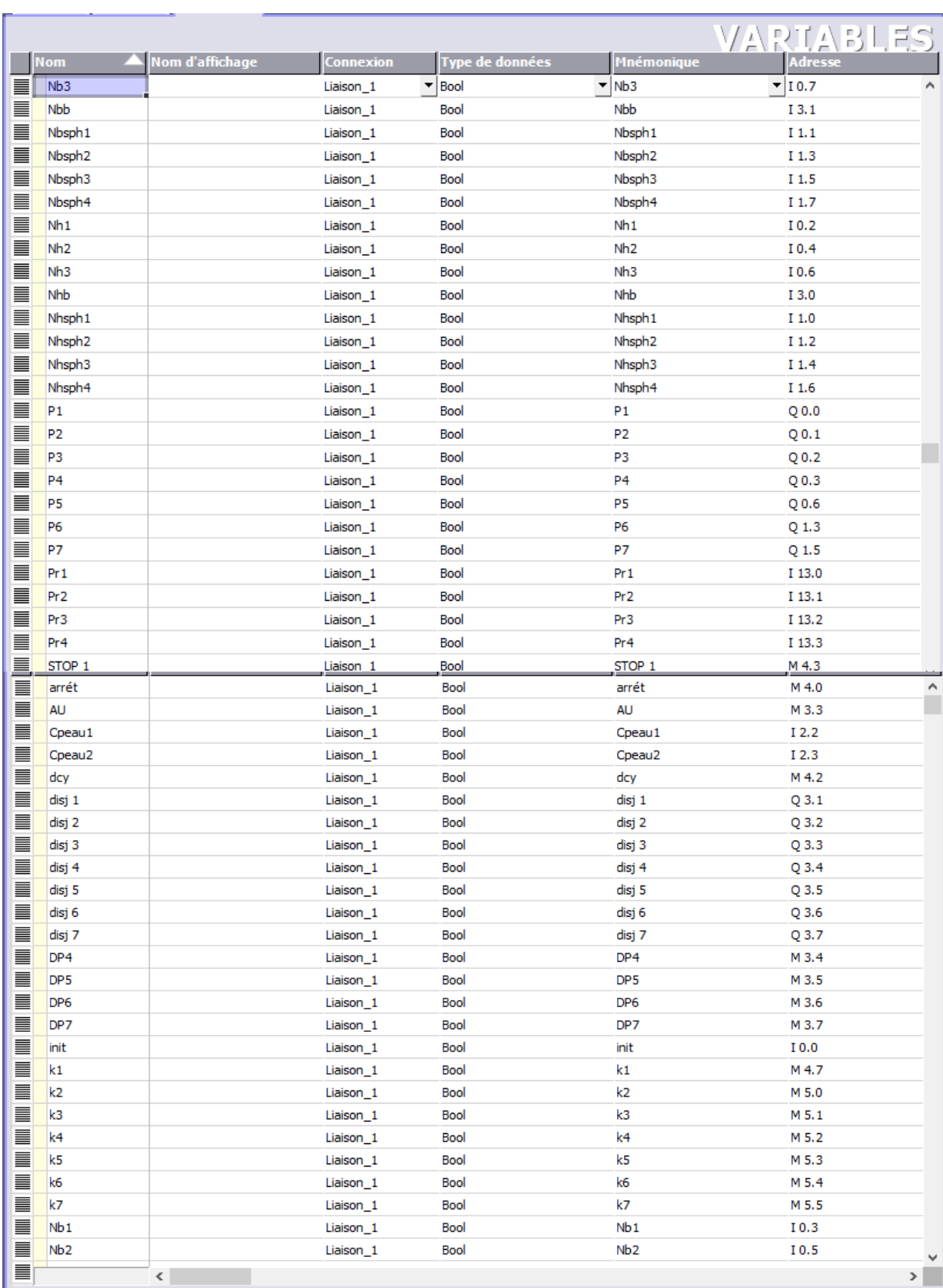

 $\sqrt{2}$ 

| 亖        | STOP <sub>2</sub> |                          | Liaison <sub>_1</sub> | Bool | STOP <sub>2</sub> | M 4.4            |
|----------|-------------------|--------------------------|-----------------------|------|-------------------|------------------|
| ≣        | V4.1              |                          | Liaison_1             | Bool | V4.1              | $Q$ 0.4          |
| ≣        | V4.2              |                          | Liaison_1             | Bool | V4.2              | Q <sub>0.5</sub> |
| T        | V <sub>5.1</sub>  |                          | Liaison 1             | Bool | V <sub>5.1</sub>  | Q <sub>0.7</sub> |
| ≣        | V5.2              |                          | Liaison_1             | Bool | V <sub>5.2</sub>  | Q <sub>1.0</sub> |
| I        | V6                |                          | Liaison 1             | Bool | V <sub>6</sub>    | $Q_1, 2$         |
| ≣        | V7                |                          | Liaison_1             | Bool | V7                | Q <sub>1.4</sub> |
| No. 1991 | Vac               |                          | Liaison_1             | Bool | Vac               | $Q_1, 1$         |
|          | X1                |                          | Liaison 1             | Bool | X1                | M 0.0            |
| T        | X <sub>12</sub>   |                          | Liaison 1             | Bool | X <sub>12</sub>   | M 1.3            |
| T        | x24               |                          | Liaison 1             | Bool | x24               | M 2.7            |
| ≣        | x25               |                          | Liaison_1             | Bool | x25               | M 3.0            |
| I        | z                 |                          | Liaison 1             | Bool | z                 | M 4.5            |
| T        | z <sub>1</sub>    |                          | Liaison <sub>1</sub>  | Bool | z1                | M 4.6            |
|          |                   |                          |                       |      |                   | $\checkmark$     |
|          |                   | $\overline{\phantom{a}}$ |                       |      |                   | $\rightarrow$    |

**Figure III.7 :** Variables utilisées dans le projet de supervision

# **III.5. Simulation du réseau hydraulique sur le WinCC flexible Runtime**

On simule notre réseau hydraulique sur le WinCC Runtime comme le montrent les figures des tests de simulation, les pompes, les vannes et les capteurs qui sont allumés en vert sont à l'état marche et en rouge sont à l'état arrêt.

# **III.5.1. Test de simulation 1**

Le premier test de simulation consiste à démarrer les pompes P1, P3, P4 et P6 ainsi l'ouverture des vannes V4.1, V4.2, Vac et V6.

Dans la vue de la figure III.8, nous remarquons que :

- $\checkmark$  Les pompes P1 et P3 sont en état de marche parce que les niveaux bas des puits 1 et 3 sont dépassés (Nb1 et Nb3 activés) et le niveau haut du bassin au refoulement n'est pas atteint (Nhb désactivé). La pompe P2 est à l'arrêt car le niveau d'eau dans le puit d'aspiration 2 est inférieur au niveau bas (Nb2 désactivé).
- $\checkmark$  Pour les pompes P4 et P5, c'est la pompe P4 qui est fonctionnelle car le commutateur 1 est sur la position DP4, il y a présence d'eau au refoulement de la P4 (Cpeau1 activé) et la pression dans le 1<sup>er</sup> accumulateur d'eau est inférieure à 6 bar (Pr1 désactivé). Les deux électrovannes V4.1 et V4.2 s'ouvrent automatiquement à l'activation de la P4.
- $\checkmark$  L'électrovanne Vac est ouverte car la pression dans le 1<sup>er</sup> accumulateur dépasse 4 bars (Pr2 activé) et le niveau d'eau dans au moins une sphère est inférieur au niveau haut (Nhsph1, Nhsph2, Nhsph3 et Nhsph4 désactivés).
- La pompe P6 est en état de marche car le  $2^{eme}$  commutateur est sur la position DP6 et le capteur Cpeau2 activé indiquant que la pompe à une pression d'eau au refoulement. L'électrovanne V6 s'ouvre à l'activation de la pompe P6.

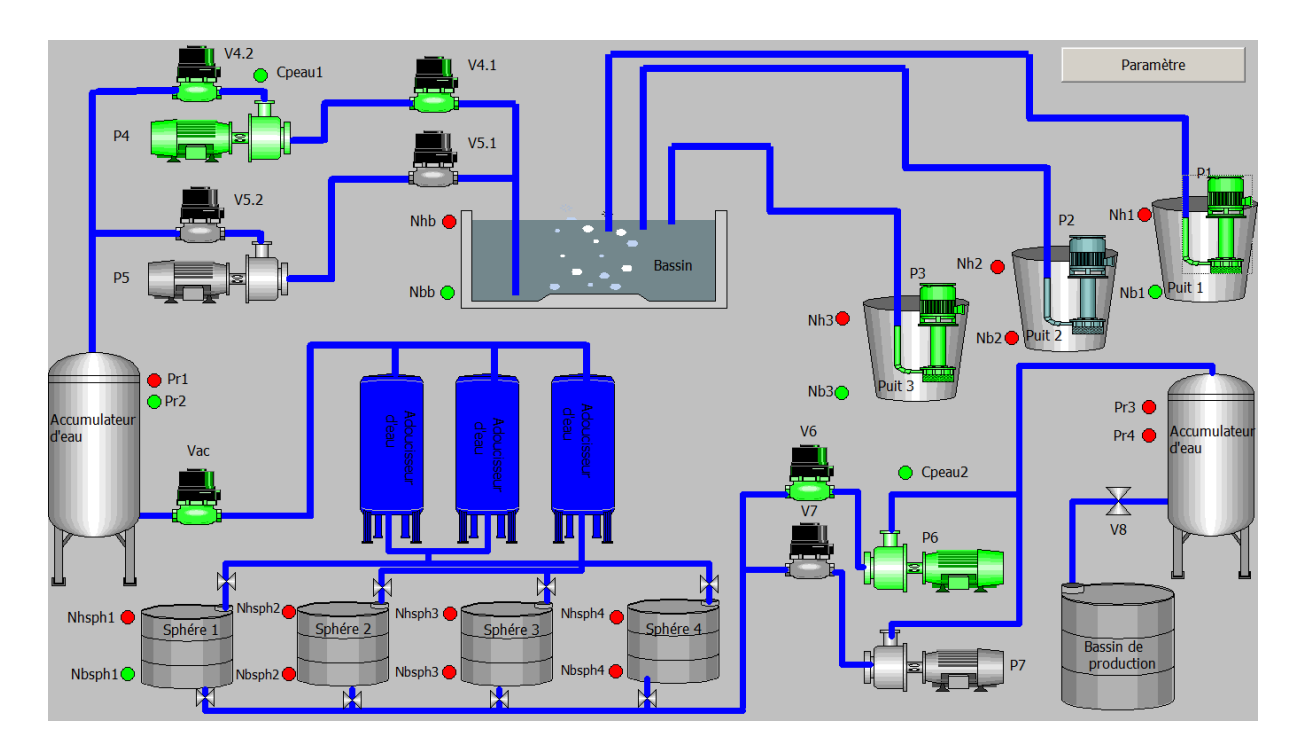

**Figure III.8** : 1<sup>er</sup> test de simulation du réseau hydraulique

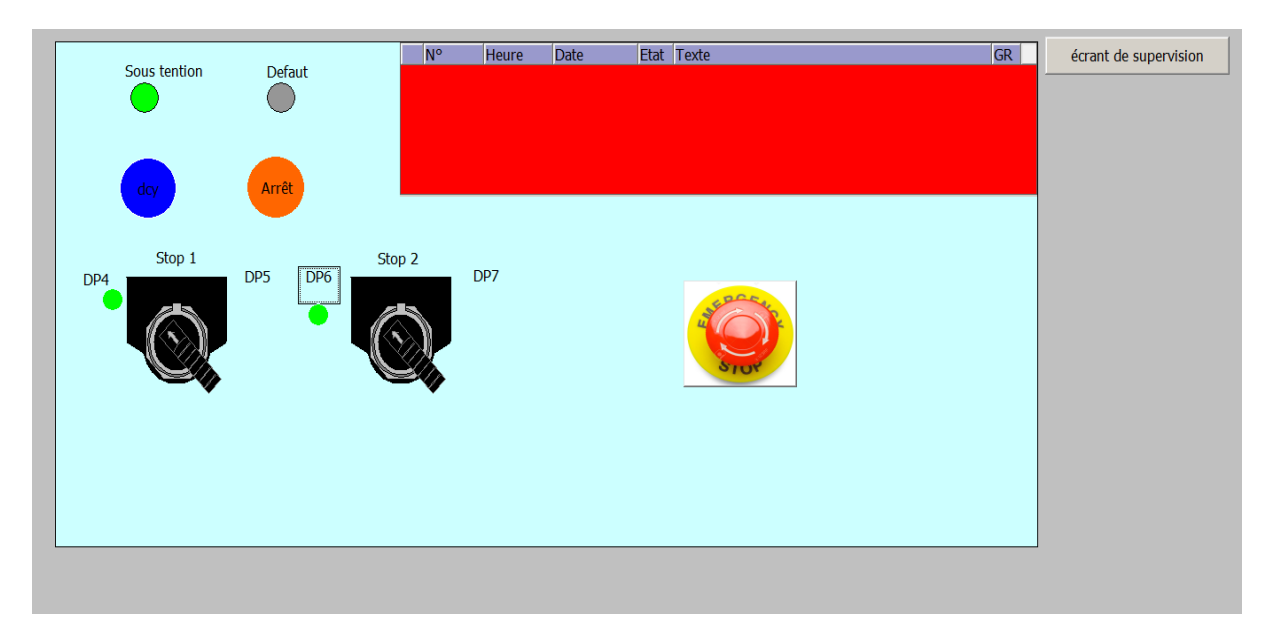

**Figure III.9 :** Image du pupitre de commande lors du 1<sup>er</sup> test de simulation

# **III.5.2. Test de simulation 2**

Le deuxième test (Figures III.10 et III.11) consiste au démarrage de la pompe P5 et l'ouverture des vannes V5.1 et V5.2 automatiquement lors de la défaillance dans la pompe P4 indiquée par la désactivation du capteur Cpeau1. Dans ce cas le commutateur 1 est sur la position DP4 et à cause de l'absence d'eau au refoulement de la P4 (Cpeau1 désactivé), la pompe P5 démarre automatiquement et les deux électrovannes V5.1 et V5.2 s'ouvrent. On remarque aussi que l'électrovanne Vac est fermée car la pression dans le premier accumulateur d'eau est inférieure à 4 bars (Pr2 désactivé).

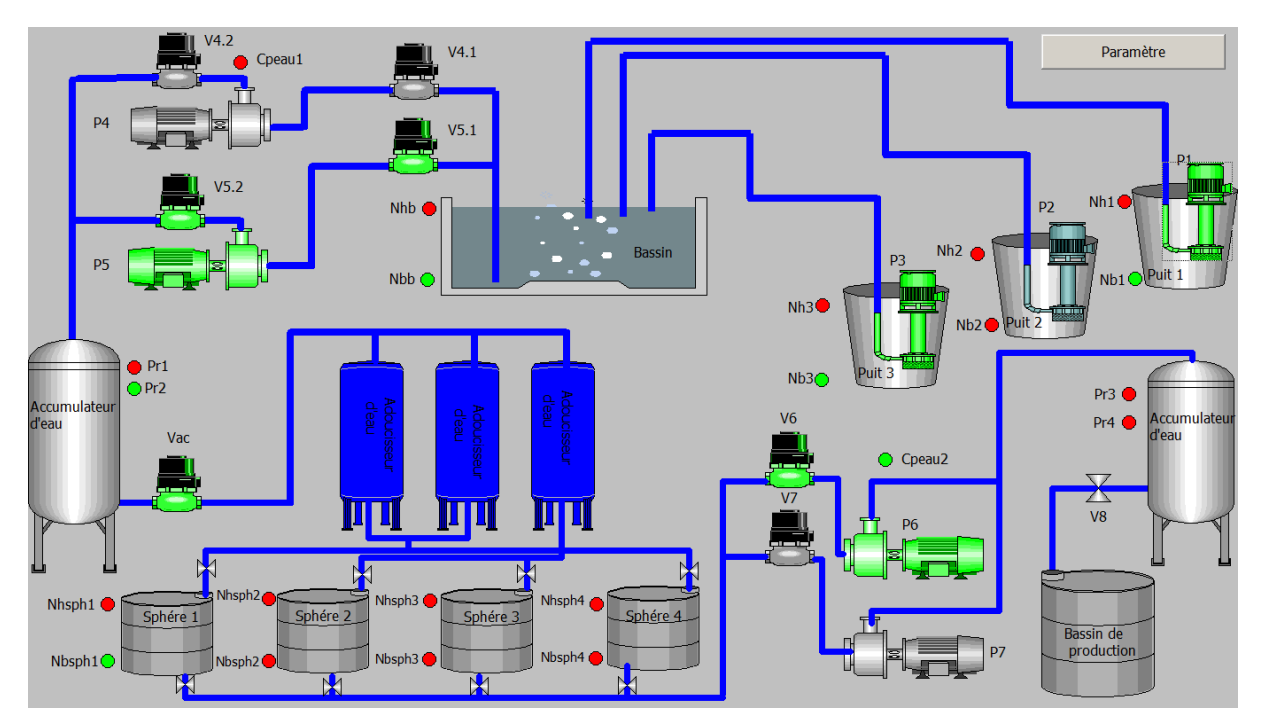

**Figure III.10 :** Test de simulation 2

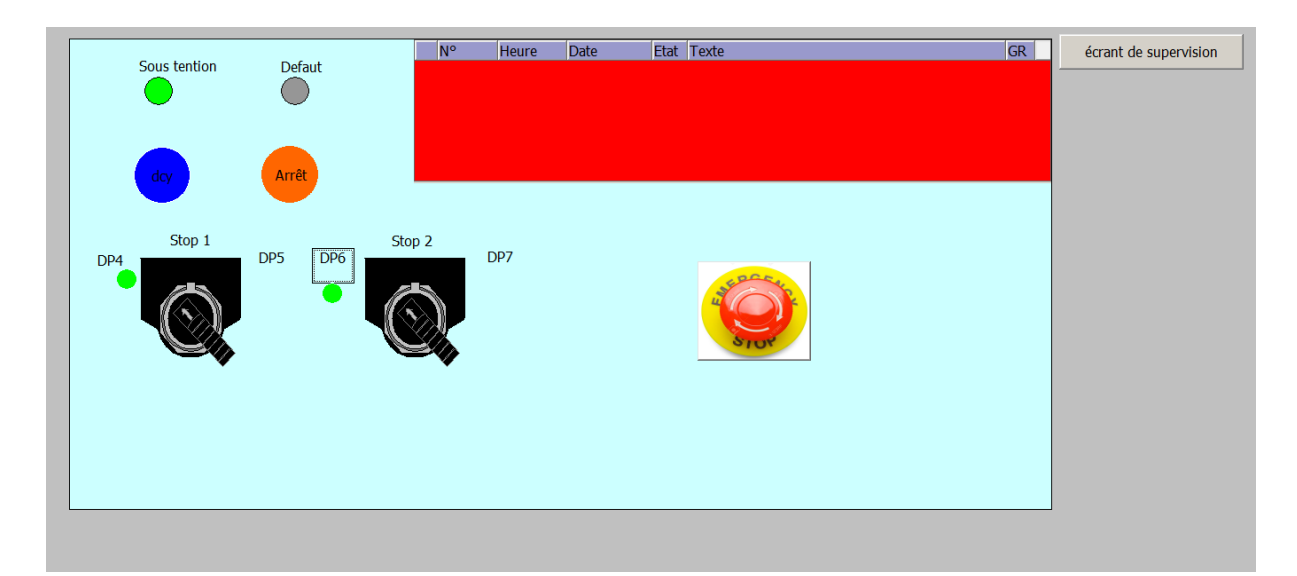

**Figure III.11 :** Image du pupitre de commande lors du 2<sup>ème</sup> test de simulation

# **III.5.3. Test de simulation 3**

Le troisième test de simulation (Figures III.12 et III.13) consiste à démarrer la pompe P7 et ouvrir l'électrovanne V7 en agissant sur le commutateur 2 (Position DP7). Vac est aussi fermée dans ce cas à de la pression d'eau dans le premier accumulateur.

![](_page_59_Figure_4.jpeg)

**Figure III.12 :** Résultats du test de simulation 3

![](_page_59_Figure_6.jpeg)

**Figure III.13 :** Image du pupitre de commande lors du 3<sup>ème</sup> test de simulation

# **III.5.4. Test de simulation 4**

Le quatrième test (Figures III.14 et III.15) consiste au démarrage de la pompe P7 automatiquement lors d'un arrêt imprévisible de la pompe P6 (commutateur 2 sur la position DP6 et Cpeau2 désactivé).

![](_page_60_Figure_4.jpeg)

**Figure III.14 :** Résultats du test de simulation 4

![](_page_60_Figure_6.jpeg)

**Figure III.15 :** Image du pupitre de commande lors du 4<sup>ème</sup> test de simulation

# **III.5.5. Test de simulation 5**

Le cinquième test de simulation (Figures III.16 et III.17) consiste à la détection des défauts. On prend comme exemple la disjonction de la pompe P4.Dans ce cas, elle clignote en rouge dans l'écran de supervision.

![](_page_61_Figure_4.jpeg)

**Figure III.16 :** Résultats du test de simulation 5

![](_page_61_Figure_6.jpeg)

**Figure III.17 :** Image du pupitre de commande lors du 5<sup>ème</sup> test de simulation

# **III.6. Conclusion**

Dans ce chapitre nous avons découvert le logiciel WinCC flexible, avec lequel on a réalisé l'interface homme-machine de notre système. Cette interface permet la commande et la visualisation du fonctionnement de l'installation hydraulique à l'aide du WinCC flexible Runtime. Plusieurs tests de simulation ont été effectués afin de s'assurer du bon fonctionnement du système et du respect des exigences du cahier des charges.

![](_page_63_Picture_0.jpeg)

# **Conclusion générale**

L'automatisation des systèmes industriels a une contribution favorable dans le développement en termes de sureté, de robustesse, de gain de productivité et de qualité ce qui demande un accompagnement technologique dans l'évolution des automates programmables destiné à un milieu industriel.

Le travail qu'on a réalisé à l'occasion d'un stage effectué au sein du complexe EATIT Bejaïa, nous a permis d'élargir nos connaissances sur les pompes, les capteurs et les câblages électrique et de voir sur le terrain en le fonctionnement de l'installation en temps réel.

Notre travail consiste à l'automatisation d'un réseau de distribution d'eau qui fonctionne d'une manière manuelle et de créer une interface de supervision afin de surveiller, suivre le processus de distribution et de faire des commandes par un pupitre tactile.

Pour réaliser le travail qui nous a été confié, nous avons étudié dans un premier temps le fonctionnement de l'installation, déterminé le rôle de chaque équipement et identifié les entrées, les sorties et les actionneurs de notre système. Nous avons ensuite élaboré un programme sur Step7 en proposant certaines solutions pour rendre toutes les commandes automatiques. Enfin, nous avons réalisé une interface de supervision sur le logiciel WinCC flexible.

Au terme de ce mémoire de fin d'études, nous pouvons dire que cette expérience nous a donné chance de mettre à l'épreuve nos connaissances théoriques et pratiques acquises durant notre parcours universitaire et de faire face à des problématiques industrielles.

![](_page_65_Picture_0.jpeg)

# **Références bibliographiques**

- [1] Livre d'accueil, entreprise algérienne des textiles industriels et techniques -epe-eatit spa 2015
- [2] Z. Zergoune, «l'optimisation des couts de fabrication de la pompe émergée a 10 pouces », mémoire de fin d'étude d'ingéniorat d'état, Conception Mécanique & Innovation, université sidi Mohammede ben Abdellah, Maroc, 2011
- [3] J. Wales, L. Sanger, «Wikipédia», en ligne, 15 janvier 2001, https//fr.m.wikipédia.org/wiki/pompe\_centrifuge, 21/07/2020
- [4] J. Wales, L. Sanger, «Wikipédia», en ligne, 15 janvier 2001, https//fr.m.wikipédia.org/wiki/%C3%89lectrvanne,21/07/2020.
- [5] Document technique par asco, « TECHNOLOGIE ELECTROVANNES ET VANNES FONCTIONNEMNT, TEMINOLOGIE ET TYPE DE CONSTRUCTION », V013\_1- V013\_4, France.
- [6] G. Asch et Coll, « LES CAPTEURS EN INSTRUMENTATION INDUSTRIELLE», Dunod, 7éme Edition, L'USINENOUVELLE, Paris, 2010.
- [7] A. Saidoun, T. Zabot, «Automatisation et supervision d'une station de pompage et distribution d'eau à la S.N.V.I», mémoire fin d'étude de master professionnel Automatique Industrielle, Université Mouloud Mammeri Tizi-Ouzou, 2018.
- [8] Sarl INTED ALGERIE, INTED ALGERIE, site internet, http/www.intedalgerie.com/1.adou.indus.htm, 24/7/2020
- [9] M.Aidoud, «Chapitre II GRAFCET», cours, université 8 mai 45 de Guelma, 2019/2020.
- [10] [https://www.technologuepro.com/cours-automate-programmable-industriel/Les](https://www.technologuepro.com/cours-automate-programmable-industriel/Les%20automates-programmables-industriels-API.htm)  [automates-programmables-industriels-API.htm,](https://www.technologuepro.com/cours-automate-programmable-industriel/Les%20automates-programmables-industriels-API.htm)16/08/2020
- [11] M. Bouamoud, S. Maamar Brahmi, «automatisation et contrôle des systèmes industriels», mémoire de fin d'étude, université Tahar Molay Saida.
- [12] Manuel SEIMENS SIMATIC, «programmation avec step7», Allemagne, 02/2010.
- [13] C. Souttou, A. Moulai, «Automatisation et supervision d'un mixeur de produit fini de la boisson gazeuse de l'usine Fruital Coca-Cola », mémoire fin d'étude de master professionnel, Automatique et Informatique Industrielle, Université Mouloud Mammeri Tizi-Ouzou, 2017
- [14] B. Kharati, R. Hidouche, « automatisation et supervision d'un système d'entrainement de la centreuse M3T par l'automate programmable industriel (API) S7/300 », mémoire de fin d'étude, université de Boumerdes
- [15] A. Daneels, W. Salter, « What is SCADA? In: International Conference on Accelerator and Large Experimental Physics Control Systems », 1999.

![](_page_68_Picture_0.jpeg)

#### **Annexes**

Réseau 1:Initialisation du programme

![](_page_69_Figure_3.jpeg)

Réseau 2: Démarrage du cycle

![](_page_70_Figure_2.jpeg)

Réseau 3: Affectation d'étapes

![](_page_70_Figure_4.jpeg)

Réseau 4: Activation d'étapes 6

![](_page_70_Figure_6.jpeg)

Réseau 5: Démarrage de la pompe P1

![](_page_70_Figure_8.jpeg)

#### Réseau 6: Arrêt de la pope P1

![](_page_71_Figure_2.jpeg)

#### Réseau 7:Activation de l'étape7

![](_page_71_Figure_4.jpeg)

Réseau 8: Démarrage de P2

![](_page_71_Figure_6.jpeg)

#### Réseau 9: Arrête de la pompe P2

![](_page_71_Figure_8.jpeg)
#### Réseau 10:Activation de l'étape 8

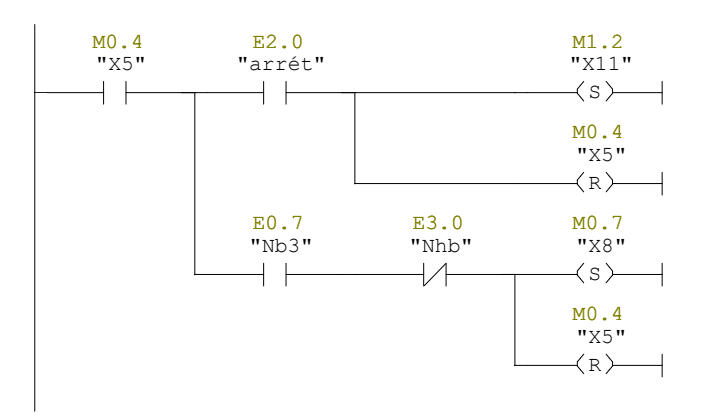

## Réseau 11:Démarage de la pompe P3

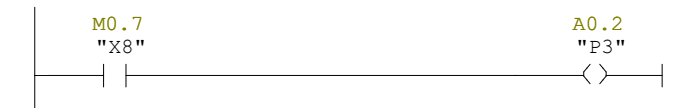

#### Réseau 12: Arrêt de la pompe P3

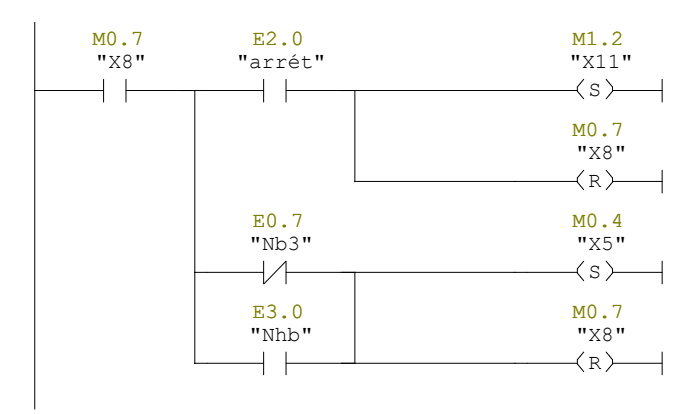

#### Réseau 13: Affectation d'étapes

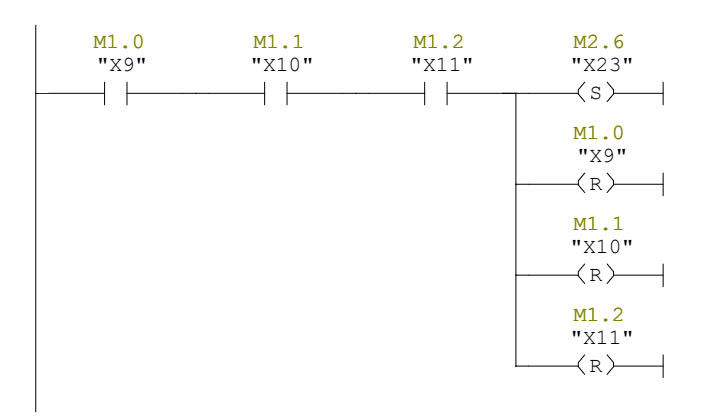

```
Réseau 14: Activation des étapes 13 et 14
```
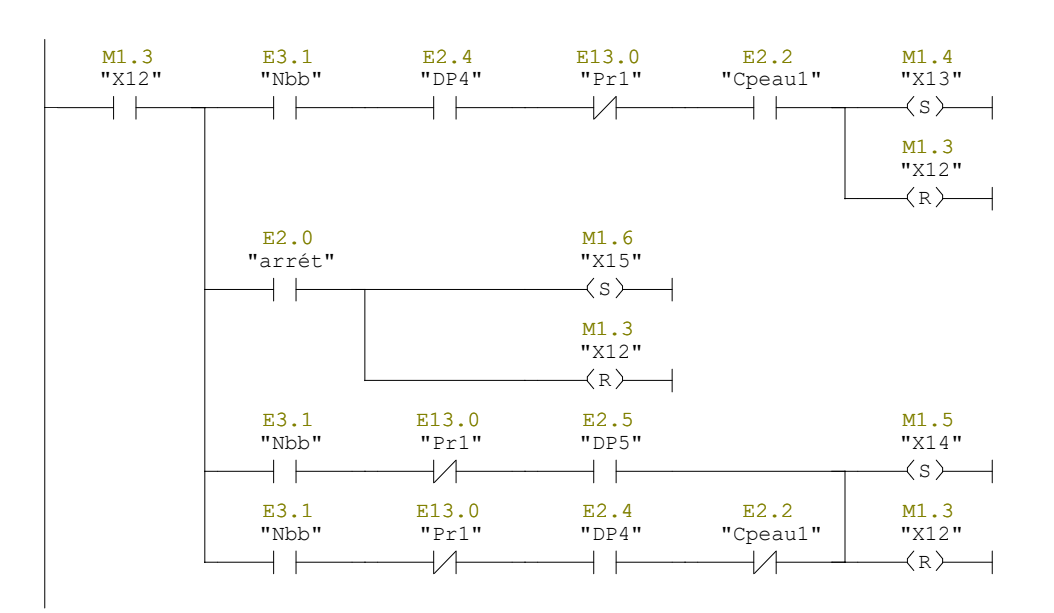

Réseau 15: Ouverture des électrovannes V4.1,V4.2 et démarrage de la pompe P4

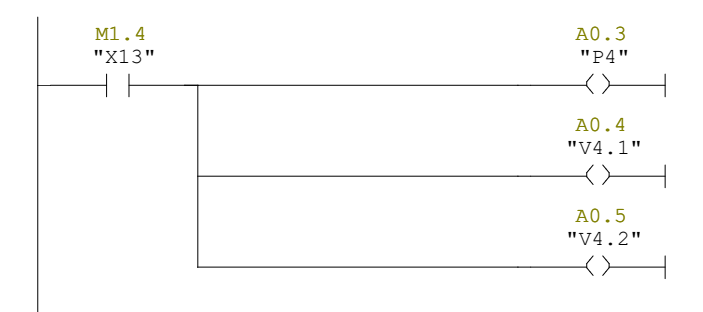

Réseau 16: Ouverture des éléctrovannes V5.1, V5.2 et démarrage de la pompe P5

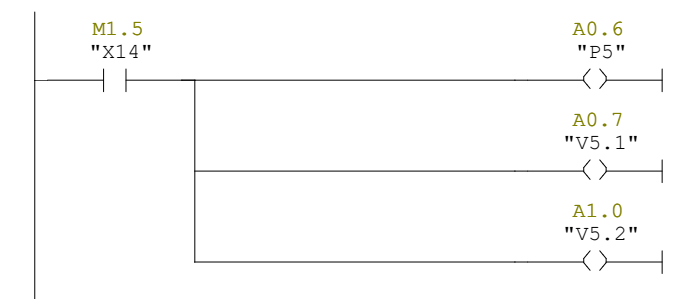

Réseau 17:Arret de la pompe P4 et la fermeture des électrovannes V4.1, V4.2

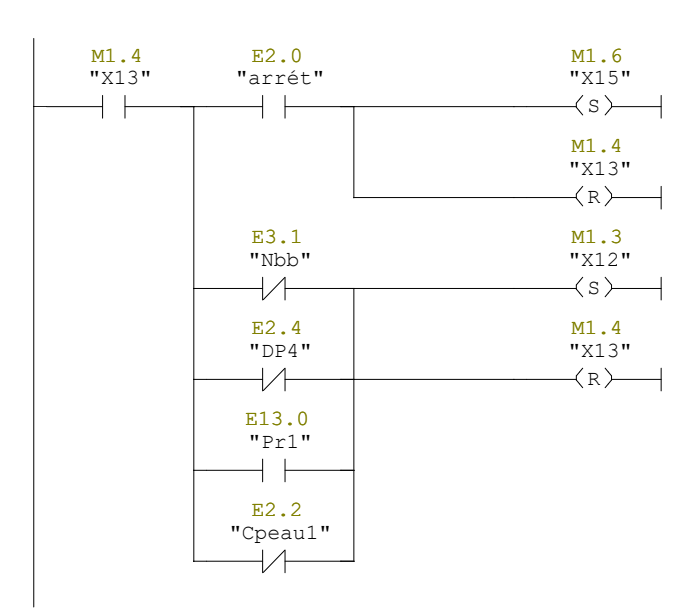

Réseau 18: Arret de la pompe P5 et la fermeture des électrovannes V5.1, V5.2

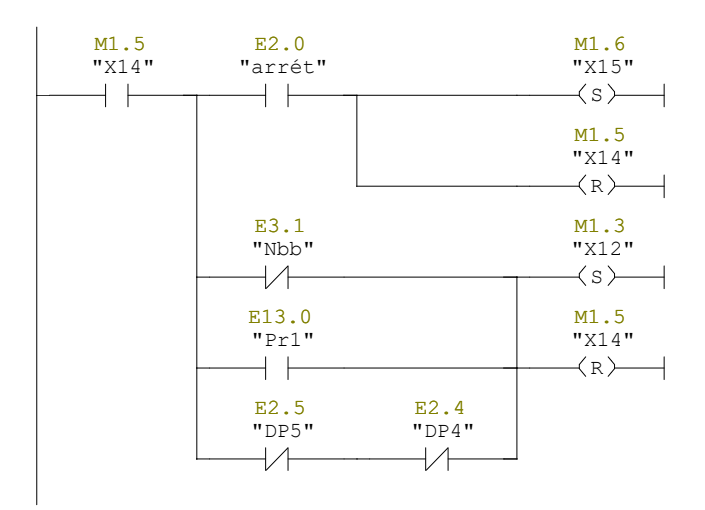

Réseau 19: Activation de l'étape 17

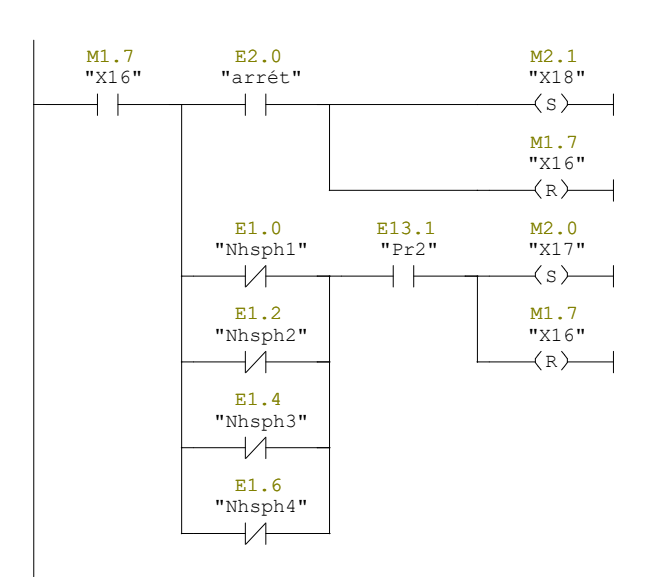

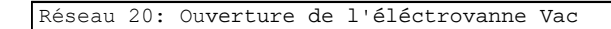

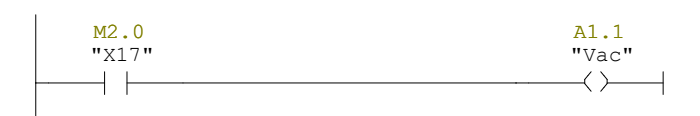

#### Réseau 21: Fermeture de l'éléctrovanne Vac

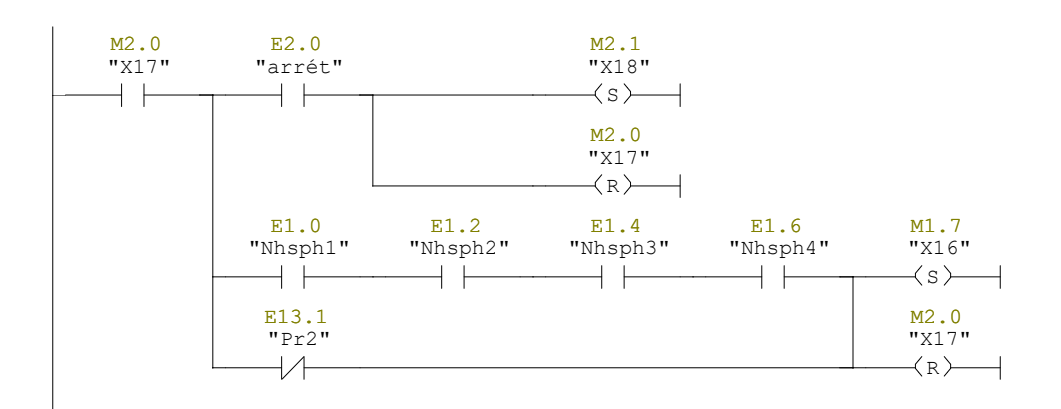

Réseau 22: Activation de l'étape 20 et21

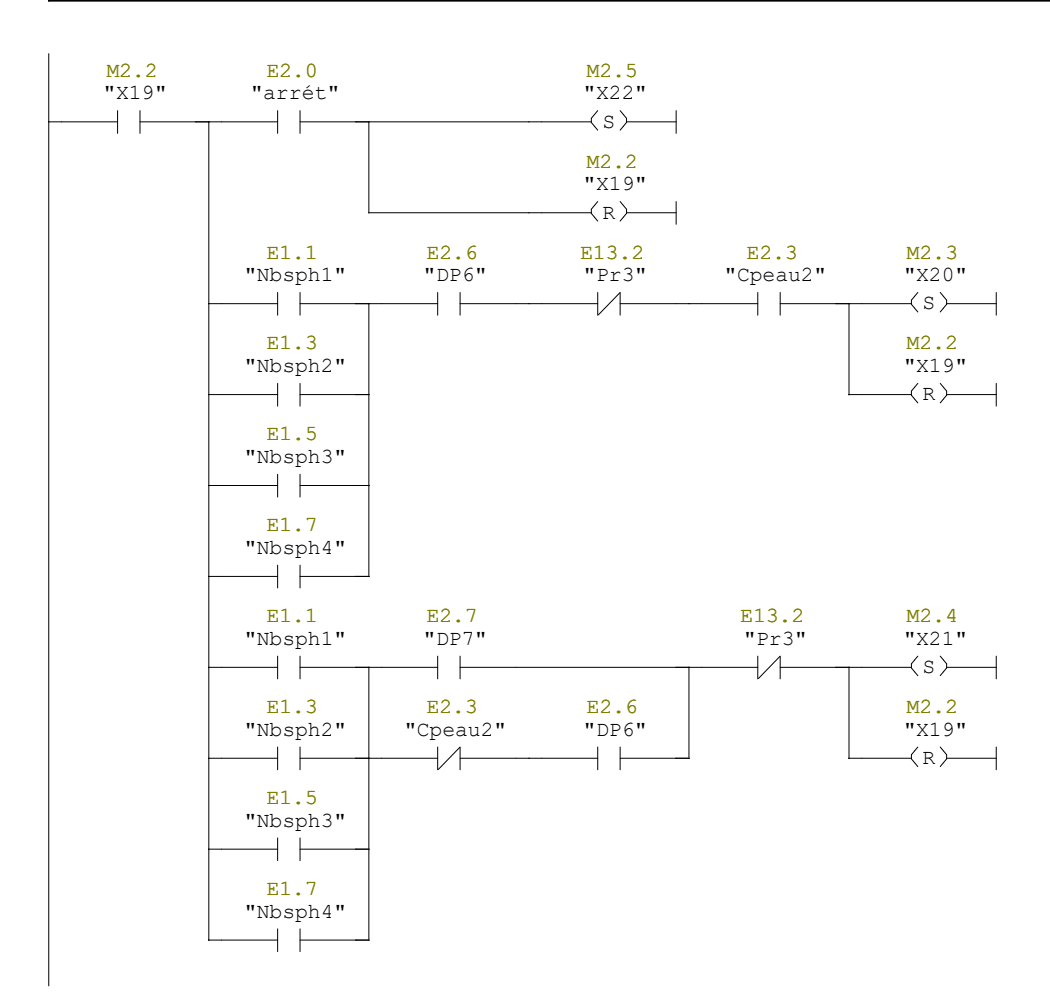

#### Réseau 23: Ouverture de l'électrovanne V7 et démarrage de la pompe P6

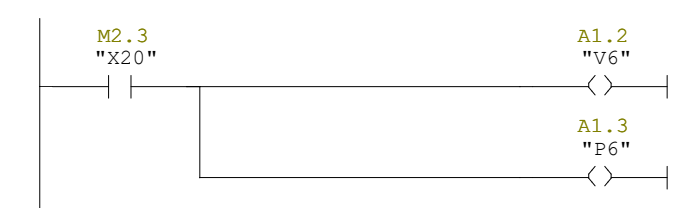

### Réseau 24: Ouverture de l'électrovanne V7 et démarrage de la pompe P7

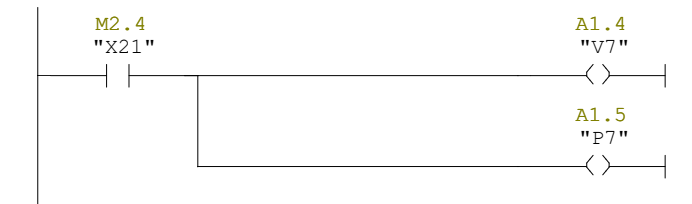

#### Réseau 25: Arret de la pompe P6 et la fermeture d'éléctrovanne  $\overline{v}$

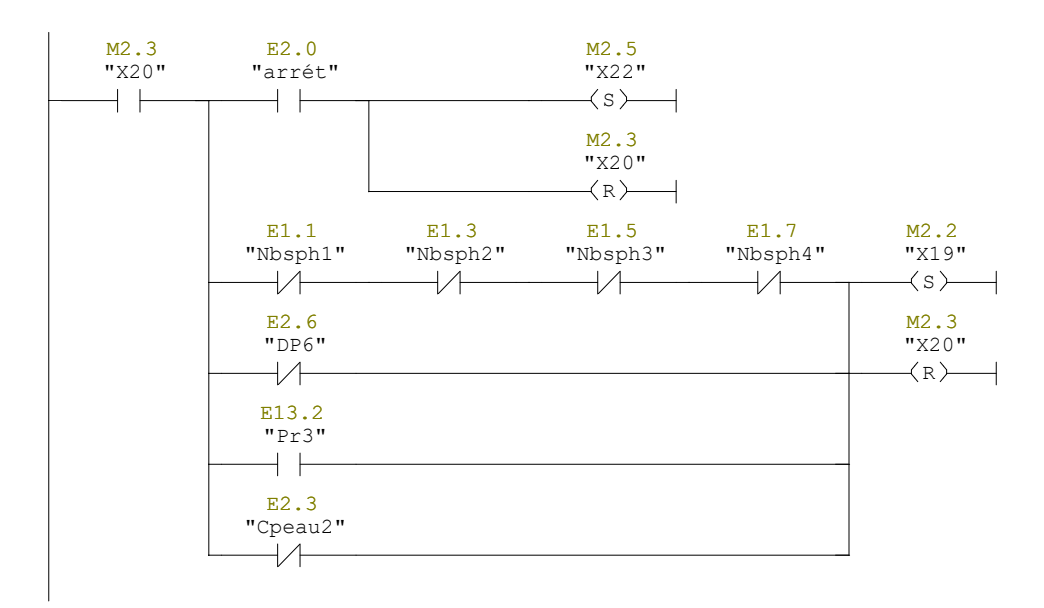

Réseau 26: Arrêt de la pompe P7 et la fermeture d'éléctrvanne V7

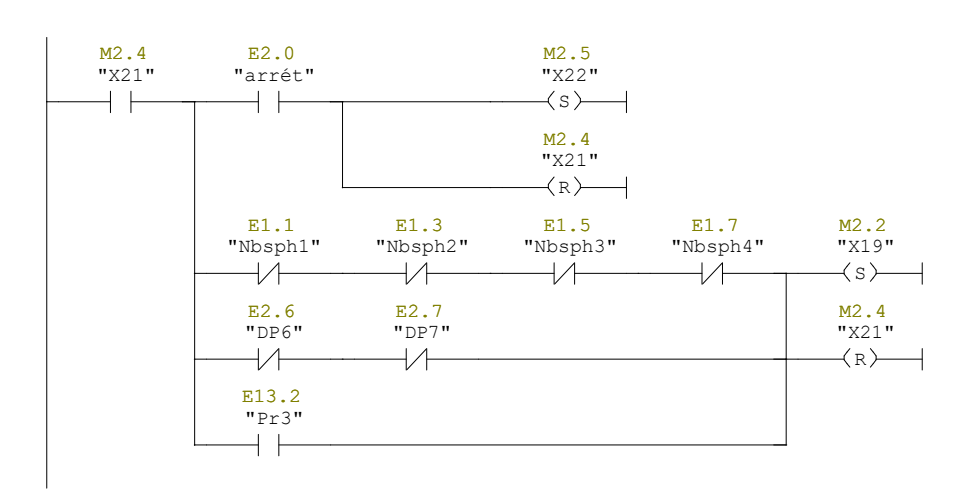

```
Réseau 27: Reprise de l'étape initiale
```
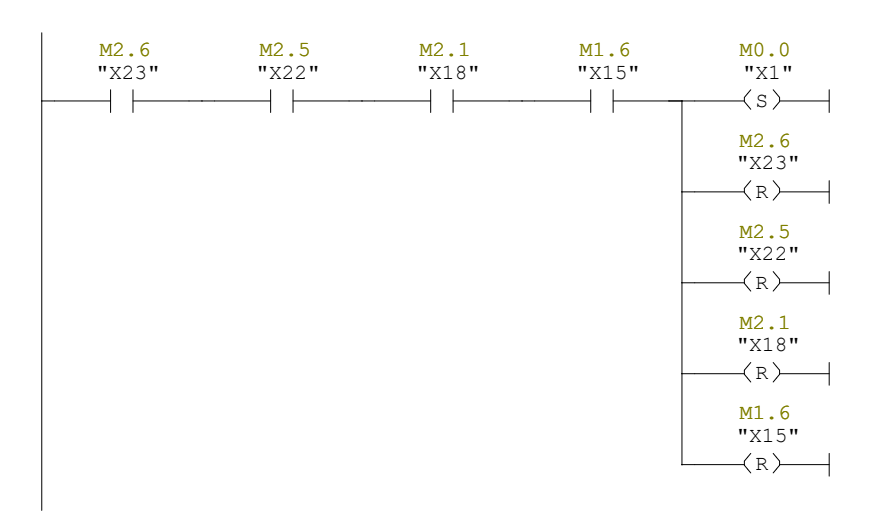

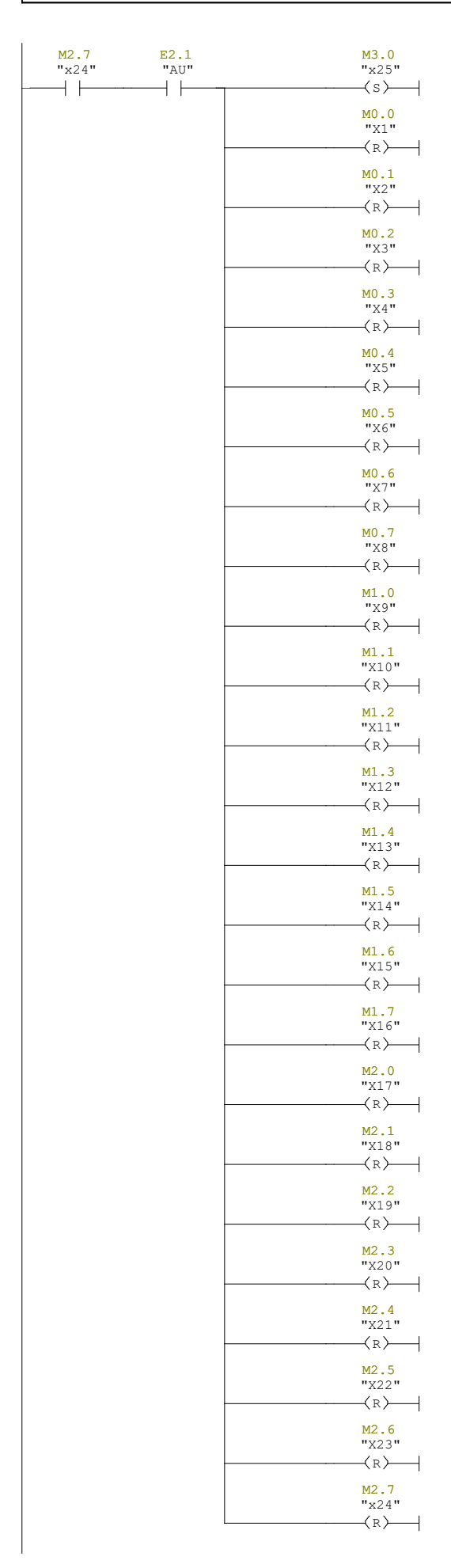

## Réseau 29: Désactivaion de l'arret d'urgence

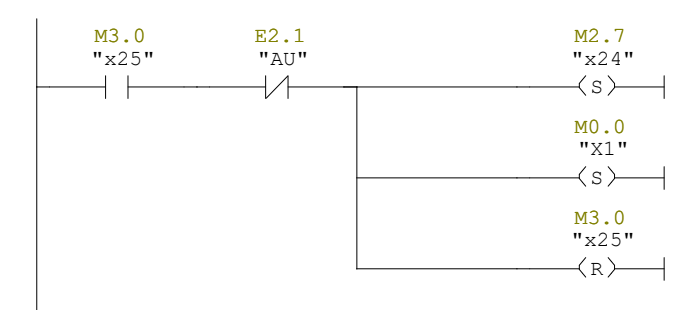

# **Résumé**

Ce travail consiste l'automatisation d'une installation hydraulique de distribution d'eau et la création d'une plateforme de supervision.

A cet effet, on a exploité le logiciel Step7 pour la simulation du programme d'automatisation et le logiciel WinCC flexible pour la supervision, le développement de ces programmes est passé par plusieurs étapes, l'étude de l'installation et l'identification des équipements, l'élaboration d'un cahier des charges correspond ou fonctionnement du réseau de distribution qui nous a permis de créer un modèle de Grafcet dans le logiciel Step7 et de traduire se dernier en Ladder.

En fin, la représentation des déférents éléments du réseau et la programmation du pupitre de commande dans l'environnement SCADA.

# **Abstract**

This work consists of the automation of a hydraulic water distribution and the creation of supervision platform.

For this purpose, the step7 software was used for the simulation of the automation program and the WinCC flexible software for supervision., the devolpement of these programs went through several stages, the study of the installation and the identification of the equipment, the development of corresponding specification or the functioning of the distribution network which allowed us to create a Grafcet model in the step7 software and transformed the latter in to ladder.

Finally, the representation of the various element of the network and the programing of the control panel in the SCADA environment.

### **ملخص:**

يتكون هذا العمل من التشغيل اآللي لمنشأة توزيع المياه الهيدروليكية وإنشاء منصة إشراف. ولهذه الغاية تم استخدام البرنامج 7Step لمحاكاة برنامج التشغيل اآللي وبرنامج WinCC المرن لإلشراف، وقد مر تطوير هذه البرامج بعدة مراحل، وهي دراسة التثبيت وتحديد المعدات، أو تطوير المواصفات المقابلة أو تشغيل شبكة التوزيع مما سمح لنا بإنشاء نموذج Grafcet في برنامج 7Step وترجمة األخير إلىLadder . أخيرا تمثيل العناصر المختلفة للشبكة وبرمجة لوحة التحكم في بيئة SCADA.